**NOV/DEC 86 VOL. 3 NO. 1** \$3.00

**BULK RATE U.S. Postage PAID Colton, OR 97017** Permit No. 51

**POSTMASTER:** They Are Still Around FRANCLAIR MAGAZINE

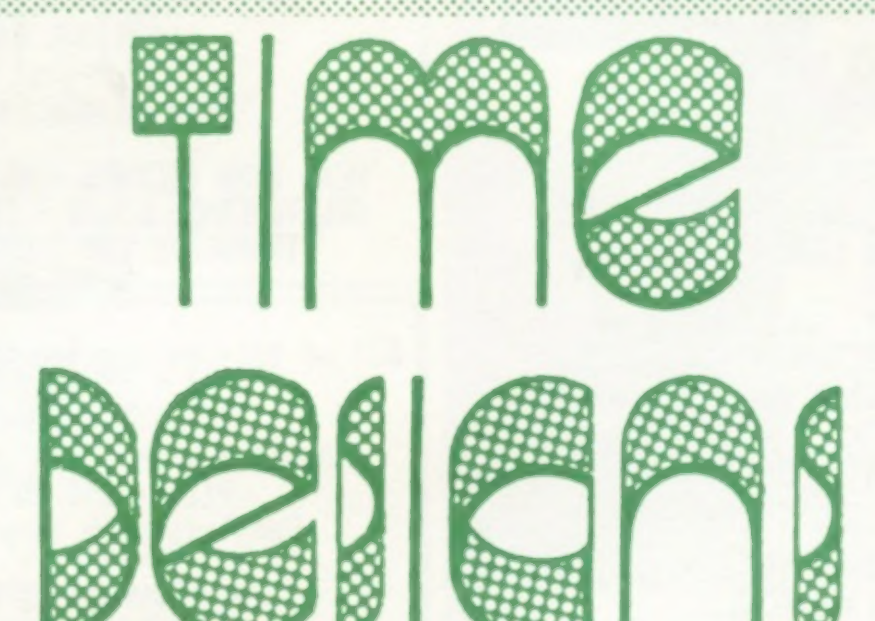

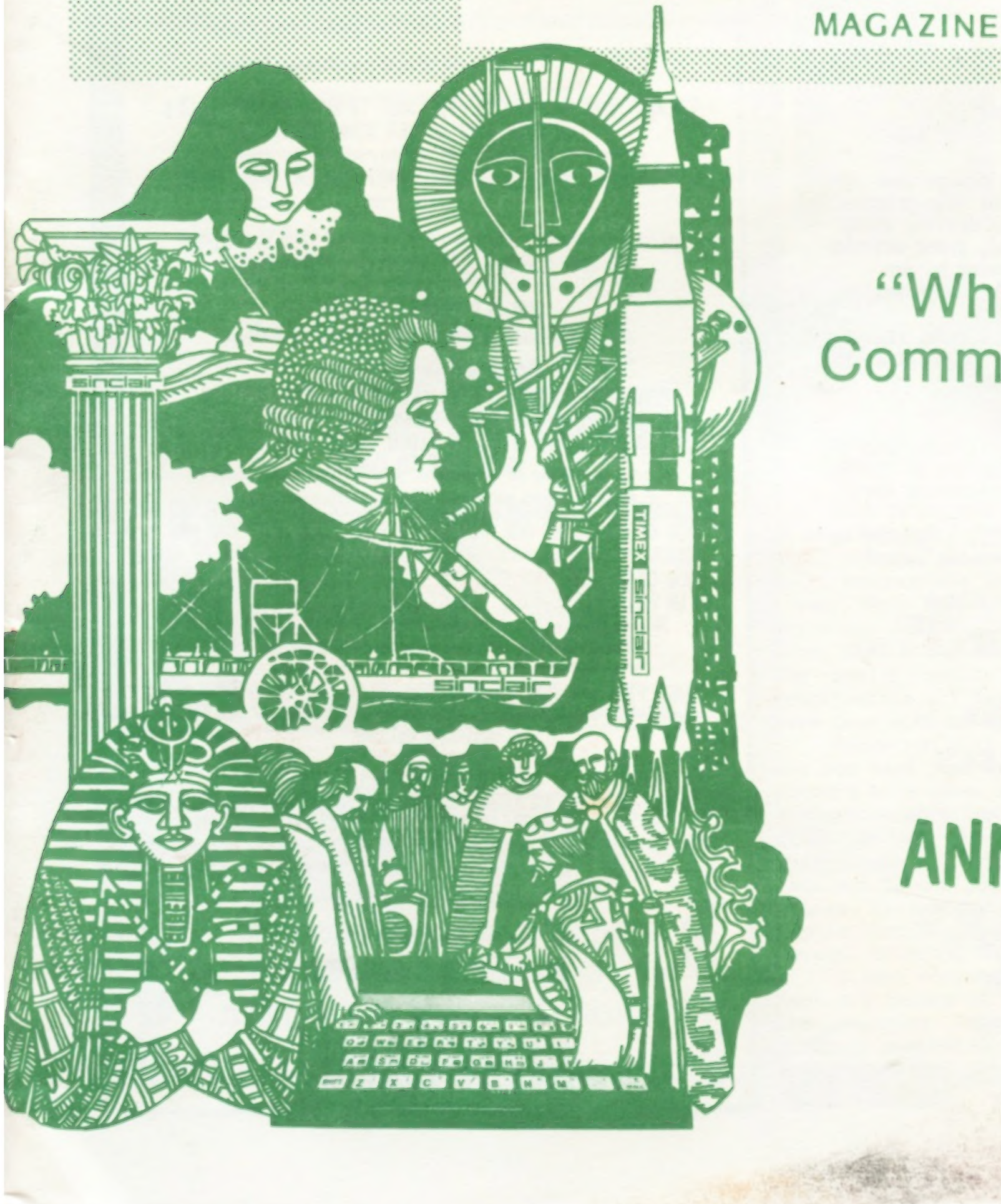

# "What's All The **Commotion About?"**

"IT'S TDM's

# **LIIU** ANNIVERSARY ISSUE!"

### IT'S HERE!!

### QL TRIVIA-QLUE

HERE IS GREAT NEW COMBINATION GAME!<br>IF YOU LIKED QLUE AND TRIVIA, THEN THIS IS FOR YOU!<br>WE HAVE COMBINED THESE TWO GREAT THINKING MANS' GAMES IN ONE GREAT PACKAGE

13 ROOMS - 13 WEAPONS - 13 SUSPECTS<br>THAT'S OVER 2100 POSSIBLE OUTCOMES!<br>AND NOW - OVER 750 TRIVIA QUESTIONS!<br>QUESTIONS COVER EVERY CONCEIVABLE SUBJECT!<br>RELIGION - HISTORY - SCIENCES - GEOGRAPHY - ASTRONONMY<br>YOU'VE NEVER SE

Also included, at no extra cost, your choice of FOOTBALL FORECASTER or LIFE EXPECTANCY FORECASTER (Specify which you would Like when you order.)

WE THINK YOU'LL LIKE THIS ONE!<br>OUR PRICE? ONLY \$19.95 +\$2ph

AVAILABLE EXCLUSIVELY FROM: RMG ENTERPRISES

### ANNOUNCING

SOUNDESIGN 2068

MAKE CHECKS OR MONEY ORDERS OUT TO:<br>
RMG ENTERPRISES<br>
1419 1/2 7TH STREET<br>
OREGON CITY, OR 97045<br>
503/655-7484 10 AM TILL 1@ PM TUE-SAT

This little package allows you to design your own sound effects or musical effects for your programs simply and easily. Completely menu driven, using<br>only 3 keys, you can design a sound, print out the necessary program line (generated by our program) and insert it into your progran.

The program will let you test out sounds, change<br>volume & pitch, open or close the sound channels<br>- all with only 3 keys!

Sound simple? IT IS!<br>We want you to be able to use our utilities, and the<br>simpler we make them, the easier they are to use and<br>the more likely you will use and recommend them!

Available on 5 1/4° disk, 3° disk or cassette.<br>Please add \$5 for 3° disk version. Complete with very thorough documentation.

This one it NEW from ARROW SOFTWARE, a company we hope to hear a lot from in the months ahead!

AT ONLY \$12. 95+\$1.50ph<br>THIS ONE IS A MUST FOR ALL PROGRAMMERS!<br>IT WILL SAVE YOU MORE THAN THAT IN TIME ALONE!

SOUNDESIGN<br>IS AVAILABLE EXCLUSIVELY FROM

### ANNOUNCING!

### SEKTOR 2068<br>FOR THE FD68 USER

Finally! A full-featured sector editor for use<br>with your 2068 and AERCO FD68 disk system.<br>Very user friendly! Many features that you<br>would not expect at this price!

### RMG ENTERPRISES

te Tee<br>
tee<br>
Tee<br>
Tee<br>
New BECAUSE OF THE HIGHER COSTS OF PRODUCING AND MAILING A<br>NEW CATALOG, WE ARE FORCED TO ASK, THAT, IF YOU ARE A<br>SERIOUS CUSTOMER, AND WOULD LIKE TO RECEIVE ONE OF OUR<br>NEW CATALOGS, YOU SEND US \$2.00 TO COVER THESE COSTS. IN RETURN REGULAR ORDER! THAT WAY YOU DON'T ACTUALLY LOSE ANYTHING AND HAVE A LOT OF SAVINGS TO GAIN!

> AND THAT'S NOT ALL!<br>IF YOU ENCLOSE 12 LEGAL SIZED S.A.S.E.s WITH THIS FORM<br>YOU WILL BE SURE TO RECEIVE OUR MONTHLY SPECIALS, CLOSE-OUTS, NEW PRODUCT NOTICES AND CATALOG UPDATES. YOU WILL ALSO RECEIVE A COUPON GOOD FOR A \$5.00 DISCOUNT ON YOUR NEXT CATALOG ORDER!

Some of the features included are!

READ DISK SECTORS - WRITE SECTORS - CORRECT SECTORS<br>DELETE/ERASE FILES - COMPARE BLOCKS - COPY SCREENS<br>TRANSLATE IBM CLUSTERS - MSDOS (2 VERSIONS)<br>- WORKS WITH RP/M AND MORE!

All of this at a price that all FD68 users can afford:<br>ONLY \$15. @@t2ph

AVAILABLE EXCLUSIVELY FROM: RMG ENTERPRISES

# OUR NEW CATALOG IS COMING! WE WANT YOU TO GET YOUR COPY!

OUR NEW CATALOG IS BIGGER AND BETTER THAN EVER!

WE'VE ADDED NEW PRODUCTS IN ALL OF OUR OLD LINES AND ARE ADDING NEW LINES OF MERCHANDISE.

OUR OLD LINES INCLUDE:<br>TS 2068 \* TS 1500 \* TS 1000/ZX81 \* OL

OUR NEW LINES INCLUDE:<br>COMPUTER FORMS & PAPER PRODUCTS \* DISK DRIVES<br>DISK DRIVE CASES & POWER SUPPLIES \* DISK DRIVE CABLES<br>BLANK DISKS \* BLANK VIDEO TAPES \* CB RADIOS<br>MUCH MORE TO COME!!

JUST FILL IN THE INFORMATION BELOW AND SEND THIS FORM ALONG WITH YOUR CHECK OR MONEY ORDER FOR \$2.00 TO THE ADDRESS BELOW!

### THAT WAY IT ACTUALLY COSTS YOU NOTHING!

DON'T MISS OUT! ORDER TODAY!

### **NOV/DEC 86**

### **VOL. 3 NO. 1**

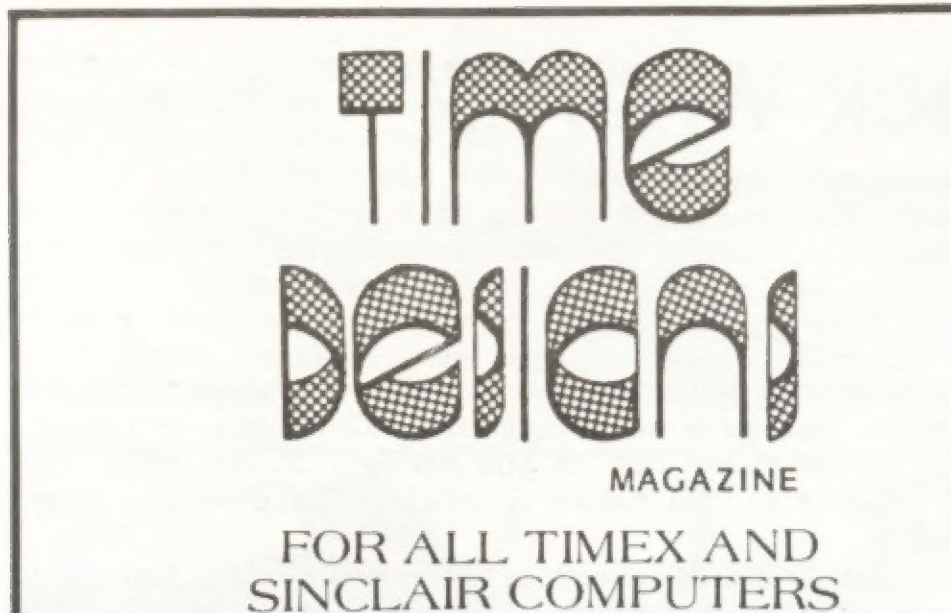

### TIME DESIGNS MAGAZINE CO. 29722 Hult Rd. • Colton, Oregon 97017

### $(5O3) 824-2658$

TIME DESIGNS MAGAZINE is published bimonthly and is Copyright @ 1986 by the Time Designs Magazine Company, Colton, Oregon 97017. All rights reserved.

**Editor: Tim Woods** 

**Assistant Editor: Stephanie Woods** 

Editorial Assistant/Production: D.L. Woods

### Photography:

(unless otherwise noted): Thomas Judd Printing by: Toad'l Litho Printing and Comp., Oregon City, Oregon 97045

**SUBSCRIPTIONS: \$15 a year for six issues (US** funds only). No extra charge to Canadian subscribers. All other countries please write for information on air mail rates.

**CUSTOMER SERVICE:** Customer satisfaction is our goal. For subscription service problems please write or call TIME DESIGNS.

**CHANGE OF ADDRESS:** Write or call to prevent delay of sevice,

Reproduction of this magazine in whole or in part by any means without written permission is prohibited by law

\*NOTICE: Contributors to TIME DESIGNS are independent of the TIME DESIGNS MAGAZINE CO., and opinions expressed in the contents of the magazine are not necessarily those of the management or its advertisers. Time Designs Magazine Co. will not be held liable for any damage or consequences resulting from instructions, assertions of fact, review of products or companies provided in the magazine's content."

### The Folks Who Bring You **TIME DESIGNS**

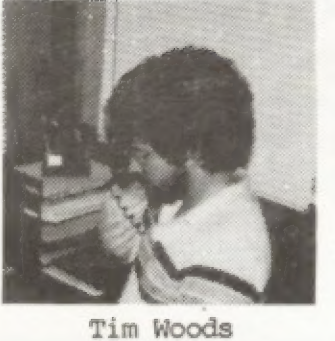

Editor

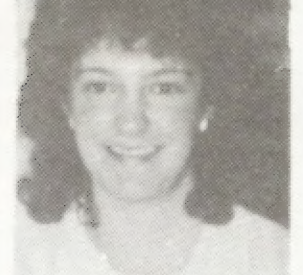

Stephanie Woods Assistant Editor

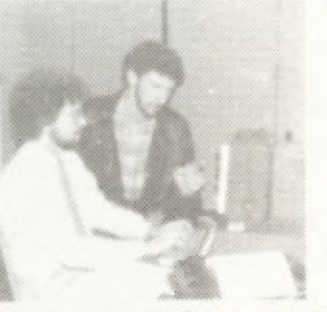

Tim Woods and Tom Judd, Staff Photographer

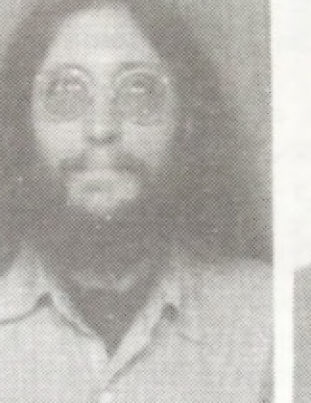

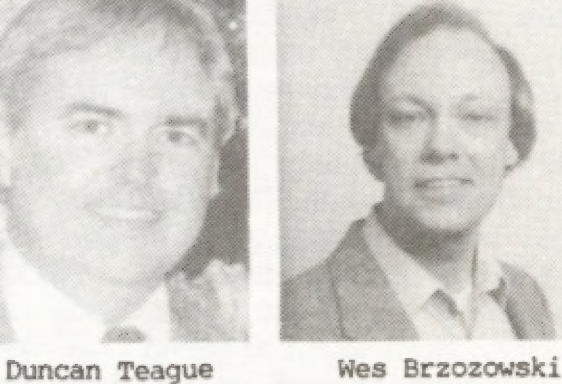

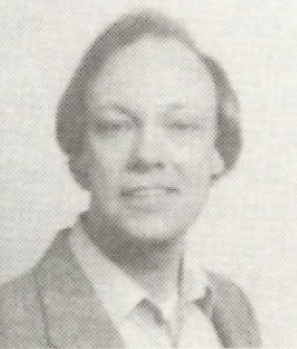

Mike de Sosa

Joe Williamson

D. Hutchinson

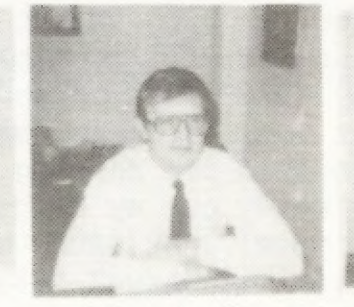

Earl V. Dunnington Stan Lemke

This being our 2nd Anniversary Issue and the start of our 3rd year of publication, I'm going to pass up the usual column featured here, and introduce you to some folks responsible for putting out TIME DESIGNS six times a year. Most of you know this is a "family" business, which not only employs both my wife and I, but also other family members and friends on a part time basis. TDM really wouldn't be possible without our great contributors... I feel the very best around. Some of them have been with us since Volume One.

Syd Wyncoop

Above you will find photo's of some of these people who you have read about, but this time you can tie a picture to a name. It's all in fun, and at the same time gives them some deserving recognition. (I've even included my own "mug shot" for what it's worth.) There are many others who aren't pictured above, who are also regulars to our pages, such as: Tim Stoddard, Warren Fricke, Bill Ferrebee, Charles E. Goyette, Dick Wagner, Dennis Jurries, Dennis Silvestri, R. Lussier (as well as several others). We'll have to get them next time. I look forward to working with everyone for the next six issues of TDM, and serving you our readers with the magazine "written by Sinclair enthusiasts ---- for Sinclair enthusiasts". I also want to wish our writers, their families, as well as our entire readership... Happy Holidays! -Tim Woods

Michael E. Carver

Paul Bingham

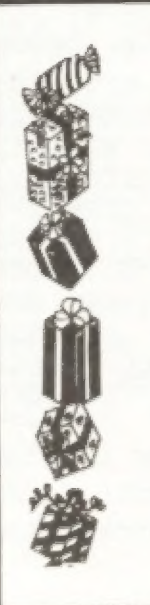

### **GIVE A GIFT SUBSCRIPTION TO TIME DESIGNS**

- \* You'll Help Spread Interest in **Sinclair Computers**
- \* We will Supply a FREE CARD

多数一部分 SEND YOUR ORDER BEFORE **DECEMBER 15th** TO INSURE DELIVERY.

### TDM TWO YEAR ANNIVERSARY CELEBRATION

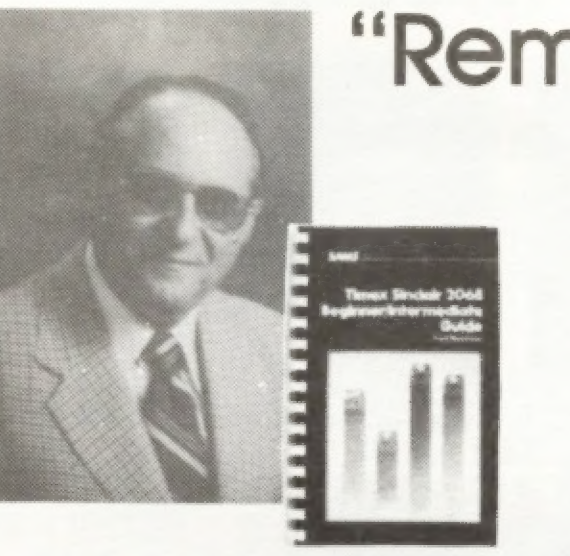

Tim Woods has asked me to reminisce about the early days of the Timex Sinclair microcomputers. Ah, nostalgia time! The good ol' days...or were they?

When you think about it, the "good ol' days" of the Timex computers only go back to April 1982. That was when Timex Computer Corporation, a wholly-owned subsidiary of the Timex Watch Company, announced to a stunned press that it had made an agreement with Sinclair Research Ltd. (England) to produce and market the Timex Sinclair 1000, Timex's version of Sinclair's ZX81...and it was going to sell at 150,000 Timex North American retail outlets for only \$99! That didn't happen, since most stores that sold Timex watches decided not to try to sell computers...but it was sure exciting to think about!

I got my first ZX81 in early 1982. I ordered a kit for \$100, but they had more assembled units than kits, so they apologized for sending me an assembled unit!

But the genesis of the TS 1000 goes somewhat further back to when "Uncle Clive" Sinclair shocked the computer world in early 1980 by announcing the first under-\$200 computer, the ZX80. This was an immediate hit in England and came to the U.S., mail-order only, in late 1980. This was followed by the ZX81, which was actually manufactured in Scotland by Timex. It sold for 5150 assembled, or \$100 in kit form. The ZX8l quickly became the largest-selling computer in the world.

I had already cut my computing teeth on a Radio Shack TRS-80 Model I 4k with Level I BASIC, which I had upgraded to 16k with Level II BASIC language. I had written one book for Hayden Publishing ("Programs For Beginners On The TRS-80") and many magazine articles, so the ZX81 was not my first micro...but it quickly got my attention.

It was FUN to program the ZX81 in Sinclair BASIC, which was much more powerful than the TRS-80 Level I BASIC. Because there was only lk of RAM, and much of that was devoted to the screen, there was not much memory left for a program...making the challenge much greater. The graphics were limited, but easy to use.

I started writing articles about the Zx81 and the Timex Sinclair 1000. Since they were identical, except that the TS 1000 had a 2k RAM instead of lk, everything I did with the ZX81 worked on the TS1000. Furthermore, by adding the 16k RAMpack to a ZX8l, it was the same as a TS 1000 with a RAMpack. In fact, I never did get a TS 1000. By the time they were available, I had two ZX8ls with RAMpacks! I recall the difficulty in getting a printer in the early days, before the Timex Sinclair 2040, Sinclair put one out in England for about \$100. I don't even remember what they called it, but it put out so much radiofrequency interference that the FCC banned it in this country. It used an electrostatic process that vaporized a thin aluminum coating to expose the black surface on a carbon-coated paper roll. I ordered one of these little printers from Gladstone Electronics, via Canada. The

"Remember Back When..."

by Fred Blechman

 $\mathbf{Z}$ 

import paperwork, shipping and tariff cost about \$35! It was strange, but gave an acceptable 32-column printout that duplicated every dot on the screen. To do that on many of today's micros takes special graphic screen dump programs!

My first ZX/TS-oriented article was in the Sept/Oct 1982 issue of SYNC Magazine. I subsequently wrote 20 other articles covering the ZX81, TS 1000, TS 1500, TS 2068, Spectrum, and OL for other magazines...Electronic Fun, CES Daily, Microcomputing, TODAY (Compu-Serve), Timex Sinclair User, Computer Shopper, Computers & Electronics, Computer Trader and Modern Electronics. My last "Timex" article was a 7-page hands-on review of the Sinclair QL in the June 1985 issue of Modern Electronics.

Along the way, I wrote the book, "Timex Sinclair 2068 Beginner/Intermediate Guide" for Howard W. Sams. It is now out of print, but available from the E. Arthur Brown Company. They also sell my friend Jeff Mazur's book, "Timex Sinclair 2068 Intermediate/Advanced Guide", also published by Sams, which picks up where mine leaves off. Writing that book was a real challenge, since I didn't have a TS 2068 Personal Color Computer! Dan Ross, the man running Timex Computer at the time, made an arrangement for Jeff and me to each have a Sinclair Spectrum, on which the TS 2068 was based. We also got some advance information, but had to make some educated guesses. Sue Mahoney and George Grimm at Timex were very helpful...thanks, wherever you are today...

The real irony was that my completed book manuscript went to the publisher in early August of 1983... and later that same day Federal Express delivered the first TS 2068 I had ever seen! Luckily, after checking out the actual 2068, I only had to change one paragraph in my manuscript.

As it turned out, the computer had been delayed so long my book hit the streets before the computer...and Timex closed down the computer division just a few months later. What a shame! A great little computer caught in a web of bad engineering and marketing decisions.

In their defense, Timex management had a host of problems with the real value of a "home computer" being challenged, and price wars created by the competition forcing profits too low. Add the unreality of trying to effectively sell a device as complex and unfriendly as a computer in drug stores, and the stage was set for repercussion. Timex was not the only micro manufacturer to fall on bad times. It just seems, however, that if they had "hung in there" about another six months, the

superior features of the TS 2068 would have become known.

What have I done since? Well, I've had other computers in my collection...TRS-80 Model III (two of those), TRS-80 Model 4P (two of those), Coleco ADAM, Radio Shack MC-10 Microcolor Computer, Sanyo MBC 555-2, Apple IIc, and just recently got an IBM PC/XT clone.

I've written three more books since my Timex 2068 book, and over 200 computer-related magazine articles. "The ADAM Beginner & Intermediate Guide", a book written for Sams, was cancelled after acceptance and editing, due to the fall of the ADAM. My "Sanyo Beginner & Intermediate Guide" and "Apple IIc - An Intelligent Guide" were published by CBS Computer Books, just before they abandoned the computer book market. I've personally sold over 1000 copies of the Sanyo book, since like the Timex machines...it has many devoted users.

I hated the Apple IIc, the ADAM was "unspeakable", but I love the Sanyo! It offers the ease and power of programming remindful of the TS 2068, but with two built-in disk drives and 48,000 pixels on the screen (640 x 200), each in any of eight colors! Wow!

Thank goodness I've got my Amway Emerald Direct Distributorship to support my computerholic tendency!

### Nowak's Letter Gets Response

Editor's note: Our mai£ box has been quite full the past two months due to a fetter and request we published in the Sept/Oct '86 issue of TDM, on page 3. To paraphrase<br>Mr. Nowak's letter, he requested a short program or noutine that would by-pass the monitor and dump dinectly to the printer for doing simple computations. While the angwea appears fo be 4impfe, such as the use of the LPRINT command, here 14 what some of our readers came up with, And thanks to everyone who took the time to write.

100 REM EXAMPLE OF DEVICE INDEPENDENT OUTPUT 110 LET GETKEY=1000 120 PRINT "Output to Screen or Printer? or  $P$  $)$ "''

### Dear Tim,

130 GO SUB GETKEY 140 IF I8<>"S" AND I\$<>"s" AND I\$<>"P" AND I\$<>"p" THEN GO TO 130 150 OPEN #4,15 200 REM BODY OF PROGRAM £10 FOR L=1 TO 10 220 PRINT #4; TAB  $(L<10)$ ; L;" squared = "; L\*L 230 NEXT L 240 PRINT '"DONE": REM THIS PRINTS TO SCREEN 250 STOP<br>1000 REM GETKEY SUB 1 squared = 1<br>1010 LET IS=INKEYS 2 squared = 4 1010 LET I\$=INKEY\$<br>
1020 IF I\$="" THEN GO TO 1010 3 squared = 9<br>
1030 RETURN 4 squared = 16  $5$  squared = 25  $6$  squared =  $36$ LISTING 1  $\begin{array}{r} 7 \text{ squared} = 49 \\ 8 \text{ squared} = 64 \end{array}$ 9 squared =  $81$ <br>10 squared =  $100$ 

In the Sept/Oct 1986 issue Michael J. Nowak asked for a way to have the 2068 print to the printer instead of the screen. One simple method, which will work in the immediate mode or as a program line, is: OPEN  $#2$ , "P" The "#2" part refers to PRINT and LIST commands. The "P" refers to the 2040 printer ("S" would mean screen in this syntax). Hence, PRINT or LIST will subsequently go to the printer instead of the screen, LLIST, LPRINT, INPUT, and lower screen messages will still appear on the screen. CLOSE #2 gets things back to normal.

Opening and closing files in this way was not mentioned in the 2068 User Manual (more Timex unfinished business), but it can be a useful feature. Listing #1 is an example in which channel #4 is used to give a screen or printer option for the output. I chose #4 because #1, #2, and #3 are reserved for INPUT, PRINT/LIST, and LPRINT/LLIST commands, respectively. It's worth experimenting with!

30 GOTO 10<br>The value of C is calculated and printed (Lprinted) as a<br>single value. The entry prompted by an L cursor is not printed (Lprinted) and is "lost".

### Sincerely,

### Larry Dietrich Blanca, CO

'Press &

3

### TDM TWO YEAR ANNIVERSARY CELEBRATION

Also, well over 1000 Amway Product Distributors have purchased my \$100 "AMBIZ—PAK" of 10 programs for the IBM PC/Clones, TRS-80 Models III/4/4P/4D, and the Sanyo MBC 550 series.

I'm pretty much out of the Timex environment now, and will not be writing about the QL. However, I can well understand the fascination and dedication many of you hold for the Sinclair and Timex machines. As I recall, at one time Timex used ads with the slogan "The POWER is in your hands!" May the POWER be with you...

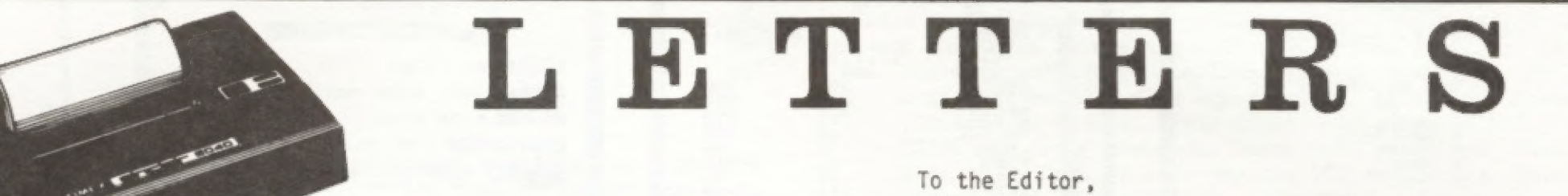

In response to Mr. Nowak's letter in TDM Sept/Oct '86 issue--the enclosed program works well on the 2068 and TS 1000 (using the proper "to the power" symbol). It can be enhanced by putting in an entry counter with C\$ and B tabbed to other locations and/or reversing the position of C\$ and B. The base program is: 10 INPUT C

20 PRINT C or LPRINT C

### W.B. Gray Jr. West Caldwell, NJ

1 REM seeeesEValvatorS.s.eneer 2 REM ..e.+sLINES 1,2,3,4,51, 100,101 NOT NECESSARY......2.65 3 LPRINT "INPUT, "ANSVER"™ 4 LPRINT "eases" ,™ . 20 INPUT Cs 30 IF Cg\$="0" THEN GO TO 102 7Y...<br>, "ANSUER<br>, "...... 1 REM ......Evaluators...<br>2 REM ......LINES 1,2,3,4;<br>0,101 NOT NECESSARY.......<br>3 LPRINT "INPUT","ANSWER"<br>4 LPRINT C\$" THEN GO TO 100<br>40 LET B=VAL C\$<br>50 LPRINT C\$;TAB 15;"=";B<br>51 LPRINT "----------------20 INPUT C\*<br>30 IF C\*="0" THEN GO TO 100<br>40 LET B=VAL C\*<br>50 LPRINT C\*;TAB 15;"=";B<br>51 LPRINT "-----------------60 GO TO 20<br>100 LPRINT<br>101 LPRINT "+++++++++++++++++++<br>\*\*\*\*\*\*\*\*\*\*\*\*\*" 182 STOP

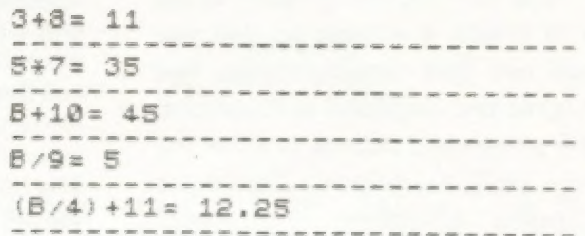

To the Editor,

Regarding Mr. Nowak's letter: There is a very simple solution to this, but it has two small drawbacks. After turning on the 2068, type in: POKE 26692,80 : POKE 26697,80 (Enter) Now everything that would normally go to the screen will go to the printer. Drawback #1- No program line or immediate command can be entered that is longer than 32 characters (the length of the printer buffer). Longer program lines can be loaded from tape, before or after the Poke's, or typed in before the Poke's. Drawback #2- with an immediate command like: PRINT 2+2 (Enter) the answer (4) will overwrite the "P" in the word PRINT in the printer buffer before it is sent to the printer...so type in: PRINT 2+2 and then hold down the space bar to fill the printer buffer. When the printer starts to print, press enter and the answer (4) will print on the next line,

Yours Truly,

P. Aylesworth Bradford, Ontario Canada

### ALSO AVAILABLE FOR THE T/S 2068

A word processor is to a computer user what a typewriter is to a typist, except that the former has more advantages than the latter. £X-Text can operate in 16-64K RAM providing from 1300 to 6500 words per document. It features 6 different options: write, read, edit, print, save and clear text. Text is written on a per-line basis with quick speed and with horizontal back-space and delete capabilities being available. You can also access the editor directly from write mode and vice-versa. Text can be proof-read on a per-line basis allowing for enough time to determine if any editing is needed. The text editor allows a line of text to be deleted, inserted, replaced and listed for editing. You may also change a word or expression within a line, stop or start text while it is scrolling up the screen, begin reading text from the first line of the file, reenter write mode from the editor, return to the main-menu or create a window so that you can read-edit two files simultaneously. The print option takes text displayed in 30-column format on the screen and outputs to either the ZX/TS printer. (With Memotech's Centronics Parallel Interface 80-column and lower/ higher - case output is possible.) Files may be saved on tape cassette with the use of one single Command, or by the same token they can be erased from memory / storage so that the full capacity of the program can be used for other purposes such as composing letters. reports, articles, memos, standard forms, instructions, ads, graphs, telephone directory, lists of customers, members, friends...etc. Also copies of files are always less expensive and easier to run than using a photocopier. Other advantages are savings in time, paper, ink, correcting mistakes and adding afterthoughts more efficiently than doing them through either handwriting or using a typewriter

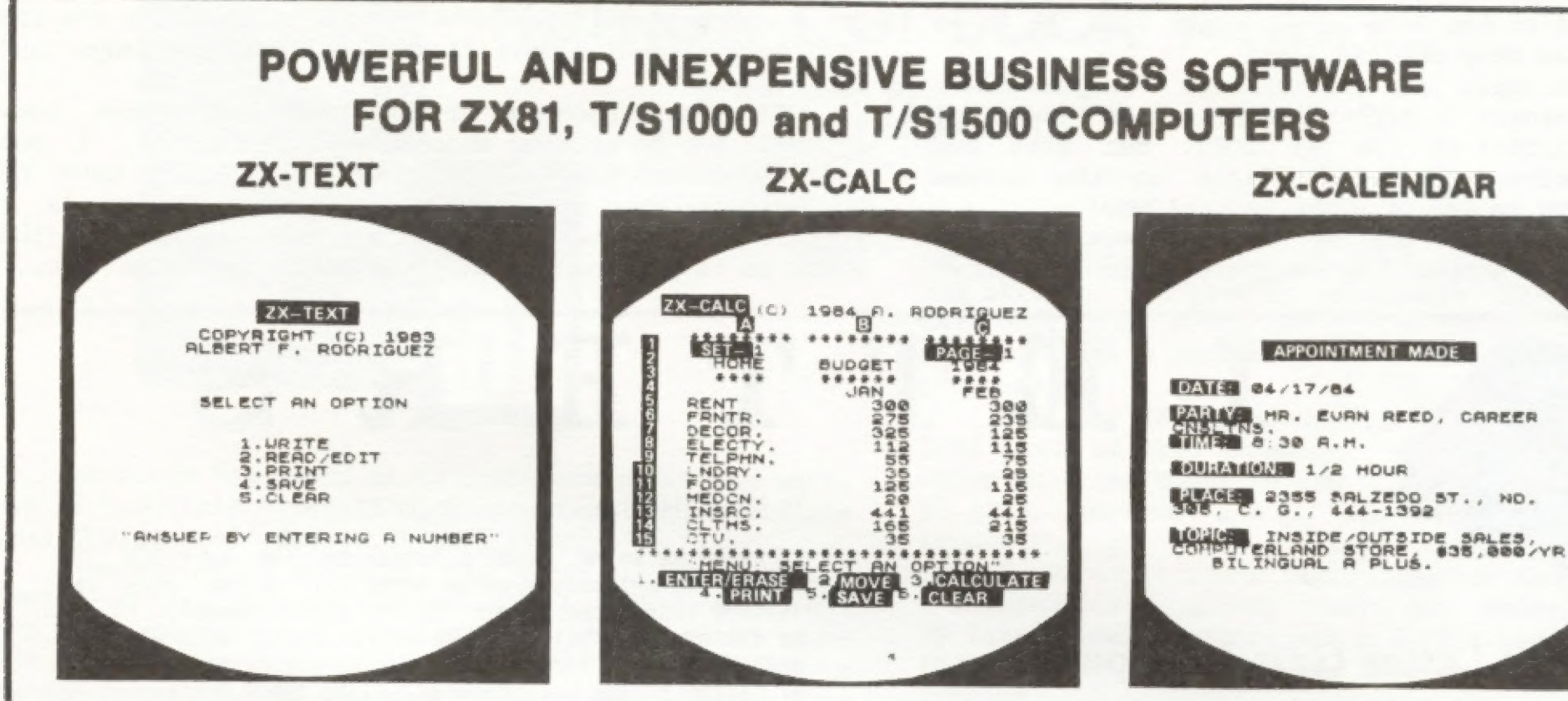

\$16.95

### \$16.95 \$16.95 \$16.95 \$3.00 SHIPPING AND HANDLING / PROGRAM

Time management is an important aspect of any serious business and personal agenda. Planning how to spend our time leaves us better prepared before and while we are spending it and we remain better organized after we finish spending it. ZX-Calendar operates in 16-64K RAM affording 25 appointments in 16K, 100 in 32K or 180 in 48K and 64K. Each appointment record holds a maximum of 220 characters. The main menu includes enter, search/check/sort, change, save, clear and print any and all appointments made on a specific date or with any party. Output to either the ZX/TS printer is permissible. This program will permit you to remember to do something or to be somewhere important by cataloging your answers to six questions that you must account for in order not to waste time when it is scarce: when, with whom, at what time, for how long, where and what are you going to discuss and conclude when you get together with someone else? The program lets you permanently originate, record, classify, search, sort, calculate, modify, summarize, obtain a written report and store your answers to the preceding questions so that you will not forget what you decide to do with your time. This program identifies your time according to when you are going to spend it and with whom you are going to share it. Through these forms of labeling appointments you are able to verify or modify how your time is budgeted without wasting ink, paper or more time trying to remember what you said to yourself or what someone else said to you or where you placed certain written messages that you now can't find. With this program you will know where you can find exactly what you need to know about where you want to and have to be, or where you have been, before you get and after you got there. Thus, ZX-Calendar will let you plan your time so that you will never have to worry about what is ahead or what came before, for you will always know, by using it, to never be caught astray by any time-frame.

An electronic spreadsheet calculator is the fundamental basic tool for summarising, reporting and analyzing in matrix form any accounting, mathematical or scientific manipulation of numbers. ZX-Calc operates in 32-64K RAM and affords a maximum of 3360 characters / spreadsheet. The entire matrix consists of 15 columns (letters A-O) and 30 rows (numbers 1-30) with 8 characters / cell. Unlike other popular ESCs, ZX-Calc uses in calculations and within cells all 14 math functions on the ZX-81/TS1000. It offers a unique "SUM function that totals one or more rows/ columns simultaneously. Parenthesis can be used within equations. There is no fixed limit on how many equations may be entered. Formulas may be stored in all 420 cells of the spreadsheet. The display affords 15 rows/colums. Loading of data into more than one cell can occur across /down one or more row/column simultaneously. With vertical windowing you Can arrange a set of columns in any order, or practice using fixed-variablealignment display formats. The menu offers 6 options. enter / erase, move, calculate, print, save and clear the spreadsheet. Enter/erase allows the entering, deletion or data alignment within a cell through the use of a mobile cursor. With the move option you may move around the entire sreadsheet to access any row, column or cell. The calculate option allows you to enter labels, values or formulas into a cell or write and enter equations that will act upon the data already within the spreadsheet. You can also enter bar graphs into a cellinthis option. Absolute / relative replication, down/ across acolumn/row, isalsoallowed by this option. Also this option allows the automatic calculation of the entire spreadsheet with one single command. Print allows youto outputto either the ZX / TS printer the entire spreadsheet by column-sets and row-pages through use of the COPY command. The entire spreadsheet may be saved on cassette tape or you may clear all data from it or erase the program from RAM entirely The most salient advantage provided by an ESC over specifically vertical applications software is that an ESC provides a reusable framework with which you can compose any specific financial model rather than just belimitedto only one stati-Cally fixed format for storing. displaying and manipulating numerical data

A.F.R. SOFTWARE - 1605 Pennsylvania Avenue, No. 204 - Miami Beach, Florida 33139 DEALER INQUIRIES WELCOME (305) 531-6464 FLORIDIANS ADD SALES TAX

4

L-1 © 1984 a . |

Dear Tim,

I found "SKI" (TDM-July/August 86) by Charles E. Goyette, to be a fantastic game. The only problem was that the person with the highest score for a game was not always listed as being the winner. Changing H\$ to S\$ in line 500 seems to correct this."

Sincerely,

### Kenneth Fracchia Buffalo, NY

Dear Time Designs,

I have enjoyed both "CAVERN" and "SKI" by Charles E. Goyette. They both act and react faster than my fingers can manipulate the keys. I did however, make a slight change in "SKI". I changed the trees that look like "bugs" to trees that look like trees with:

9000 DATA 1,128,1,128,3,192,3,19<br>2,7,224,7,224,1,128,1,128

This makes a nice pine tree with the addition of color, "INK 4", in line 1100. For what it's worth,

Sincerely,

Richard B. McMahill Washington, DC

### **Mathematics**

Dear Sir,

Readers of TDM might be interested in the following equalities produced by my 2068. Other such relationships can be obtained by use of the program shown on page 232 of Laurie Buxton's book, "Mathematics For Everyone".

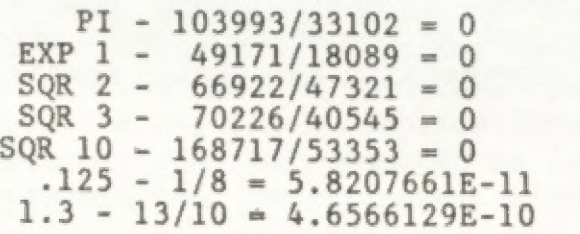

### David Sölly OTSUG Librarian Ottawa, Ontario

Sincerely yours, Howard R. Wilkerson Greenville, SC

### Request for LARKEN Help, etc.

Dear Sir,

I am writing in the hopes that you may be able to help me with a few questions. First of all I understand that there is a version of Prologue available for the Spectrum. I have searched all present and back issues of ZX Computing, Your Sinclair and Sinclair User that I own and could find no mention of it. I am hoping that you or one of your readers might know of the program I am talking about.

Editor: I have found no reference to a "Prologue" pro-<br>gram for the Spectrum, but some other "Speccy-phile" may<br>provide the answer. As for your software conversion probfems with the LARKEN disc daive interface, it sounds fike you may have an eanfier version of the LARKEN DOS. I have been in contact with Lanny Kenny (a.k.a.; Larken  $Electrons 1 and he mentioned that a new 2068 DOS 48$ available on disc that has improved LOAD/SAVE commands [Supporting Arrays, Basic Code), and also FORMAT, CAT, ERASE and OPEN® commands. Larry also mentioned that he will begin work on offering the DOS (which is Spectrum compatib£e) on a cantnidge, therefore using no computer RAM, Ho£d on to youn seat on this one...4t will have the NMI save feature. This will alfow you to do "snap shot" saves like that on the John Oliger Disc Interface. I would suggest that anyone requiring information on new LARKEN improvements write to: Larken Electronics, RR#2 Navan, Ontario, Canada K4B-1H9.

secondly, I am hoping that someone might be able to help me with some conversion problems. I am trying to convert some of the other languages for the TS 2068 and the Spectrum onto the LARKEN disc drive system. I have Abersoft FORTH, Hi-Soft C, Hi-Soft Pascal and YS Megabasic which I would like to make full compatable with the Larken system. So far, I have been able to put the main Basic loaders and machine code onto disc, but I do not know how to convert Save-Load routines within each

5

language to save and load from disc. Perhaps someone has already solved the problem and could offer me some help. I thank you for your time and trouble.

### Sincerely,

### "Pigskin Picks"

Dear Tim,

I am sending my check for another enjoyable year of TOM...the only real connection I have with the TS world, and I always look forward to receiving my TDM. I have enclosed a small football prediction program that I wrote. The program will average about 653 correct over the whole season.

I am also wanting to start a Users Group in the Bee County Area. If I can start one, it will be called "Bee County Timex Sinclair Users Group"- 6.C.1.S., and if it is possible I would like to give the members that don't have computers a ZX81 or TS 1000 for joining. I would like to hear from other TS users for some input on this subject.

Sincerely,

Tom Proffitt 706 Morales St. Beeville, TX 78102

Editor: "Pigskin Picks" was fun, but my team Looked just as bleak as before I keyed in your program (better fuck for me next year, I guess). Hope you get a users group off the ground. A free computer offer 18 hard to beat.

> 1 REM "BY: TOM PROFFITT PLACE: BEEVILLE, TEXAS e& REM "Pigskin Picks" Can alse o be used for Batketbatt. It wor w be used for basketball, It wor<br>Ks best after the fourth game. '<br>Not to be used for gambling if y<br>ou want to keep your money!" - BORDER 1: PAPER 1: INK 7: C

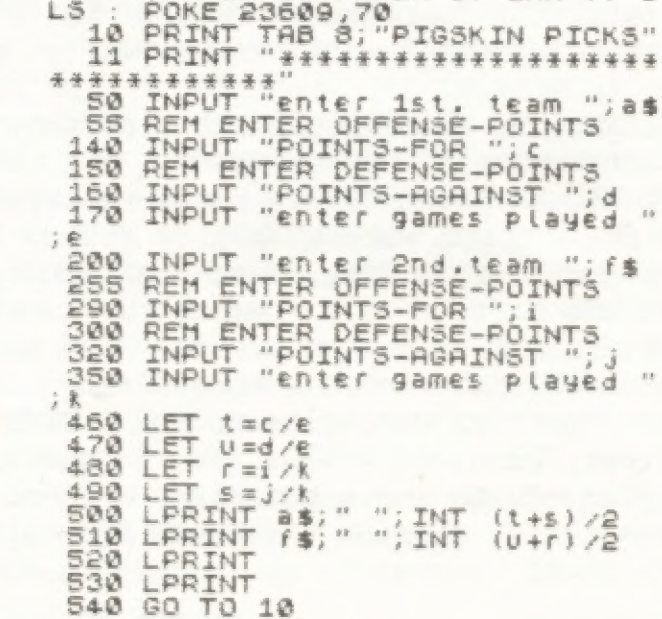

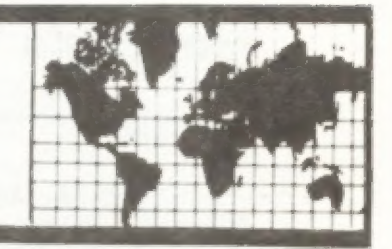

Sinclair News Network

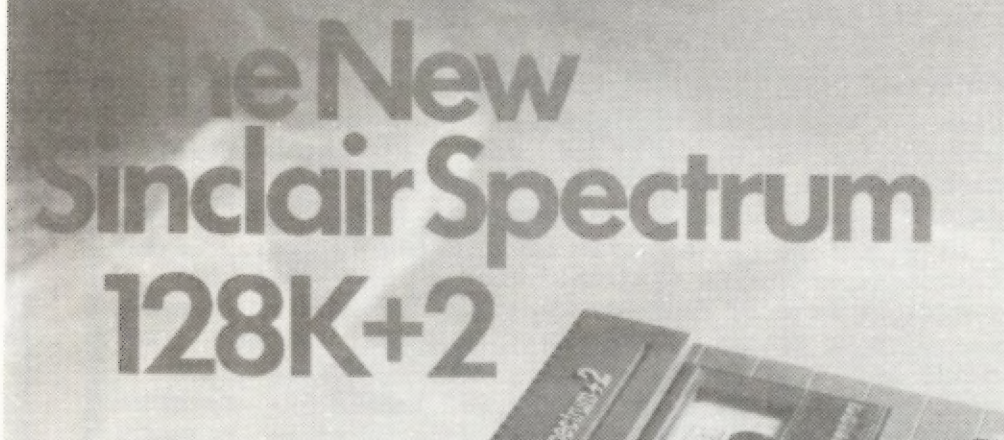

### TS COMPUTERFEST II Plans Aired

**The Book** 

Il suoi

While May is months away, plans and groundwork for the Second Annual Mid West TS Computerfest continue. The "main event" this time will be held in Indianapolis, Indiana, on May 2nd and 3rd. It is being planned and hosted by nearly all of the representatives of the highly successful TS Computerfest held in Cincinnati

last year, including Chairman, Frank Davis of Peru, Indiana.

Time Designs has been in contact with many of the dealers who attended the first show, and the overwhelming response has been "we'll be there again!". In fact several dealers who were unable to attend last year are definetly coming this time. Most preliminary figures estimate that the Indianapolis Computerfest will have double the attendance this time around, with perhaps as many as a thousand, now that the word is getting out.

Interested parties can write to Mr. Davis at: 513 East Main Street, Peru, IN 46970, for further details. Be sure and plan now to leave the first weekend in May open...you won't want to miss the Timex Sinclair "event of the year"!

### New SPECTRUM Off To Giant Start American Travelers Abroad Report on PC Show

American Timex Sinclair distributors Rob and Debbie<br>Curry of Curry Computer and John Warburton of Sunset<br>Electronics attended the annual Personal Computer Show<br>in Olympia, Great Britain, the first weekend of Sep-<br>tember. T

128k+2. Many thanks go to Mr. Warburton who thoughtfully<br>picked up an extra brochure, which is pictured to the<br>right, for Time Designs readers. The new Spectrum which<br>replaces the previous 128k computer released six months

There were many software companies in attendance<br>including an outlandish display by BEYOND, which rep-<br>licated the bridge of the star ship Enterprise...a<br>gimmick to announce their coming program, "Star Trek".<br>Their were ma

"deals" struck at the PC Show, will greatly benefit U.S. Sinclair consumers in the coming months.

ARCTAN COMPUTER VENTURES or Northampton, England, is an excellent source of support for the ZX81 or TS<br>1000 computers. The part software company and ZX81<br>magazine publishers have a five page brochure available. Arctan Computer Ventures (or A.C.V.), offers over a dozen different software titles, many of which are games (but also some utilities...like a 280 Disassembler). The ARCTAN ZX81 Users Club has now published five ex-

### '\*All The News Fit To Print''

clusive magazines for ZX8l users. For complete information and prices, write to: A.C.V., 1 Foxwell Square, southfields, Northhampton NN3 5AT, England.

Many months ago, we reported on the E. Arthur Brown Company of Alexandria, Minnesota, purchasing the exclusive U.S. publishing rights to England's popular computer telecommunications book, THE HACKER'S HANDBOOK. Now, Eben Brown (of E. Arthur Brown) reported to Time Designs, that the book is in it's second printing here. Hugo Cornwall, the author of the hacker's guidebook, made a scheduled appearance in San Francisco, California for a lecture at the "Hacker's 2.0 Conference", on the 25 and 26th of October. Mr. Cornwall is a noted international expert on modem "hacking". For information and prices on "The Hackers Handbook", write to E. Arthur

6

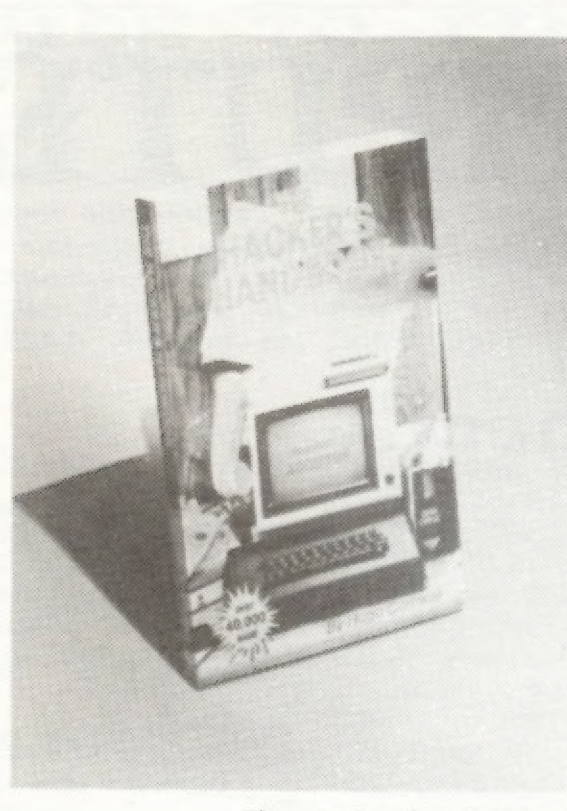

The Hacker's Handbook

Brown at: 3404 Pawnee Dr., Alexandria, MN 56308, or call (612) 762-8847.

DUNGEON OF YMIR Version Three is here. The all new<br>high resolution maze game is available now for the ZX81<br>or TS 1000 that has both a 16k RAM pack and an 8k CMOS<br>(static) RAM board such as the popular "Hunter NVM"<br>board. I

Improvements on the "tried and true" appears to be<br>the trend this month. In the May/June 86 issue of TDM, a<br>program called "Money Machine" was mentioned for those<br>that like word/thinking type games. We said that it re-<br>sem and up to three players can participate. Libraries of<br>additional puzzles will be released periodically, but<br>the 250 that come with the program should keep you and<br>your friends up all night playing this one. Very good<br>graph

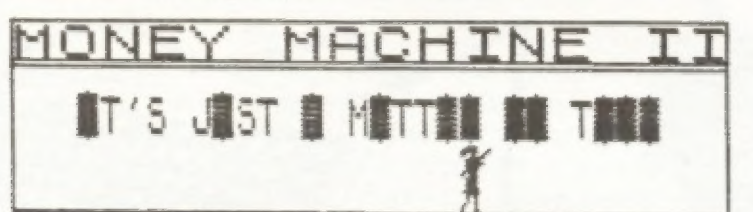

code utility for the 2068 that was inspired by a feature<br>on the Sinclair QL. Interrupts allow the user to witness<br>the actual execution of BASIC programs, as program lines<br>are simultaneously displayed.) RMG also has excelle

Pete Fischer and Steve Ishii have put together the TS GUIDE TO TELECOMMUNICATIONS, which lists BBS phone numbers, hardware and software, and many useful tips. To obtain your own copy, write to P.O. Box 2002, Tempe, AZ 8528

Have you blown your 2068's SCLD chip? Symptoms in-<br>clude video display problems, excessive LOAD and SAVE<br>troubles, problems with internal clock timing and key-<br>board decoding, and others, you may have a faulty SCLD<br>that ne

Knighted Computers, 707 Highland St., Fulton, NY<br>13069 (phone 315-593-8219) has obtained the U.S. rights<br>to market TOMAHAWK, a combination helicopter flight<br>simulation program and arcade game. Knighted has con-<br>verted this

Banna Brite turns the letters.

We've been impressed with all of the new stuff<br>coming out of RMG Enterprises (1419 1/2 7th St., Oregon<br>City, OR 97045) these days. New software titles include<br>SOUNDESIGN (a utility for easy development of sound<br>effects in

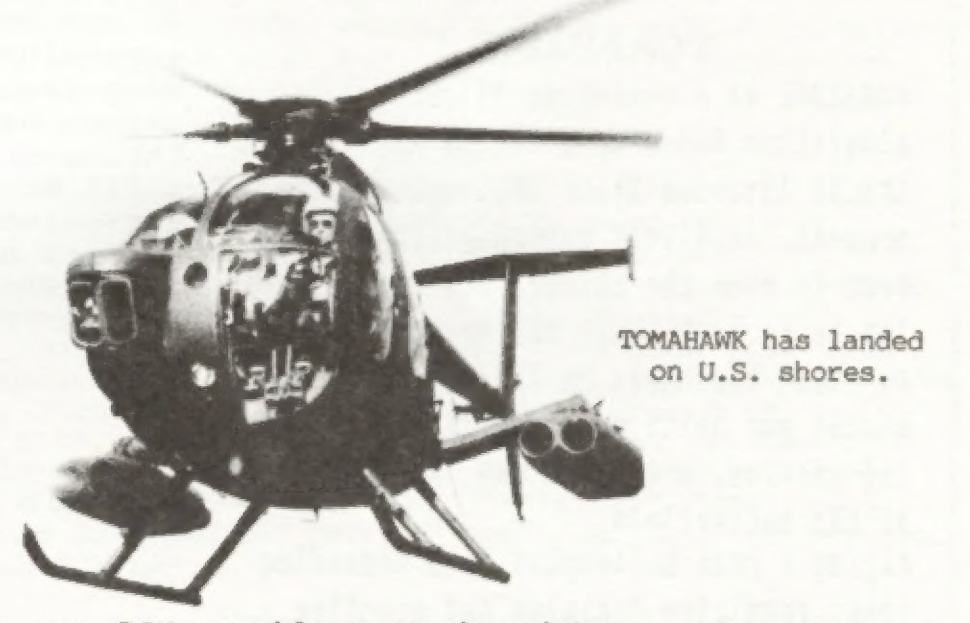

A new ROM resident Monitor/Disassembler is now<br>available for the Sinclair QL called ROMON. This comes<br>from Meta Media Productions, 726 West 17th, Vancouver,<br>B.C., Canada V5Z 1T9. ROMON 1.21 sports a host of fea-<br>tures not DUBLE PLAYET I PLAYET 2 PLAYET 2 PLAYET 2 26bra Systems Inc., has just purchased the entire<br>
Eame \$ 000 \$4000 \$2000 \$4000 \$5000 \$5000 \$5000 \$5000 \$5000 \$5000 \$5000 \$5000 \$5000 \$5000 \$5000 \$5000 \$5000 \$5000 \$5000 \$5000 \$500

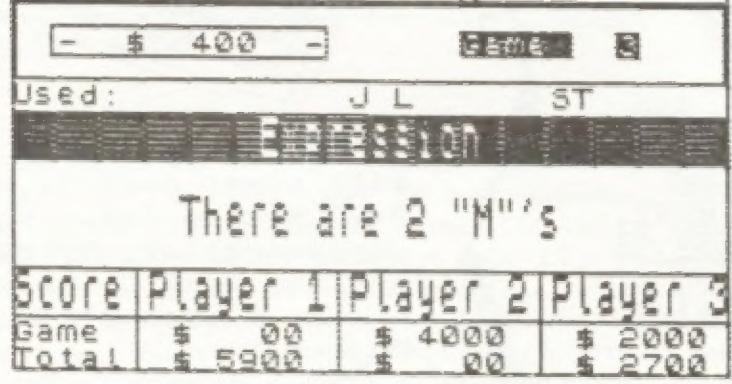

world display \*Fally aerobatic (within limits of the real helicopter) \*Ground attack & air-to-air interception \*Over 7000 ground features \*Day/Hight vision systems \*Cloudy conditions, crossvinds ¢ turbulence \*Doppler navigation & target tracking system \*Laser guided missiles, plus rockets & jam chain gun \*Selection of training and combat missions \*Iapressive sound effects \*Pilot ratings - Trainee to Ace "Uses BOTH TS2068 joystick ports! ITEM \* 1212 \$16.95

meanest, deadliest combat helicopter ever Co rale the skies! Its specialized job is to hunt tanks and destroy anything that gets in its way. The Apache was built specifically to fight aad survive, night and day, in the thick of the battlefield.

Flying a real helicopter is a demanding task, requiring training and practice particularly ground attack. TOMANAWK gives you this challenge. Cliab into your cockpit and prepart for take-off....

FEATURES: Spectacular 3D real

### KNIGHTED GOMPUTERS 707 Highland Street FULTON, NY 13069 (315) 593-8219 TS 2068 <sup>Software & Peripherals</sup> Sinclair QL' **ONLY THE BRAVEST FLY....** MICRODRIVE CARTRIDGES BEST BUY  $(pk of 4) Item #1158$ <br>Microdrive § 11.95 DUAL 3" DISK DRIVES **Slorage Box** TRANSFORM BOX - HOLDS 20 CARTGS. Item #1205 \$ 9.95 ONLY \$249.95 These top quality dual disk drive units have their own power<br>supply and fan built-in, and<br>very attractively encased. Now,<br>cut your data storage costs by [S1l2K RAM EXPANSION more than half. These drives<br>are single sided, double density<br>drives and format out at 180K<br>per side - with just two disks,<br>you'll have data storage capa-This 512K card increases the QL's memory to 640K of Random Access Memory. With this memory TOMAHAWK expansion you can take full bilities of 720K - and the TOMAHAWE is a real-time flight advantage of your QL. Our convienience of having two drives available at your command. INCLUDES: CABLE AND memory board is equipped with Simulation based upon the US ARMY AN-64A thru-porting so that you will APACHE Advanced Atack Helicopter - the still be able to connect a disk CONNECTORS AND QL DISK DRIVE INTERFACE, AND ALL FOUR OF THE

HARDWARE FOR YOUR QL COMPUTER

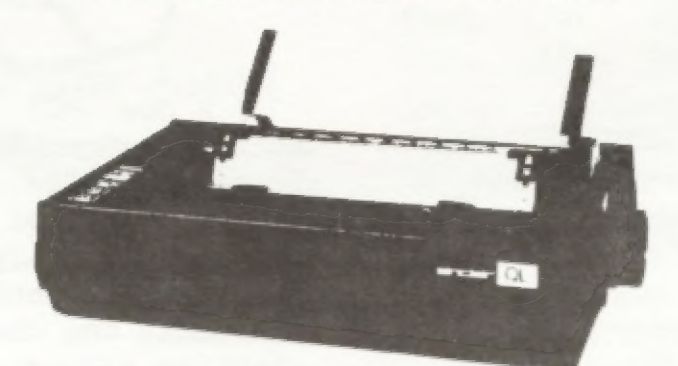

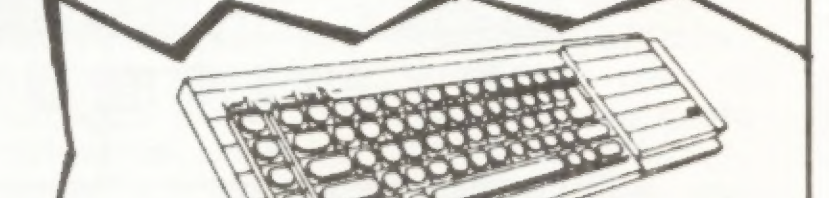

drive interface. This is another high quality product from KNIGHTED COMPUTERS. Item #1069 \$199.95

QL PRINTER 80 CPS, 9 PIN DOT MATRIX, AND COMES WITH LQ MODE (LETTER QUALITY) AND CABLE TO HOOK UP DIRECTLY TO YOUR QL SERIAL PORT. Item # 1198 \$199.00 QL PRINTER RIBBON

Item # 1180 \$ 11.95

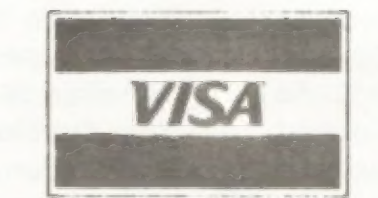

QL PSION PROGRAMS ARE ALREADY PUT ONTO TWO DISKS FOR YOU.

ITEM# 1210 \$249.95<br>3" DISKS (for above)<br>Hard plastic encased top grade

3" disks. Nice sliding metalic disk protector, and write pro-

tect locks for each side.

ITEM# 1211 \$ 4.50

(BOX OF 10) ITEM# 1212 \$40.25

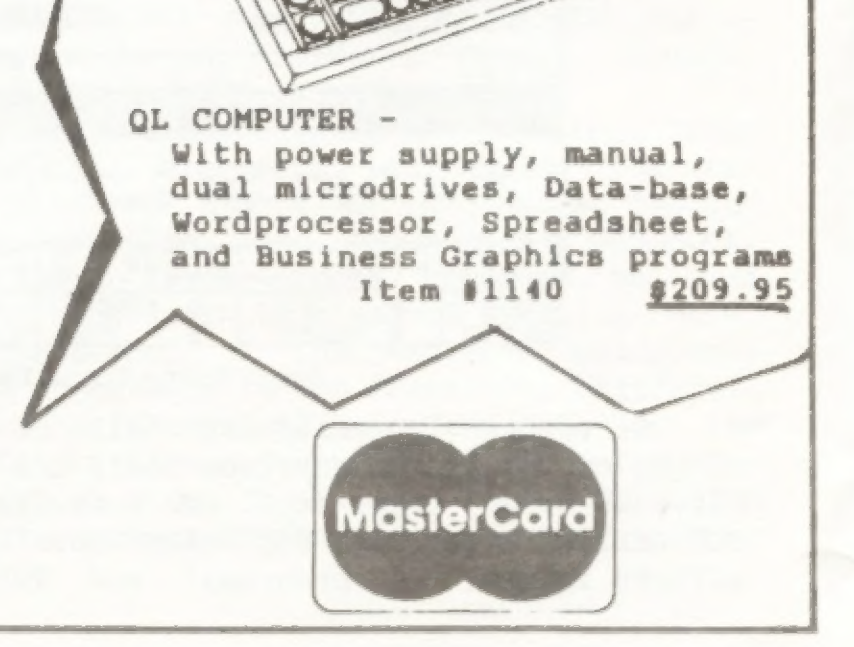

### GUIDE TO TIME OESIGNS BACK ISSVES COMPILED BY PAUL BINGHAM

9

- Time Designs Nov/Dec '84 Vol 1, No. 1 TS2050 Modem announced, Spectrum Emulator announced, U.S.A. @L released, 2068 Tech Manual released, Recoton Cassettes, "Rise & Fall if Timex Computer Corp.", 2068 Software Directory, Portable TS project, BASIC languages, 2048 Music I, 2048 Tasword II review
- Time Designs Jan/Feb '85 Vol 1, No. 2 MT Sprit Printer (TS2080), Comparing Data Base Services, TS Modems, 2068 MTERM II review, TS1000 & 2068 Screen storage prorm, 2068 "Ant Attack" review, ROMSWITCH review, Static Discharge Bracelet, 2058 BREAKing and SAVE, 2068 "Great Game/Graphics Show" review, 2068 "Compass" compiler review, 2068 "Straits of Hormuz"&"Exec Clue" review
- Time Designs Mar/Apr '85 Vol 1, No. & Timex & Dave Higginbottom, TS User Group Directory, 2068 Text Entry/recall in M.C., TS1000 DATA/READ, <sup>2968</sup>House Payment prgrm, TS1000 "Basload" & "Super- tape" reviews, Guidelines on Over-seas Ordering, 2068 Z-LINK I/F review, 2048 OMNI-EMU review, Spctrm "White Lightning", "Lords of Midnight" & "BRAxx BLUFF" reviews
- Time Designs May/Jun '85 Vol 1, No. 4 User Group Update, Oliger/Kingsley Disk I/F announced, TS2068 returning via Portugal, TS1000 "Intro to Computer Control", 2068 M.C. joystick routine, 2068 Graphics Problem, TV to Monitor kit, Tasword II Tips, 2068 Pro/File review, 2048 "Bill's Coupon Magic" & "Dealer's Den" reviews, Damco's Spectrum Wafadrive review
- Time Designs Jul/Aug '85 Vol 1, No. 5 Timex Network, Softaid hunger relief, Users Group Update, 2068 Graphics, 2068 Tic-Tac-Toe prorm, TS 1000/2068 Alphabetizer prgrm, TS1000 Set RAMTOP, TS1000 8K upgrade & Bank Switching reviews, Aerco FD-68 2068 Disk I/F review, 2068 Zebra-Talker review, 2068 "Night Gunner"&"Grade Book" & Spectrum "Deus ex Machina","Pajamarama" & "Sherlock" reviews

Time Designs Sept/Oct '85 Vol 1, No. 6 Portugal 2068 Update, TS1000/2068 Pablo Pixel-o HIRES Graphics prorm, TS1000 Adventure in the RAM Jungle, TS1500 Monitor Adaptor, 2048 Zebra Graphics Tablet review, 2068 Zip Compiler review, Book review "Minute Manual for Dot Matrix Printers", User Group Update, Damco Spectrum Emulator, Spectrum "American Football" review

Time Designs Mar/Apr '86 Vol 2, No. 3 Programming in QL SuperBASIC, QL "GraphiQL" review. "Of Strings and Things" TS1000, ZBO Machine Code I, 2966 Tasprint & Aerco printer I/F, 20468 Phone # prgrm, Convert WC2050 Modem to RS-232 I/F, How to connect with BBS, 2068 Burglar Alarm, HI Res/64 col utility 2068, Oliger 2068 Disk I/F review, 2068 "ARTIST" review, Top-10 2068/Spectrum prgrms, Mini<br>amp for Spectrum SW<br>A COLORADO CONSTANT CONTROL POWER TO THE CONTROL POWER TO THE CONTROL POWER TO THE CONTROL POWER TO THE CONTROL POWER TO THE CONTROL POWER TO THE CONTR amp for Spectrum SW

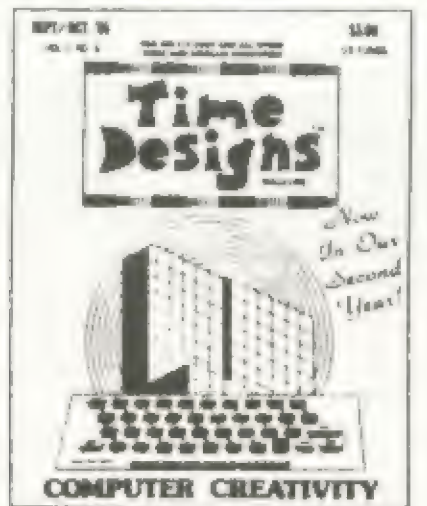

Time Designs Sept/Oct Sir Clive's Confessions, User Group Update, "Light Vol 2, No.6 Show 2000" 2068 prgrm, 2068 Pixel Sketch & Graphics Editor review, 2068 Timachine Compiler review, Larken TS1000 Disk I/F review, TS1000 7X-CALC + R.F.R.G. review, 2068 Bank switching: more about missing 253, 2068 3-D Tic-Tac-Toe prgrm, GL Peintre review, QL,s U.S.A. future, QL Graphic/CAD Systems review, ZBO Mchn Code IV, TS1000 Pragrm Chaining III, Upgrading TS1016 RAM to 64K

Time Designs Nov/Dec '85 Vol 2, No. 1 U.S. QL reduced to \$299, 128K Spectrum released. Sinclair TV review, User Group Update, £068 Gazer''s Guide to Halley's Comet, 2068 "Shuttle Designer" review, TS1000 Adventure in RAM II, TS1000 Interest prgrm, FD-68 Disk I/F review II, Zebra 2068 Disk Drive review, 2068 Obsticle Run prorm, 2068 ZPRINT-BO review, 2068 VIEWord/MAIList/FORMail review, spectrum D'KTronics Speech Synthesizer review

Time Designs Jan/Feb '86 Vol 2, No. 2 "Why The QL?", TS1000 Adventures in RAM III, TS1000 Chroma-Soft review, 2068 Shell Game prgrm, Linear Programming for TS user, 2068 "Turbos" engine prgrm, Radio Shack Mouse & Zebra 2068 Graphics Tablet,

2068 "lollipops" prorm, Gamesmate fix, Joystick Wrap Around prorm, 2068 Labelmaker prorm, Portuguese Disk Drive for 2068, 2048 Machine Code Tutor review, 2068 05-44 review, 20668 Rainbow Plus emulator review, Spectrum "Astronomer" review

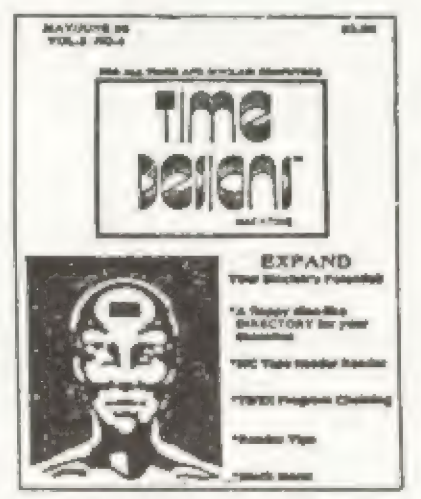

Time Designs May/June "86 Five TS1000 tips, Printer tips, improve Zebra Graphics Tablet, NEWS: Amstrad Buys Sinclair, TS Computerfest Report, User Group Update, 640K OL upgrade, QL "Qspell" review, TS1000 Consentration game, TS1000 prgrm chaining I, Z80 Mchn Code II, 2068 Cassette Directory prorm, 2068 header reading w/ Mchn Code, 2068 Cavern game, Moving an AROS cartridge to FD-68, Adding a Spectrum/2068 joystick, More on Oliger Disk I/F, 2048 Pro/File Extentions review, 2068 "Address Book" review Vol 2, No. 4

Time Designs July/Aug '84 Vol 2, No. 53 Sinclair Micro Update, Meet the OL Clones, Time Designs Acquires 5.U.M., @L Game reviews: (Matchpoint, Chess, War in the East, Wanderer, Squadrons & Hyperdrive), QL "Cosmos" review, TS1000 External Keyboard Buffer, TS1000 Digital Clock, TS1000 prgrm chaining II, Z80 Mchn Code III, 2068 Bankswitching "Missing 253", Embellishing 2068 MTERM Il, 2068 Ultra-Easy Designer Graphics, 2048 "Polyscroll" prorm, 2068 Video file prorm, Datagen 2068 DATA statement prarm, 2068 Ski game, 2068 Tasword Word Count addition, 2068 "MacIntosh" Menu, 2068 Sound Synthesizer review, Spectrum "Saboteur"review, 2068 "Colonize the Universe" review

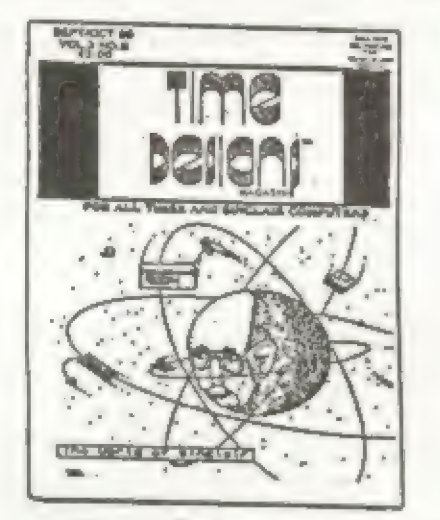

# SOFTWARE IN REVIEW

### SMART TEXT TS-2068

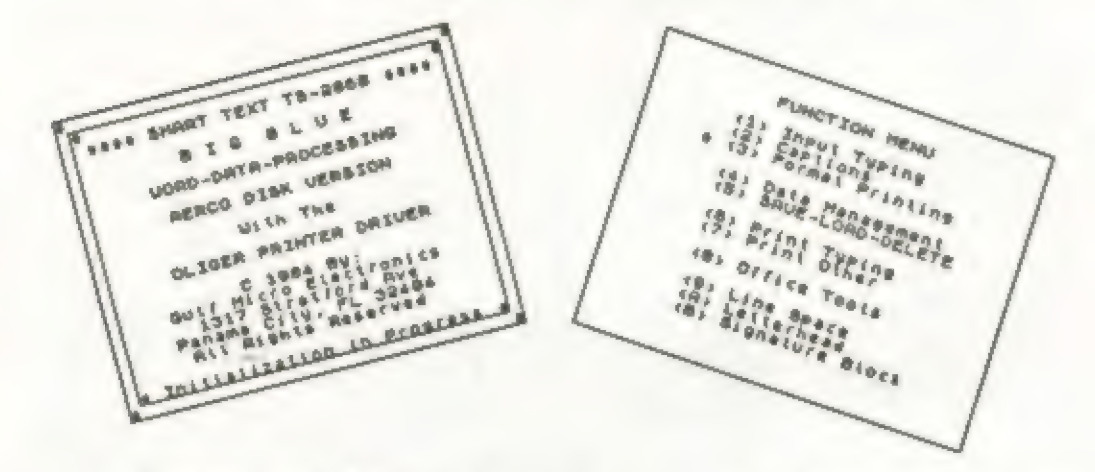

<sup>A</sup>warm grin began to pass over my face late last night. In my mind's eye I could see a little light bulb beginning to glow dimly in the cartoon balloon above my head.

I was curled up with a good book, uh manual. After<br>my second reading of this thirty page treatise and three<br>sessions with the two hour electronic introduction to<br>the program, the concepts by which it functioned were<br>finall

Of the programming tricks mentioned, three are<br>significant. The first is the routine that manages text<br>entry. The character code of the keystroke is checked<br>for validity. This approach is preferable to use of the<br>INKEY\$ fu

SMART TEXT makes extensive use of memory saving<br>techniques we learned in our TS 1000 days. Two old<br>standards are employed by SMART TEXT to include within<br>the software as many functions as possible while still<br>retaining eno

One of these is the use of letter variables to<br>represent often used numbers, including program line<br>numbers. "Pseudo Hex" is a term coined by Bill Jones to<br>refer to his assigning of the variables oo, oa, ob, ect.<br>to repres saver is the use of logical operators in long single program lines to replace the need for many lines to act on menu choices. Bill calls the technique "Dense Pack BASIC". SMART TEXT functions are many, varied, and utilitarian. This software appears to have been developed by a "user", first for himself, and now for others. There are so many choices not offered in other word processors that it will take the new user a good number of hours to appreciate the alternatives presented by this text editor and manager.

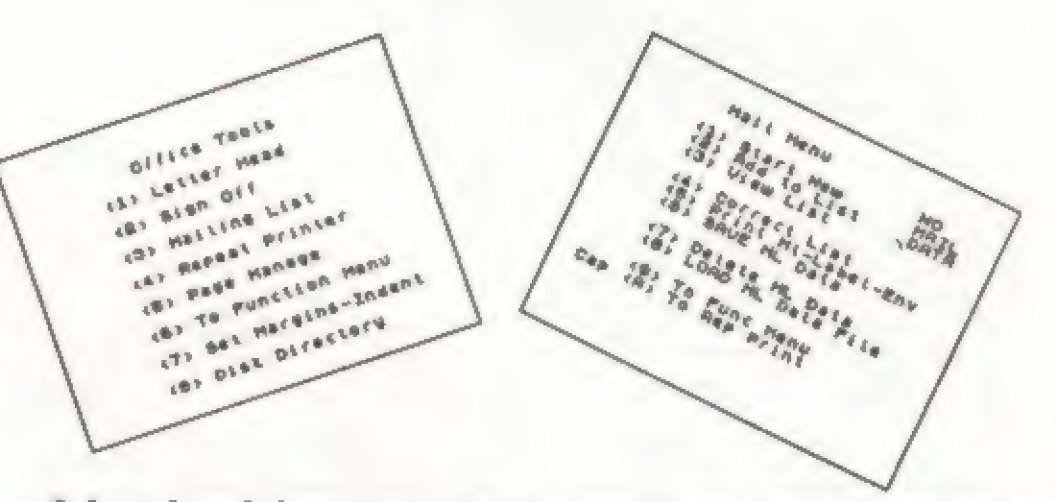

The first and most basic function is typing. Like other word processors, SMART TEXT allows you to delete mistakes and to retype. You can also insert new text between already typed words. Entire blocks of text can be

10

deleted and inserted. Additional text can be appended to the original, and the whole text file can be saved. Pretty standard stuff.

Unlike other word processors I have seen, SMART<br>TEXT allows you to print what you have just typed with-<br>out having to make a lot of decisions about how the<br>printer should format the output. The text you've en-<br>tered is qui

The secret to this "smart typewriter" mode is the<br>fact that you have already spent some time explaining to<br>SMART TEXT the various commands your printer requires to<br>enable and disable any special modes or pitches.<br>Program l

SMART TEXT automatically calculates the maximum<br>length of a text line in the selected pitch or mode. It<br>asks you what length line you want to print. Then it<br>calculates the correct margins and adjusts accordingly.<br>One of th

In addition to printing text centered on the page,<br>SMART TEXT provides the capabilities of center printing<br>captions and letter heads, flush left printing of<br>addresses and salutations for business-like letters, and<br>automati

Printing form letters to different people is accom-<br>plished by the integration  $\cdot$  of a small mailing list.<br>Twenty-four records can be added, displayed, corrected,<br>deleted, and saved.

Mailing labels or form feed envelopes can be printed. The mailing list is also used to "personalize" form letters with the first name of the recipient. A comma should be appended to the first name field, since the software does not include it.

In addition to letter formatting, SMART TEXT TS- 2068 assists with the printing of manuscripts, documents other than letters. The document can be printed with justified or non-justified right margins, with the first line of each paragraph indented or with the entire paragraph in block form, and with entire paragraphs block indented with properly adjusted margins.

The key to the preparation of manuscripts is the concept of the paragraph. SMART TEXT is set up to store discrete paragraphs in separate elements of two string arrays. It can alternately be organized to store con-

tinuous text in three large strings. When one string is filled, the text automatically moves into the next con- secutive string.

Discrete paragraphs are stored in the H\$ and I\$<br>arrays. The dimension of the elements in the arrays is<br>user slected. The maximum is about 850 characters each.<br>Ideally the text stored in these paragraphs has already<br>been ed

This storage area can be altered or appended fore and aft. These editing functions can occur even if you are currently entering new text into the typing buffer (US).

Prior to any editing action, any text that may be<br>currently in the typing buffer is temporarily "set<br>aside" into and SS storage area. The text to be edited<br>is then placed into the typing buffer for viewing or<br>alteration. W

able program lines determine which text is printed and<br>in which order.

Repeat printing functions take care of the number of copies and the page formatting. Fifty-four lines are printed per page, the pages are automatically numbered,

### MUSICIAN ROYAL

MUSICIAN ROYAL is one of the most recent programs<br>released for the 2068. Written by Dr. Oleg D. Jefimenko<br>and sold by Electret Scientific Company, it proves to be<br>one of the more comprehensive music programs available.<br>One

The tape comes with three programs as well as a<br>demo program with six compositions already transcribed<br>and ready to play. The first program is the actual<br>transcribing program where you are greeted by a screen<br>that asks you

make yourself a cup of coffee. My Aerco Disk version of SMART TEXT makes excellent use of those areas of DOS which have been implemented and works around those that have not. A lengthy tutorial is included.

The tutorial is filled with bells and whistles that tended to get on my nerves after a while. A list of the clever graphics and sounds is provided by. the tutorial to serve a reference for the use of these techniques in your own programming.

The tutorial and the software are both tributes to<br>the fact that the BASIC syntax checker of our Timex<br>Sinclair computer will not forgive misspellings and<br>grammatical errors except in "Print" statements. This<br>untidiness de

SMART TEXT is \$39.95 and is available from Bill<br>Jones, Gulf Micro Electronics, 1317 Stratford Ave.,<br>Panama City, FL 32404. Bill welcomes your comments and<br>questions. Call him after 6 pm local time at (904) 871-<br>4513. You'l

and form feeds are sent at the appropriate times. Go

-—-Duncan Teague

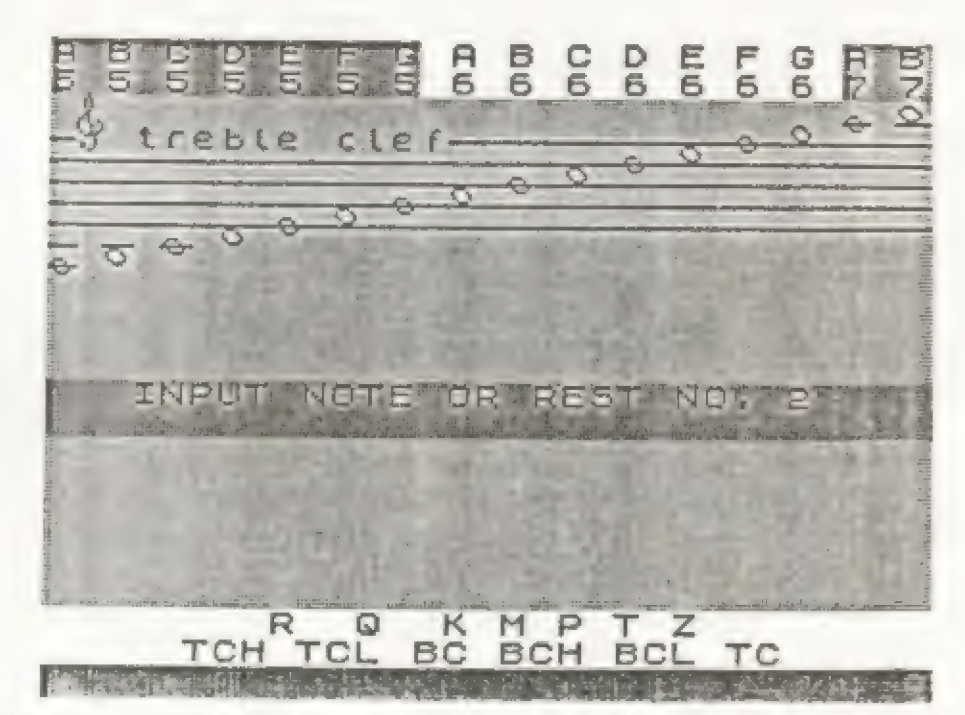

playing, SAVEing, LPRINTing, or editing. You can have it<br>play as written, or in any order you wish, or contin-<br>ually repeat itself. play as written, or in any order you wish, or contin-

 $11$ 

ually repeat itself.<br>The manual is very well written and leads you<br>through the program carefully. The second chapter is de-<br>voted to those with very little background in music. It<br>gives you a crash course in music notation

MUSIC ALBUM is called the "ultimate program" for<br>collecting and playing compositions transcribed in<br>MUSICIAN ROYAL. It can hold up to 2000 notes total in 8<br>compositions. You have the most control over the tonal-<br>ity of eac

The programs all have certain safeguards built in, but are all easy to convert to mass storage such as disk drives. Large printer drivers are also easily added.

All in all, the program is very professionally done from the packaging to the 75 page manual which comes with it. I had no problem loading the tape and my order was delivered within three weeks of placing the order by letter.

Needless to say, I was disappointed that it only used the BEEP command. I remember that I was so excited when I saw the ad and ordered it thinking "Great! A decent looking SOUND program has finally been written for the 2068". At least I assumed it used SOUND. Because

# SPRITES 2068

Sprites, for those of you unfamiliar with them, are very simply User Defined Graphics (UDG's) which are capable of moving about the screen. Aside from movement, one large difference from regular UDG's is that sprites are normally larger than a single character space. A good example of a sprite, is the ghouls and goblins that appear on the screen of most arcade games.

SPRITES 2068 is a sprite development and handler package. Those of you that have the TDM Technical Manual will note that there is an appendix, number C-5, devoted to this subject. This program is none other than this same code.

SPRITES 2068 co-authors Tidwell and Ruegg have "debugged" the Timex sprite package code. This was no small task as I had tackled this myself and found many "bugs". They have also enhanced the original package with the addition of an automatic RAMTOP setter and additional screen attribute capabilities.

Having the Timex sprite service code is of no use however, if you cannot interface a program with it. Therein lies the true value in this package as Tidwell and Ruegg have prepared a comprehensive manual and a very mice Basic program to demonstrate the sprite packages' abilities. The user manual is clear and easy to understand. They have assumed you know nothing on the subject, yet, have not "talked down" to the advanced programmer.

Authors, Tidwell and Ruegg have included in the manual, a section on machine code interfacing. This section is the poorest part of the manual, but if you can write machine code programs, you will not suffer for it. They have thoughtfully listed all of the variables and a memory map, and of course...you already have your own copy of the Technical Manual to go by.

And as if all of that were not enough, there is also a very nice UDG development tool included with the Basic demo program. This could be used alone to aid in the addition of UDG's to your programs. It allows the Gesign of each UDG in enlarged format and then displays the UDG in normal size, as it would appear on your screen. It will also display a group of UDG's, 8 across by 8 down, to view your sprite (or a portion of it) as

it will appear.

SPRITES 2068 will allow up to 256 sprites, each one up to 256 by 256 characters. In practice however, you will find the constraints of memory size will not allow for this. The invisible wall, RAMTOP, will not interfere with your use of sprites, as there is enough memory in the 2068 for most all the sprites you will want to use.

The smallest sprite possible is one character space (8 by 8 pixels), due to the use of the UDG's as designed by Timex. This means that your sprites will require some thought as you can only use two colors in each character space. Also, movement of the sprites can appear "blinky" if there is too much going on in your program.

There are vertical and horizontal screen scrolls in SPRITES 2068, however, they too use the character space

12

of this, I think the \$20 price tag is a bit steep. It would be well worth it if it used SOUND with all of the features it contains. Hopefully Dr. Jefimenko will come out with a sequel using all four voices.

The program is available from Electret Scientific Company, PO Box 4132, Star City, WV 26505 for \$20. If you would like a sample of what you can expect, (a nice courtesy) they will send you the DEMO ALBUM for \$3 which will be subtracted from the \$20 if you do decide to order the whole program.

——Joe Williamson

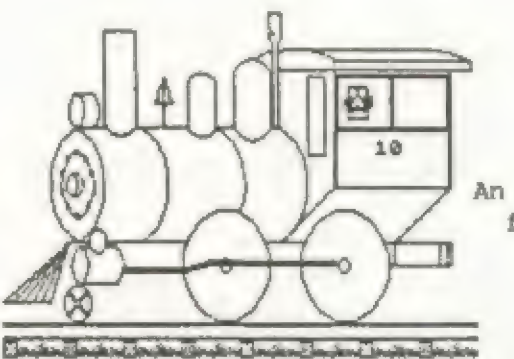

An animated sprite display from the demo program of SPRITES 2068.

as the smallest unit of measure. They can be combined to create a scroll in eight different directions. The scrolls, as well as the sprites should really be addressed on a pixel-by-pixel basis. However, it appears that Timex never intended us to have that kind of control from the "normal" video mode.

SPRITES 2068 is a crude sprite package BUT it is the ONLY one available for the Timex Sinclair 2068. If you are accustomed to the graphics abilities of other computers, such as Commodore or Atari machines, you might be a little disappointed. Keep in mind, however, that those computers were initially designed to play games and therefore, have sprite capabilities as part of their operating systems.

I found SPRITES 2068 to be an excellent "starter" package. If you want to include sprites in your own programs, you will find this utility very easy to use. I would suggest that you do follow the user manual's suggestion of programming in small blocks, as you must be very careful to maintain control over what is happening on the screen. This control is needed due to SPRITES 2068 use of the Attr-P system variables instead of Attr-T. With some careful planning, you will be amazed at the results you can accomplish.

Tidwell and Ruegg deserve a big hand for their thorough treatment of sprites. They have taken the Timex sprite routines and explained them to us in laymans terms.

Price for the SPRITES 2068 development package on cassette, complete with a comprehensive 34 page manual, and an educational (and entertaining) demo program, is \$19 ppd. It is available directly from the authors (Vern Tidwell- 1303 Whitehead St., Key West, FL 33040 or Ron Ruegg- 37529 Perkins Road, Prairieville, LA 70769) and some Timex dealers handle it also.

-—-Syd Wyncoop

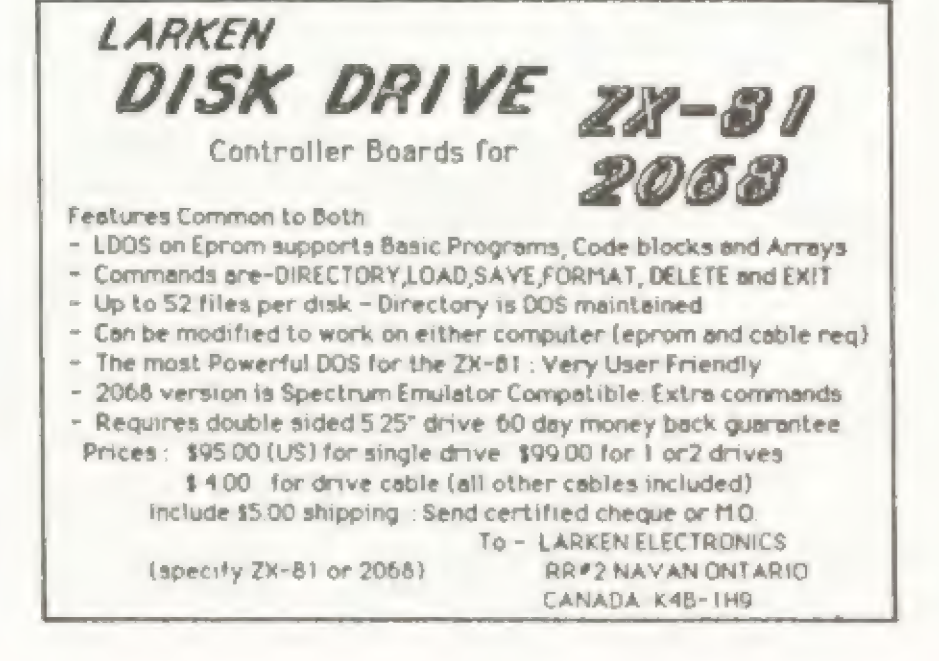

### For Your ZX81/TS 1000 And 1500 A Supe KALEIDOSCOPE LIL Version Of This "Old Standard"

### By feck Xewier Haqueér

Many "Kaleidoscope" programs have appeared over the years. These simple, but fascinating graphics displays have been adapted to virtually every computer ever built. The ZX81/TS family is no exception. Unfortunately, since the Z80 CPU in these machines is (effectively) clocked at only .5 mHZ in SLOW mode, the result is rather slow and BO-RING. Type in the program Listing #1 (BASIC prototype), and you'll see what I mean.

When you're done, your 1 REM line will look like sheer nonsense. Don't worry about that; just check it against the 1 REM in listing #3 to make sure it's the same. Enter lines 2-6 of Listing #3, overwriting the loader. Delete lines 7 and 8. SAVE to tape with RUN 5. The program will auto-run when the save is finished. WOW! Press BREAK when you're adequately hypnotized.

Now, let's take essentially the same program and write it in Z80 machine code. For a graphic demonstra-<br>tion (pun intended) of the speed and compactness of code<br>•..start by entering a 1 REM line, followed by 172 X's or other character. (HINT: use FAST mode.) Now enter the rest of Listing #2 (machine code loader). RUN the program, and input the values given in Table #1 (decimal machine code). Go from left to right, top to bottom. Take your time, and proof each number before you enter it.

Line 2 contains the fill characters used for the display. Change this however you see fit: there is no limit on length. HINT: use symmetrical characters, like  $0, *$ , =, +, the grey squares, spaces, and their inverses,

This will run on 2k machines if you modify the BASIC portion as shown in listing #4 (2k changes). This is because this program relies on a fully padded-out display file.

If you're interested in studying the machine code, use a disassembler or HOT Z to take a look at the code. As mentioned, it pretty much follows the structure of the BASIC prototype, so you should have little trouble finding your way around. the code from 408Fh to 49B4h gets pseudo-random numbers in B and C. Next are two ways of implementing a modulo function. At 40B5, C is reduced mod 16 (exact power of 2), and at 40BD B is reduced mod 12 (mot a power of two). The CALLs to 40F6, 40FB, 4100, 4105 and 410A correspond with the BASIC GOSUBs to 250, 300, 350, 400 and 1000, respectively. The routine at 410A is a "print at BC" routine which is MUCH faster than the comparable ROM call to O8F5 followed by RST 10h. It prints the character pointed to by CH ADD at row B, column C. NOTE: it does NOT check for over-range.

"slow" ZX/TS, boot this program and watch his jaw sag. Isn't this fun?

### LISTING 1: BASIC Prototype

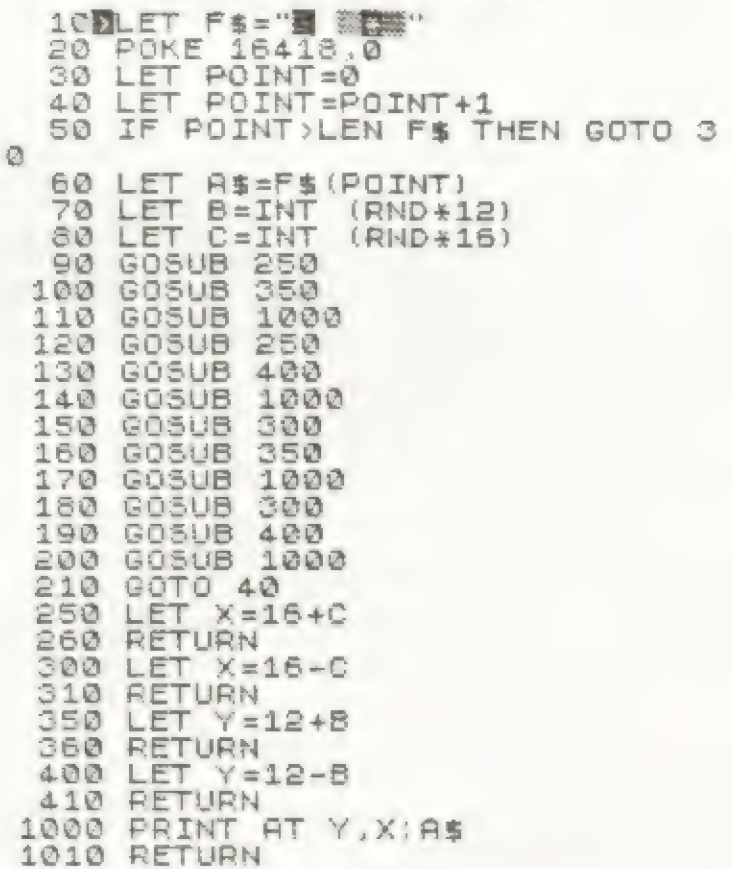

### LISTING 2: Machine-code Loader

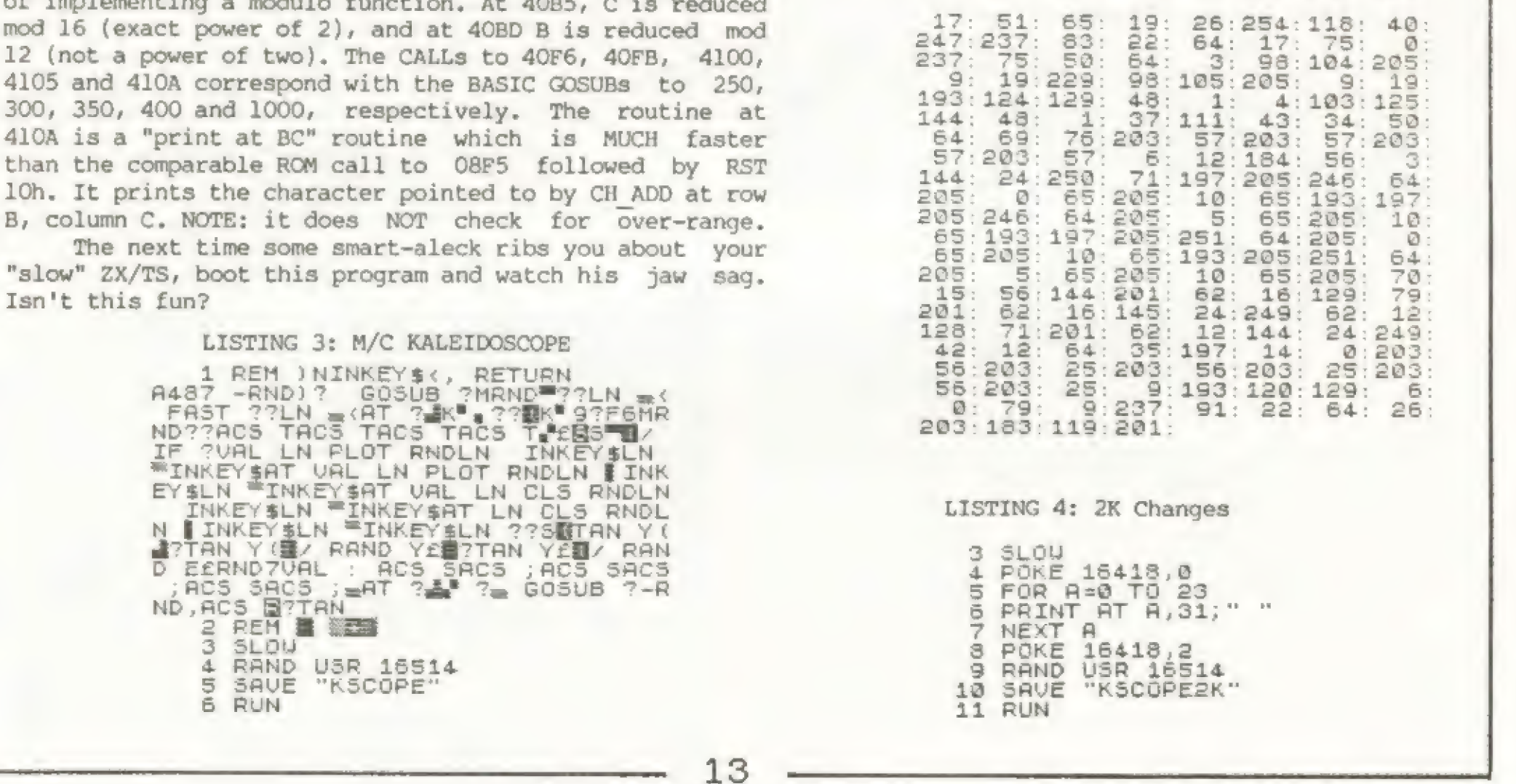

1 REM XXXXXXMMMMXMRRMK RRM MERE KM MMMM MMMM RM MM ME KM KK KOK x MXM XMM MK MMM MM MMR MMM MRK MMMM KM KM KAKA KKK KK A KKK KAKA ARK AKA KKK KKK XMM MMMM MRM MMMM MMMM RMR KKK XK KKK KKK KKK KKK KKK KKK FAST FOR A=16514 TO 16665 | L

.<br>PRINT Á,PEEK A  $\frac{7}{8}$  PRINT  $\frac{7}{8}$ INPUT B<br>POKE A,

### TABLE 1: Machine-code Decimal Data

### SPRITES 2068

FANTASTIC NEW PROGRAM! Exciting & Educational

You've heard of SPRITES. Explore the subject. Create Moving Displays and Games. Buy a copy for your TS-2068, they belong together.

### FEATURES:

- SPRITE SERVICE UTILITY (2520 Bytes IMPROVED professionally written machine code)
- SPRITEDRAW Program (Great NEW program makes drawing a SPRITE both fun and easy)
- Operate from BASIC (Utilizes a Machine Code Interface. Twelve SPRITE Commands)
- Operate from Machine Language (VERY QUICK Screen Action! Bonus MCSPRITES program)
- Cassette Tape (Includes demonstrations and instructions. Menu driven. Fun to watch)
- Manual (34 pages written in "user friendly" style for all programmers)

VERN TIDVELL OR RON RUEGG Authors INTRODUCTORY SPECIAL Includes Postage | To ORDER: Send Check or Money Order \$19.00 To 1303 Whitehead St. 37529 Perkins Road Key West, FL 33040 Prairieville, LA 70769

"I have seen SPRITES 2068. I have read it and I have tested it; and I cannot say enough good about it. If I had to sum it all | up, I'd ssy that if you HAVE a TS-2068, you NEED SPRITES 2068." This little package allows to SEE WHAT YOUR PROGRAM IS DOING! Ina ine being able to watch the program lines go by at the bottom of the screen as the display continues unaffected (other than the speed)! A GREAT LEARNING TOOL!! You can see what each command does! What better way to learn the basics of BASIC?

C. W. Associates 419 N. Johnson Street Ada, Ohio 45810

We think that TRACER is the best learning and debugging tool we've seen! We think that you will agree! The working part of the program is 100% MC and it is INTERUPT driven!

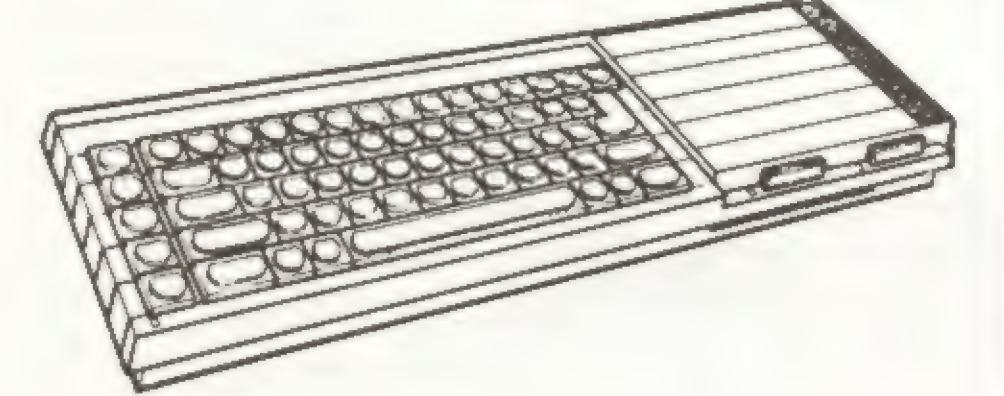

Another SUPER product from S & K SOFTWARE, the name hat brought you KRUNCHER!é

AT ONLY \$14. 95+\$1.50ph<br>THIS ONE IS A MUST FOR ALL PROGRAMMERS!<br>IT WILL SAVE YOU MORE THAN THAT IN TIME ALONE!

TRACER 2068<br>IS AVAILABLE EXCLUSIVELY FROM

RMG ENTERPRISES<br>1419 1/2 7TH STREET, OREGON CITY, OR 97045  $503/355-7484$ 

LEMKE SOFTWARE DEVELOPMENT

presents the  $\frac{26.8}{60}$ 

### CHECKBOOK/BUDGET MASTER

# authorized Sinclair QL dealer SEND FOR OUR FREE CATALOG! Write or Call: (419) 634-4874 (6-9pm)

# HHHHHHHHHRRHHHRHHRHRRHHRRRR HERE IT IS!

THE TRACER<br>A NEW PROGRAMMING UTILITY FOR YOUR 2068!

Get the CHECKBOOK/BUDGET MASTER program from LEMKE SOFTWARE

DEVELOPMENT Chome of the PIXEL SKETCH and GRAPHICS EDITOR v2.0 the only grephics program to cross the ADVANCED VIDEO MODE barrier providing 32 column, 64% column, and extended color graphics!). CHECKBOOK/BUDGET MASTER and the PIXEL SKETCH and GRAPHICS EDITOR v2.0 ere each 315.95 ppd., get yours TODAY!

YOU SET THE SPEED! AS SLOW OR AS FAST AS YOU LIKE! SIMPLE COMMANDS - ONLY 3 OF THEM!

The CHECKBOOK/BUDGET MASTER is a checkbook database program and 8 powerful home or business budget analysis progrem in one compact/lightning Fast program. CBBN was written in BASIC and compiled with the TIMACHINE Cby Novelsoft) Basic Compiler!

Program Specification:

 $20^{6}$ 

15 a

Datebeses holds 600 checks (withdrawl or deposits) Check Receall/Review by: Check Number, Month, Paid To Functions: REVIEW, LPRINT, DELETE, SUBTOTAL ¢+ or -)

Budget Analysis: 14% User Defined Categories + 2 Ceach category has 4 sliases)

Assign 3 Budget to each category (for each month)

Automatically tallies EXPENDITURES as checks are filed end INCOME es deposits are Filed!

Update feature: change categories at any time, use the UPDATE command to re-catalog checkbook Files

OUTPUT: Tabulec or Graphic format 2040 printer or essy Full size printer mod.

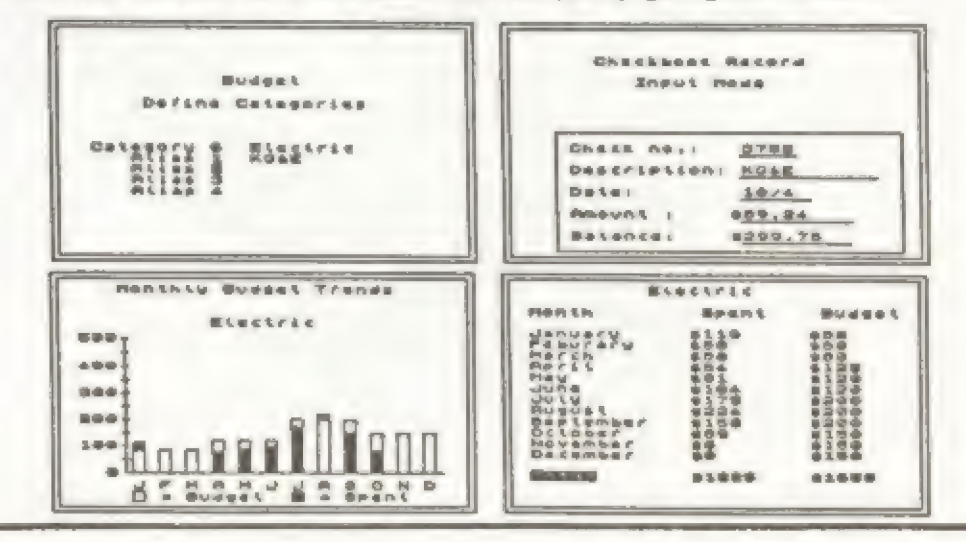

For a practical demonstration of a chained program, using the Above RAMTOP method of passing data from one module to another, I have chosen one consisting of three modules. A module to set RAMTOP ("RT"), a text entry module ("TE"), and a text LPRINT module ("PRT"). The program will allow you to enter, store above RAMTOP and print out a set of lines consisting of 32 characters per line. The number of lines in a set is available as

With a full 64k memory, the 8k area between the ROM and the system variables area is available and the program could be modified to store an additional 256 lines per set.

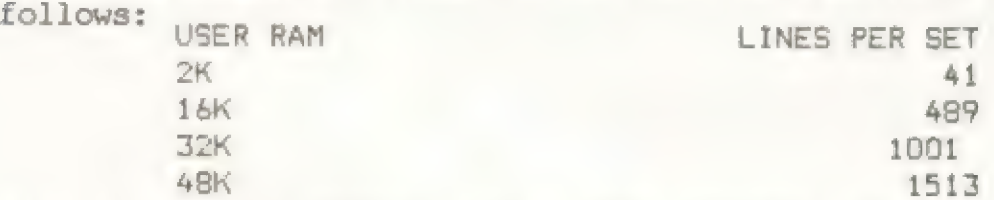

In addition to the computer, a tape recorder, and a TS2040 or equivalent 32 column printer, you will need two tapes. Optionally, one of these can be a\_ telephone answering machine message cassette tape--either 60 sec. (RS #43-406) or 3 min. (RS #43-407)--price: \$4.95 each. These are both endless loop tapes. If you plan on adding more modules to the program, then purchase the 3 minute tape. I have not found a supplier for a longer endless tape.

the Z80 assembler language mnemonic corresponding to the decimal value 49 in line 141 is ld sp,NN. This means load the machine stack pointer registers S and P with the address represented by the values stored in the next two addresses (low byte then high byte). In this case the values 196 and 66 POKEd into addresses 16515 and 16516 by lines 142 and 143. Locating decimal code 201 in the same appendix, you will find that it stands for ret (return). In this case, this returns you to the next line of the BASIC program after the USR function. I hope you noticed that I did not need to use the word hexadecimal until now. Dr. Ian Logan, the leading authority on the Sinclair ZX, TS1000/1500, and Spectrum ROM, states in his book, UNDERSTANDING YOUR ZX81: "The principal behind Hex coding is once again very simple, but it takes a very long time to become fluent in its use, and even programmers of some years experience still<br>have trouble". Because of the interference with the ex-<br>isting GOSUB and machine stacks, RAMTOP must be moved<br>down a minimum of sixty addresses or up a least two<br>add

Figure No.1 is the program listing for the "RT" module that sets RAMTOP to address 17096. Line lis set up to receive a four byte machine code routine to be POKEd by lines 14] to 144, which are then deleted. Line 10 makes the module self running when the program is recorded with the direct command: GOTO 10. Line 20 prevents a TV interupt from occuring during the execution of the program. Lines 30 and 40 POKE the desired address of RAMTOP into the system variable RAMTOP. Lines 50 thru 80 POKE the four addresses under the desired address of RAMTOP with the decimal values that must normally be there (except after a GOSUB and before a RETURN) for the computer to operate properly. Lines 90 and 100 POKE the system variable ERR\_ SP with the address in line 80 (i.e.; the addresses of the first item on the new Machine Stack). Line 110 calls the machine code routine that is POKEd into the REM statement (Line 1) by lines 141 to 144. Line 120 in conjunction with 140 activates the actual resetting of RAMTOP to the desired address. Line 130 automatically loads the next self running module if the tape is not stopped. Unfortunately, there is no provision in Sinclair BASIC by which you can directly address any of the Z80 internal registers. You must resort to machine code and the USR\_ function. Looking on the left side of page 138 in the TS 1000 or page 142 in the TS 1500 User Manuals, you will find that

15

Figure No.2 is the listing for the text entry ("TE") module. The program is designed to use as little display as posssible, in order to be able to store more text. Top Down programming was not used in order to locate the text entry loop at the front of the program, adding to the entry speed of text. For the same reason, some memory saving techniques are not used in some places of lines 20 through 80. The dimension for T\$ and the value of the variable B, are to be entered by direct commands prior to recording the program. The STOP in line 30 is typed using the shifted A key.

Figure No.3 is the listing for the LPRINT module ("PRT"). The programming is fairly straightforward. The dimension for AS and the value for the variable B are to be entered by direct commands before recording the module.

As each of the modules will fit in lk of RAM, in order to save both loading time and tape, set RAMTOP to 17408 before typing in each module. To do this' enter:

> POKE 16388,0 POKE 16389,68 NEW

I advise using a regular tape as a master, recording each module with the normal SAVE command before recording it on an operating tape using the GOTO command. Those who elected to use an endless tape as their operating must locate the place where the ends of the tape are spliced with a yellow strip. Never try to rewind an endless tape. The are designed to operate in one direction only. Be sure you turn the sprocket in the correct direction when locating the yellow splice. After locating the splice, make an audio recording, using the built-in mic, of one word only, such as "start" or "one". This will make it easy to locate the splice again should you need to re-record the program. The three modules will just fit on a one minute endless tape without much to spare.

Set RAMTOP to 17408 with the commands given above. Type in the listing of Figure No.l. After checking the program against the listing, record it on the master tape using SAVE "RT". Now use the command GOTO 141 which Will poke the machine code into the REM statement. Delete lines 141 to 144. Record the second version of the module on the master tape using the SAVE command. Without rewinding, remove the master tape from the recorder, replacing it with the operating tape and recording the module using the command GOTO 10. When the diagonal LOAD command lines appear on the screen, stop the tape. Without rewinding, remove the operating tape, replacing it with the master.

Again set RAMTOP to 17408. Type in the listing of Figure No.2. Check the program against the listing. Enter the direct commands:

DIM T\$(32)  $LET B = (as listed below)$ User RAM B. 2K RAM 18409 16K RAM 32745 32K RAM 49129 **4BK RAM** 65513

Record this module on the master tape using SAVE  $"TE"$ then on the operating tape using GOTO 140. When STOP THE TAPE appears on the screen then stop the tape. Replace the operating tape with the master tape.

As the TE module does not change RAMTOP, you can clear the program using NEW. Type in the listing in Figure No. 3 for the "PRT" module. After checking for typing errors, enter the direct commands:

DIM A\$(1)

LET B=(as listed above).

Those using endless tape, replace REWIND TAPE in line 100 with spaces. Save this module on the master tape using SAVE "PRT" then on the operating tape using GOTO 10. When STOP TAPE appears on the screen, then stop the tape.

To operate the program, turn off the computer and then power up. Those not using endless tape must rewind the operating tape. Enter the direct command: LOAD "RT". Then start the tape. When the second module has loaded and STOP TAPE appears on the screen, stop the tape. When the cursor appears on the screen you can start typing in text. The left hand quote symbol marks the end of a 32 character line. After checking the text, use the enter key. Corrections must be made before the enter key is pressed. Spaces to fill out a line need not be typed. Any characters over 32 will be dropped. To stop text entry use the shifted STOP on the A key as the first entry of the next line. Follow the directions on the screen to load the LPRINT module. After the text is printed you have the option of printing another copy or reloading the text entry module to enter a new set of text.

In the CONCLUSION of this series, I will cover how the values for RAMTOP and for the variable B were determined.

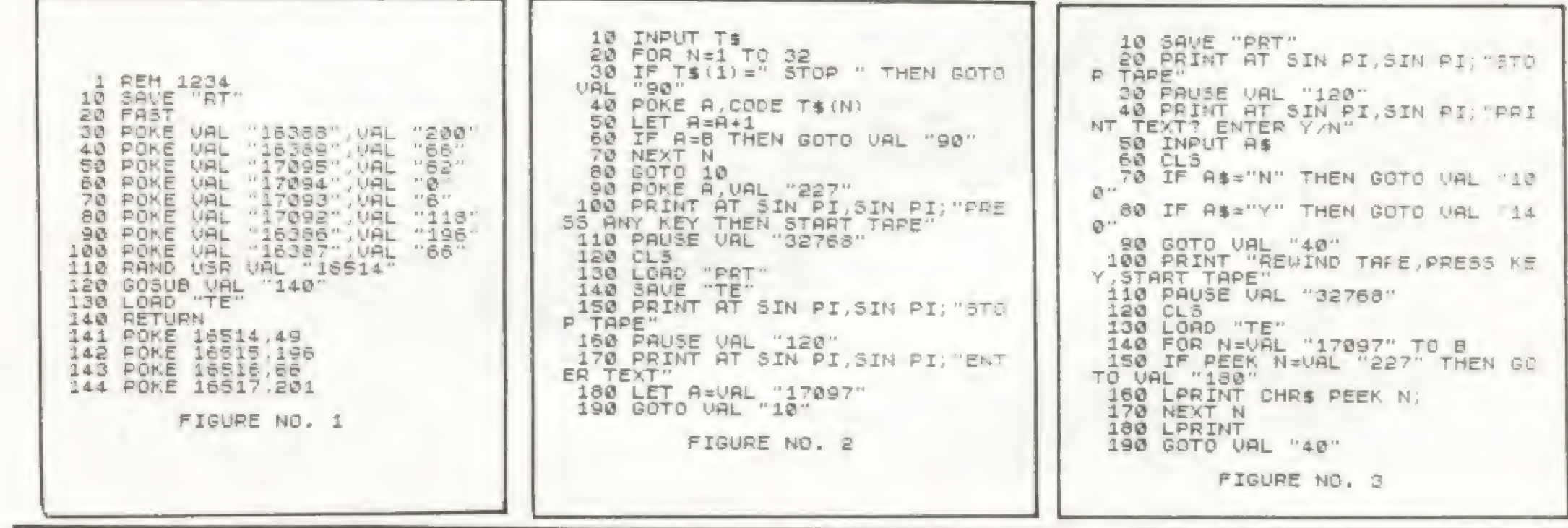

# **Understanding And Upgrading** The TS1016 RAM Pack

### by Tim Stoddard

16

This is the second part on upgrading your TS 1016 RAM Pack to 64k. Last issue we discussed the ins and outs of dynamic memory and how the Sinclair RAM Pack works. This issue it's time to warm up the soldering irons!

Take a look at Fig.1. You'll note that the circuit schematic looks quite similar to the one in the last issue. There are, however, some significant differances. The biggest change is the addition of selection logic (the 74LS138, 74LS139). Missing is the noisy DC to DC converter that generated the +12 and -5 volt bias voltages needed by the older 16k DRAMS.

Another more subtle change is the addition of the

should point out at this time that neither myself not Time Designs Magazine is responsible for any damages caused to your RAM Pack or your computer by this modification. THIS IS NOT A GOOD FIRST OR EVEN A TENTH PROJECT. You'll need experience in PCB repair and handling a low power soldering iron. I will assist anyone having trouble by either BBS communication (Compu-Serve ID 73127, 2664; Zebra BBS ID "Tim"), or S.A.S.E. mail from you (85-48 66th Road, Rego Park, NY 11374). I would recommend, if your not too confident, that you purchase a 16k RAM Pack from Zebra Systems or other source, to modify. They are inexpensive (under \$10) and will allow you to use your 2X/TS while taking a break

active low OR gate in address line 15. This brings up the unusual architecture used in the ZX/TS machine. The interupt routines in the Sinclair ROM ASSUME the display to be under the 32k boundry! So if y:ou add enough memory to extend beyond the 32k boundry and then initialize it, you will lose the display! To get around this problem we must force the memory to "look" like 32k during an interupt cycle. This is done by oring Al5, the address bit that determines which 32k boundry were in, and Ml which occurs during an interupt cycle. Unfortunately the Ml cycle also occurs during EVERY instruction fetch. The effect of this is that you CAN NOT EXECUTE PROGRAMS ABOVE 32K. However, you CAN store data, such as a large array above the 32k boundry which is what most people want the extra memory for anyway...So, warm up the old soldering iron an let's go...

The conversion is done in two steps and should take someone with "good" experience a weekend to complete. I

from the modifications.

A WORD ABOUT STATIC ELECTRICITY: Very simply, it can destroy all the work you put into a project in just a few nano-seconds. Work on an anti-static mat. This can be a commercial item or a piece of aluminum foil. The idea is to keep you, the project, and anything that touches the project at the SAME POTENTIAL. Use an ungrounded tip type soldering iron.

You'll need the following PARTS:

- (8) 4164 or equivalent 64K DRAMs
- (1) 74HCT138 or 74LS138
- (1) 74HCT139 or 74LS139
- (1) 74HCT00 or 74LS00
- 16 pin IC sockets  $(8)$
- (1) 1K 1/4 watt resistor
- (11) 1N4148 or 1N914 diodes

- 1) Your ram pack should be fully operational as a 16K pack using the 5 volt only 64K DRAMS at this point. DO HOT CONTINUE ON UNTIL THIS IS TRUE.
- 2) Perform the cuts and adds as shown in Illustrations "C"  $A$  "D".

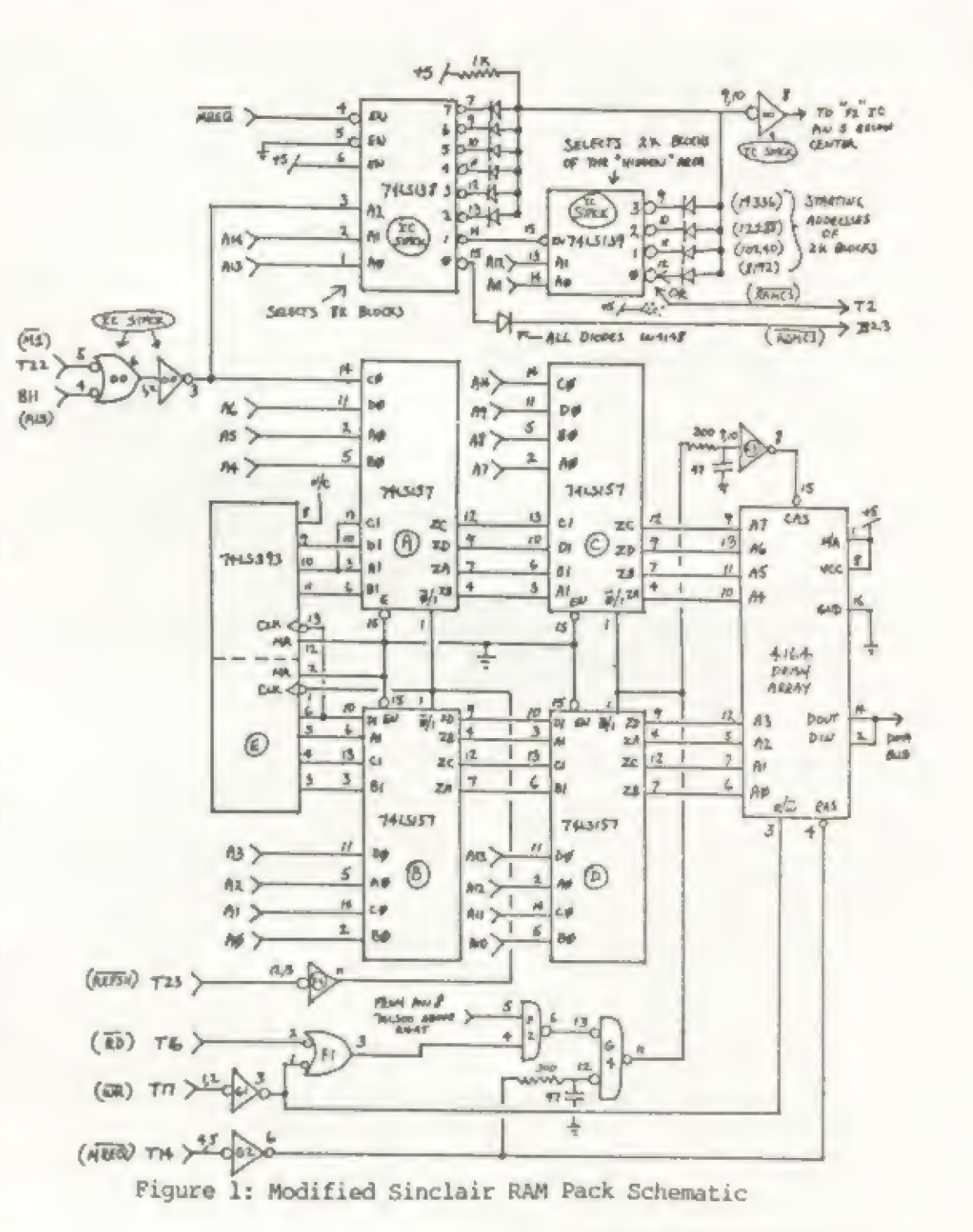

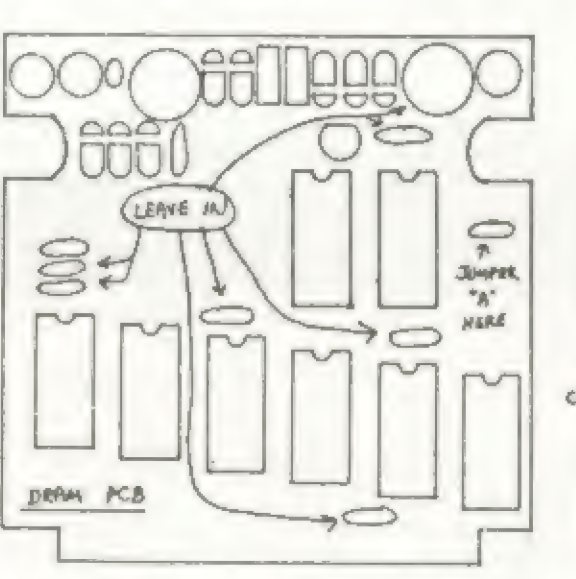

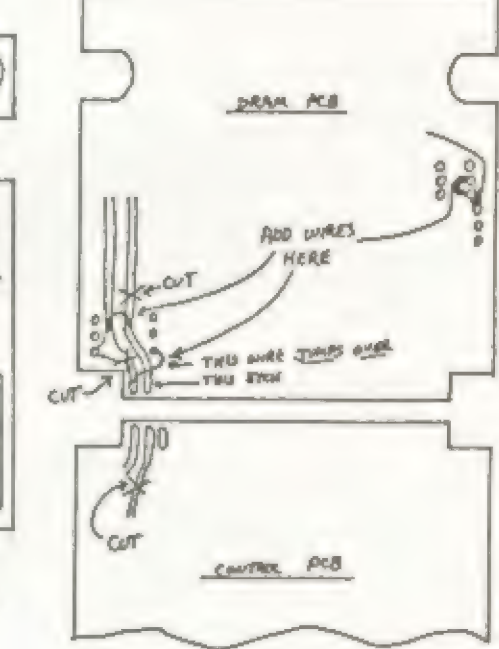

### You'll need the following TCOLS:

23 watt soldering iron solder sucker/wick small wire cutters (Xcelite 73CG is ideal) small needle nose pliers (Xcelite 79CG is ideal) 30 gauge wire-wrap wire 20-24 gauge solid wire Dremel moto-tool with extra-small ball cutter or an Zacto knife (H) Crazy glue (H) (Taxable Crazy glue (H) (Taxable Crazy glue (H) (Taxable Crazy glue (H) (Taxable Crazy (H) (Taxable Crazy (H) (Taxable Crazy (H) (Taxable Crazy (H) (Taxable Crazy (H) (Taxable Crazy (H) (Taxable Cr

### FIVE VOLT DRAM CONVERSION

- 1) Dissasemble the case on your anti-static mat. From this point on BE CAREFULL with the ribbon cable connecting the two PCBs, it is very easy to break a wire in it and not even know it 'till you have powered up.
- 2) Remove all componants from the DRAM PCB not marked in Illustration Remove all componants from the DRAN PCB not marked in Illustration<br>"A". Start with the small componants first by using the solder<br>sucker/wick to remove the solder from the pad and then using the<br>needle-nose pliers to work
- 4) Check the DRAM PCB for solder splashes, shorts, etc. At this point  $(5)$  TE, you should only have 6 de-coupling caps and 1 electrolytic cap left  $(5)$  TE. you should only have 6 de-coupling caps and 1 electrolytic cap left  $(\overline{ab})$  76 on the board.
- 5) Install the eight 16 pin sockets in the DRAM locations placing pin ( $\overrightarrow{ABC}$ ) TH  $\overrightarrow{Y}$
- 6) Install jumper "A" where a cap used to be as shown in Illustration Figure 1: Modified Sinclair RAM Pack Schematic<br>"A". This jumpers one of the multiplexed address lines to ground to "A". This jumpers one of the multiplexed address lines to ground to make the ram pack a 16K version. This jumper will be removed later, after testing.
- 7) Make the 3 cuts, and 3 adds as shown in Illustration "B".
- 8) Carefully install the PCBs onto the computer (leaving them out of the case), and power up. If all is well you should get the usual the case), and power up. If all is well you should get the usual "K" cursor in just a few seconds. Check to see if the ram was properly initalized by executing the following command: PRINT PEEK 16388 + 256 \* PEEK 16389. You should get 32768. If not re-check the above steps and find where you went wrong?

- 3) Take the three ICs (74LS138,139,00) and bend all leads horizontal given the second of convenient of the body except the power leads (pins 8,16 for the 74LS138,139 from the body except the power leads (pins 8,16 for the 74LS138,139 and 7,14 for the 74LS00). See Illustration "E".
- 4) Using Crazy glue, and working VERY FAST glue the 7415138, lining up the power leads on top of IC "A" the 74LS157 on the CONTROL PCB {the PCB with the connector on it). See Illustration "G" for IC identification. Next glue the 74LS139 lining up the power leads again to the 7415136 just glued on. Finally glue the 74L500, lining up it's pin 14 to the 74L5139's pin 16.  $CP$
- 5) Carefully bend back pin 7 on the 741.800 (top of IC stack) so that it touches pin 6 of the 74L5139 under it. After insuring all the power leads are lined-up and touching, solder them. Check with Illustration "E".

6) Using Illustration "F" and 30 gauge wire-wrap wire: Illustration C: Cuts

17

This completes the 5 volt conversion step.

### SIXTY FOUR K CONVERSION

Illustration A: Component Side

Illustration B: Back Side

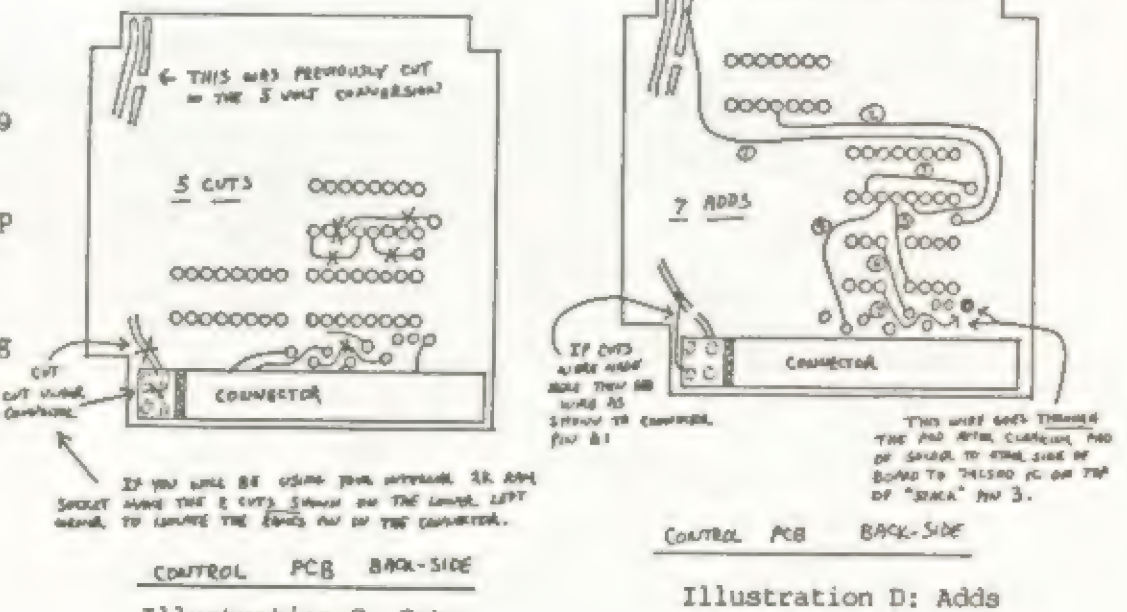

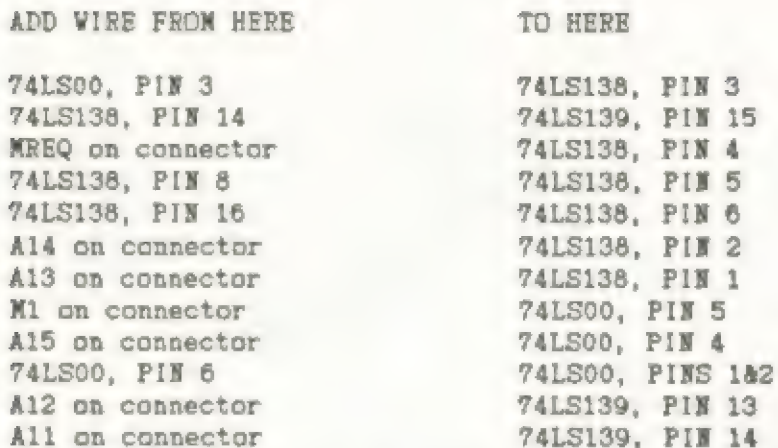

- 7) Add a prepared diode with the anode soldered to pin 15 of the 74L5138. Then add a 30 gauge wire from ROMCS on the connector to the cathode of this diode.
- 8) Add five prepared diodes with the cathodes soldered to pins 9,10,11,12,& 13 of the 74LS138. Then add a NOR-PREPARED diode with the cathode soldered to pin 7 of the 74L5138. Bring the diode around the IC "stack" and line up it's anode with the other 5 diodes. solder all six anodes forming a "buss". See [Illustration biel ind !
- 9) Next solder a 1K resistor from pin 16 of the 74L5138 (+5 volts) to the "anode buss".
- 10) Add diodes in the following table for each of the 2K blocks of 6K "hidden" area that you want to use.

OPTIONS: You can use the internal RAM socket via the RAM Pack selection logic. This is where I placed my ZX-LRS ROM for high speed cassette access. The cuts for this option are shown in illustration "C", and the adds are shown in Illustration "D". Those cuts and adds just isolate the RAMCS pin on the connectior from the +5 volt buss it was normally connected to (the RAM Pack normally disables the internal 2k RAM). Illustration "F" then shows where to connect the wire to use the RAMCS pin to enable the internal RAM socket. Note that you could use any of the 2k selection blocks from the 74L5139 chip. See the schematic (Fig.1). Another great option is the ability to change the configuration of the RAM Pack via a DIP switch. On one of my prototypes, I installed a DIP switch to allow enabling or disabling any of the four 2k blocks in the &k "hidden" area. The best physical location is shown in Illustration "F". The way I electrically connected it is shown in the schematic of Fig.2. You could also use the switch arrangement to enable or disable any ot the 8k system blocks too. In fact, Fig.2 shows a combination of switching both the 2k "hidden" blocks and the 8k system blocks. After you glue the switch in place, you can cut a small access hole in the side of the case with the Xacto knife so you can change the configuration without taking apart the case. That's about it. Write and let me know how you made out. I've also designed from the ground up an expansion RAM that uses the new 256k RAMS (64k by 4 bit). The entire circuit uses just 9 chips and takes advantage of the mewer DRAM's internal refresh logic. If there is enough interest, I'll submit the article to TDM. 18

- 11) Plug the ram pack onto the computer and power up. If all is well you should get your "K" cursor. Execute: PRINT PEEK 16388 + 256 \* PEEK 16389. This should give you 32768. If this works enter the following command lines one at a time: (1) POKE 16388,255 (2) POKE 16389,255 (3) NEW (4) PRINT PEEK 16388 +256 \* PEEK 16389. You should now get 65535! indicating that the entire ram is now initalized and ready for use.
- 12) re-assemble the PCBs back into the case and re-test as above. This completes the conversion.

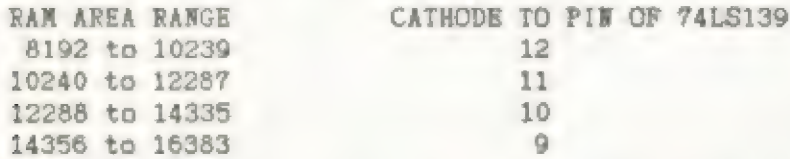

Tie the anodes of any of the diodes used above to the "anode buss".

Add wire from the "anode buss" to pins 9 & 10 of the 74LS00. Then add a wire from pin & of the 74L500 to the pad shown in Illustration "G" (this pad runs to pin 5 of the 74LS00 IC "F" on the CONTROL PCB.

Remove jumper "A" in Illustration "A".

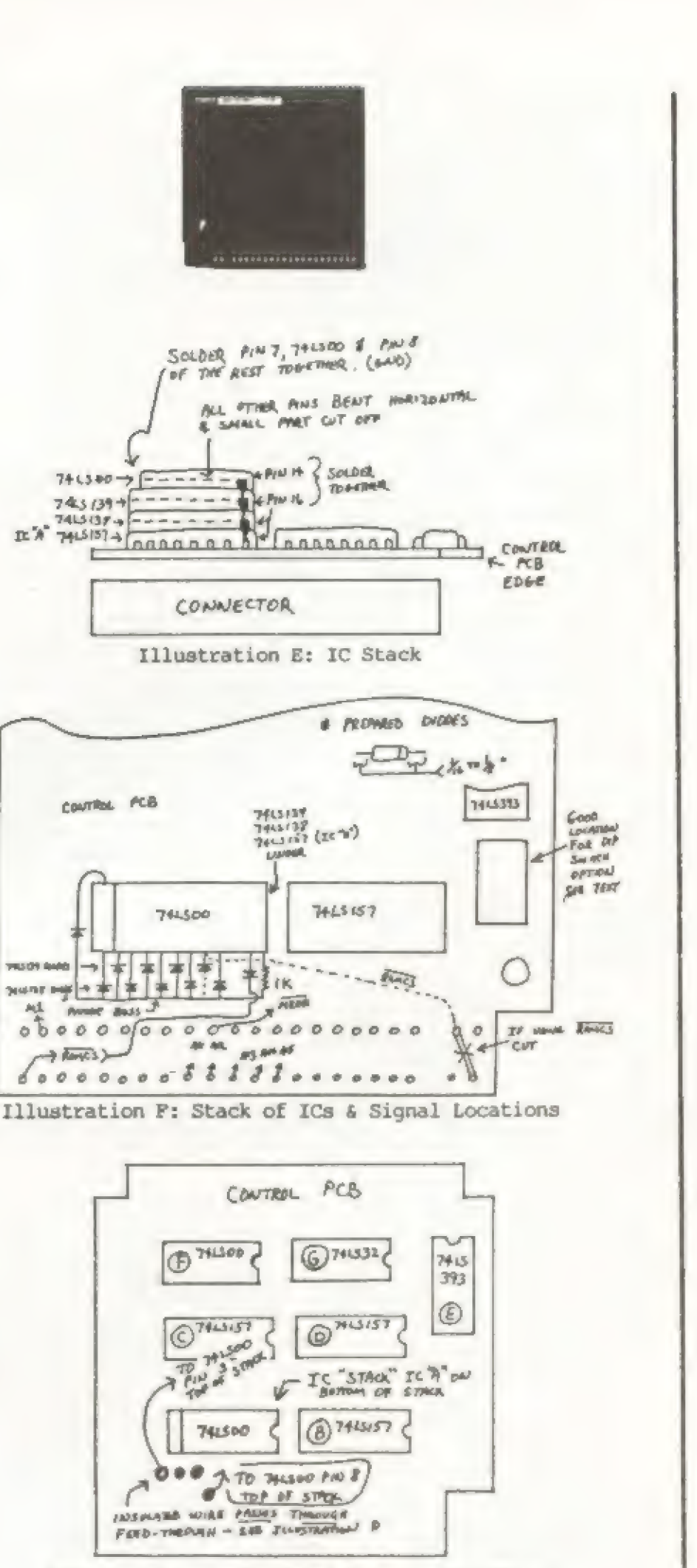

Illustration G: Pad/Feed-Through Locations

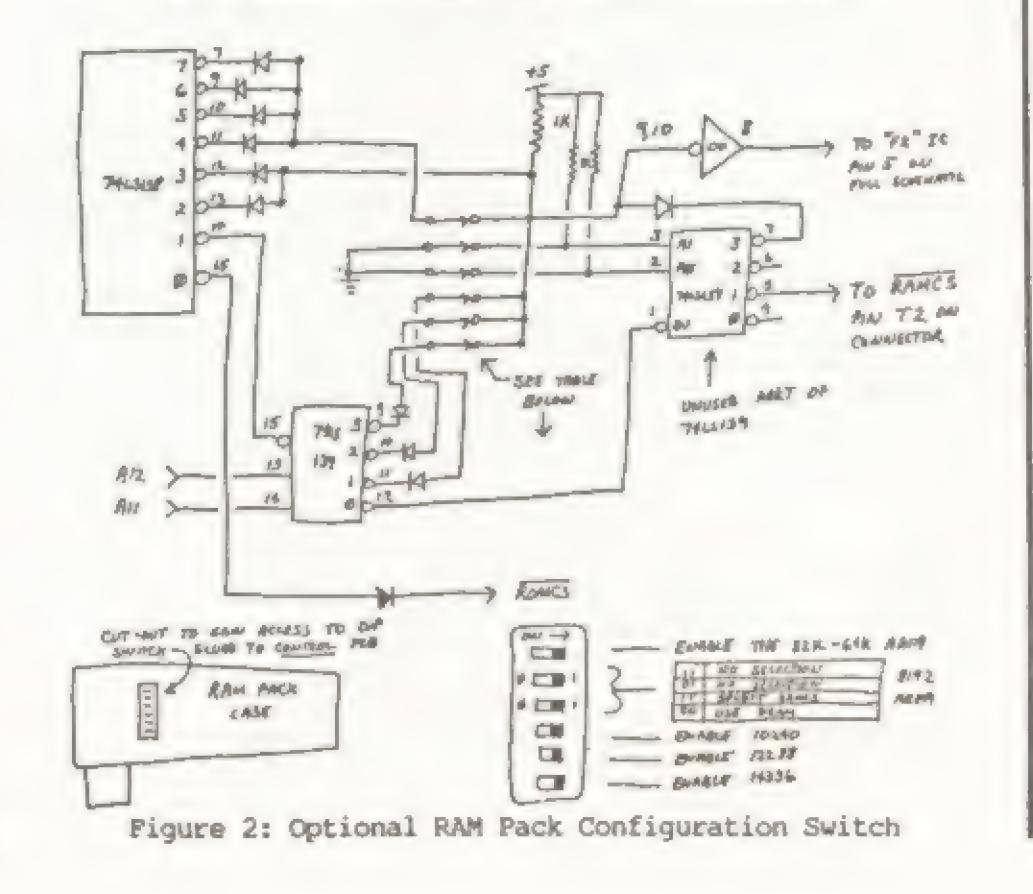

"a

A)

7s

I left the last lesson with a challenge to you to rewrite the sample disassembly from Lesson 2 to eliminate the overflow error it contained. If you had difficulty, refer to Lesson 4. The answer was given in the comparison which explained the ADC instruction. How many of you thought of rewriting the routine using the sixteen bit intructions? Did you use LD HL,(pq) and LD BC, (pq)? Can you see how a short Basic interface (program) could collect the values and call the MC routine to perform the addition? I trust some of you are beginning to have some ideas.

We know how to load a register (pair) of memory location and perform arithmetic with the values loaded. We would, however, find MC of very limited value if these were all it could do. Most of you are familiar with the Basic commands GOTO and GOSUB. In truth, it is these instructions that give a program the power to do some real work for us.

In MC, the equivalent instructions are referred to as Jumps and Calls. The syntax for these instructions are given in Chart 5. You will note a new abbreviation, c, which is a test for the condition (or status) of a flag.

We briefly discussed the Carry flag last lesson. Here is how the F (flag) register is arranged:

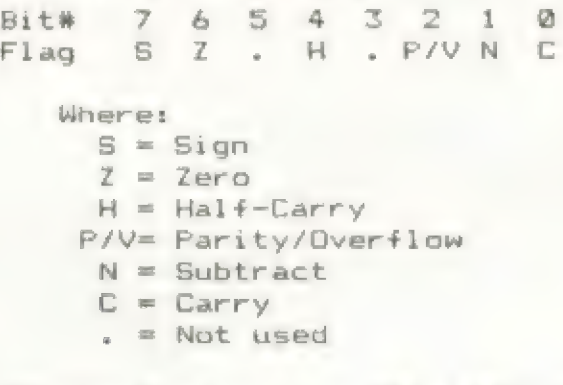

You will note that two bits of the flag register are unused. The status of these bits are important and there are no instructions that affect them.

- Sign Flag Stores the sign of the last result. Flag will be set for a negative result and reset for a positive result (always reflects the most Signifigant bit of the result).
- Zero Flag Checks whether last result was zero. Flag will be set if result is zero, else reset. Note: flag = 1 if result =  $0$ . Watch it!
- Half-Carry- Used internally by CPU to record carry from bit 3 to bit 4 in registers or bit 11 to bit lz in register pairs. We will ignore it.

Parity/Overflow- Has two jobs depending on the instruction last executed. Farity is the number of set bits in the result and is referred to as odd or even. Flag will

be set if parity is even and reset if odd. Note: even parity generates an odd flag. Watch this one, also'

Overflow records a carry from bit 6 into bit 7 which effectively changes the sign of result in signed arithmetic operations. Flag will be set for overflow, else reset.

Subtract Flag- Used internally by CFU to record whether last instruction was addition or subtraction. Flag will be set if was subtraction operation. We will ignore this one, also.

Carry Flag-Our old friend records a carry from bit 7 to bit 8 in registers or bit 15 to bit 16 in register pairs. Is also used to save the lost bit in the shift and rotate instructions.

Each flag can be in one of two states...set or reset (on or off). A set bit =  $1$  (on) and a reset bit = 0 (off). This can become very confusing when using the Zero or Parity/Overflow flags, as the flag will not be as we expect it. For instance, the Zero flag = 0 if the result was not zero. Most of the time, however, you can use the flags without knowing whether they are set or not. You need only test their status and jump accordingly.

# **Beginning Z80 Machine Code**

19

# By Syd Wyncoop

Each flag indicates a specific condition based on the result of the last instruction executed. Chart 6 indicates how the flags are affected by the various instructions. It is important to know how the flags are affected as every instruction does not affect them and many instructions do not affect them as you might expect.

Enough of that, back to the Jump instructions. This instruction has two versions, Jump and Jump Relative. The mnemonics are JP and JR, respectively.

JP is equivalent to Basic's GOTO. JP begins executing the next instruction at the absolute address you specify as its argument. A JP 4000h instruction will send the CPU off to address 4000h to find the next instruction to execute. Your umps can be conditional...that is, they can test one of the flags and jump only if the condition is met.

JR requires the introduction of another Hex to Decimal conversion chart, Chart 7. You will note that the first half of this chart is the same as our previous Hex to Dec chart (Lesson 1). The last half, however, indicates negative numbers. When numbers are used in this fashion, they are referred to "signed numbers". Signed numbers merely means that the most significant bit (bit 7) is used to represent the sign of the number. A set bit (1) is a negative number and a reset bit (0) is positive.

JR also requires a brief discussion of the register pair Pc. PC is a special register pair not normally accessible to us. It is called the Program Counter and its job is to keep track of where the next instruction to execute is located. All 280 instructions are 1,2,3 or 4 bytes in length. The CPU will always advance PC by the correct number of bytes for the instruction it is about to execute. The effect of this is to skip any arguments belonging to the current instruction so as to be in position to fetch the next instruction.

Any jump instruction causes PC to discard the address it contains and replace it with the new address, as specified in the jump instruction. Note, PC will always contain the address of the next instruction to execute, not the current one.

The JR instruction adjusts the PC by adding the value specified to the current value of PC. In other words, JR tells the CPU to Jump to address X, which is Y bytes from where PC is. ¥ can only be in the range of -128 to 127 and X is the calculated new address. In the case of negative values, the program would jump back to a previous instruction (loops) while positive numbers would cause the skipping over of the next Y bytes.

JR can also be conditional as indicated in Chart 5 and discussed above for JP.

When programming in Basic, it is quite common to have a line such as:

100 GOTO 10#VAL At+1000

There is a MC instruction, JP (HL), which emulates this type of operation. This instruction will jump to the address held in the HL register pair. This allows a routine to build up an address from tables or inputs and transfer program control to that address. We will not discuss this much further now as it represents some pretty advanced programming.

CALL is our GOSUB equivalent. It acts exactly like BASIC's GOSUB. A jump is made to the specified address and a return is made to the instruction that would have been executed next had the CALL not been encountered. This is accomplished by saving the address in PC on the stack (we will explain the stack later) before making the jump.

There is a special case of CALL, that does not require an address to be specified, which is know as RST. RST is read restart , and is unique because it is the only instruction that uses an eight bit address. RST calls a subroutine with a one byte instruction.

Some important points about RST are that it is unconditional and usually computer specific (can not run on another Z80 based computer). Being computer specific is due, unfortunately, to there already being instructions at all the RST addressed, which cannot be changed. This is due to our operating system being in a ROM type memory. All is not lost though. Since these are very handy instructions, Sinclair put some of the most accessed routines there. We will find that we can use some of the RST instructions, after all.

As with any GOSUB instruction, Calls and RSTs require a return instruction to let the CPU know the routine has finished its task. The mnemonic for return is amazingly enough RET. RET Will perform exactly the operation you would expect it to, and your returns can be conditional. Conditional returns allow for many exit points based on completing certain tasks. There are two special RETs which we will discuss later because they are used to return from the interrupts.

We have learned about the flags and how to make jumps and calls based on their status. We now need to explore some of the ways to set these flags in order for our tests to be meaningful. One of the ways to do this is directly with the CCF and SCF instructions.

CP, which means Compare, is a neat and often used instruction. CP sets all the flags as if a value were subtracted from the Accumulator, but without changing the value of the Accumulator! It is important to realize the result of the Compare is not stored anywhere, only the flags are affected. CP has two special forms, CPI and CPD, which are read Compare with Increment, and Compare with Decrement. CPI performs the same as a CP (HL) instruction would, except that HL is incremented and BC is decremented. The only flag affected is the  $P/V$  flag which is set according to the value of BV. If BC = 0, then  $P/V = 0$ .

CCF means Complement the Carry Flag. If Carry was set, it Will be reset and vice versa. SCF means Set the Carry Flag. The Carry flag will set by this instruction.

Another way to affect the flags is with the remainder of the arithmetic instructions (I've been holding out on you again). These are also listed on Chart 5, and can not truely be refferred to as arithmetic instructions, except for CP.

The next instruction is DJNZ...which is not Greek! DJNZ is read "decrement the B register and jump relative if B is not zero", This is an extremely useful instruction which leads to the B register being used as a counter. DJNZ can be compared to the Basic loop control variable. The equivalent Basic statement would be as follows: 10 For  $X = 10$  to 0 Step -1

CPD is the same as CPI except that HL is decremented. The effect on the flags is the same.

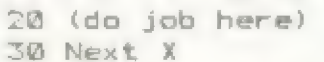

In order to perform the same operation as DJNZ using any other register, you would need two instructions:

### DEC L JR NZ, Loop

To use DJNZ, you must properly load the B register. You can then construct a loop to do whatever task you wish. You can even reuse the B register in the loop, if you properly preserve its value first. More on this preservation of values later.

CPL stands for Complement. Each bit of the Accumulator is altered (complemented). For example: if the Accumulator contains 1101110lb, its complemented form would be 00100010b.

NEG is the last unexplained instruction on chart 5. NEG will negate the Accumulator, which means to place the two's complement of the A register in the Accumulator. if the Accumulator contains 5, it will be negated to -5.

You now have about one third of the 280 instruction set, and with the stack instructions next issue (they are certainly the most used of the instructions). You are now armed with the tools to write a MC program of your own design. I encourage you to experiment and see if you get the desired results. I will reply personally to all enquiries that contain a S.A.S.E., if you have difficulty (send to- 2107 S.E. 155th St., Portland, OR 97233).

With the next lesson, we will explore printing to the screen as that will give us some immediate feedback as to how we are doing and whether our routine is working. If you have any information on the display file and/or ROM routines, you should review it, in anxious anticipation.

CHART 5

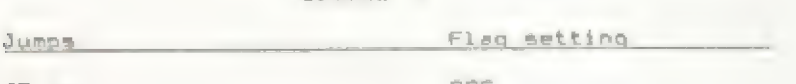

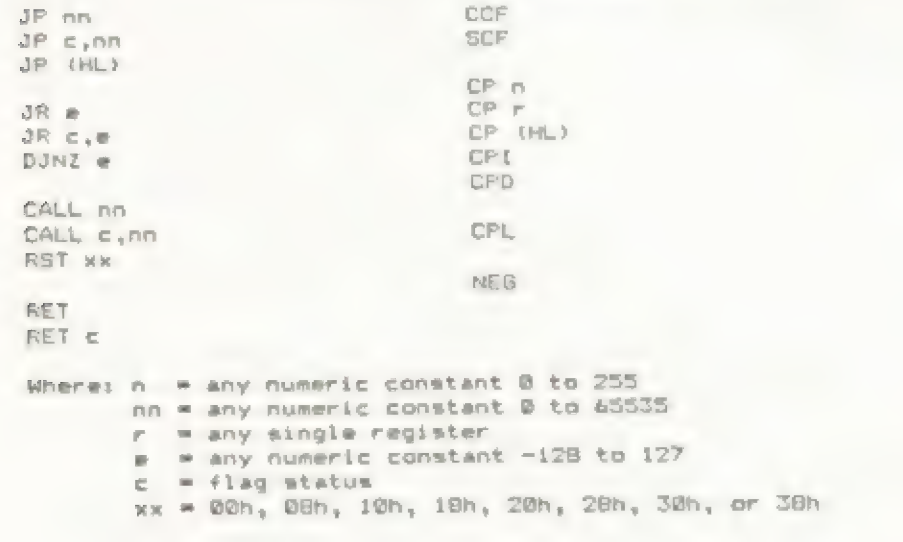

### **QL HOLIDAY SPECIAL: \$199** WITH FREE EXTRA SOFTWARE!

N Oo

### CHART 6

FREEWARE cartridge filled with additional Super Software! Get Backup Utilities, Graphics Demos, Clocks, Maps, Sound Generators, a Postermaker! Too much to mention! All FREE with each OL ordered. Add \$7.00 for S & H please. We also offer Special programmers, OS/Languages, Educational and Business System Packages! And Modems. CALL us up on our O LINE! WITH FREE EX<br>
A COMPLETE QL FO<br>
price after 1/1/87 will<br>
crease. The QL c<br>
FREEWARE cartridg<br>
Super Softwarel<br>
Graphics Demos,<br>
Generators, a Postern Fregre<br>Sand<br>Sutwitted<br>Sutwitted<br>Sutstand

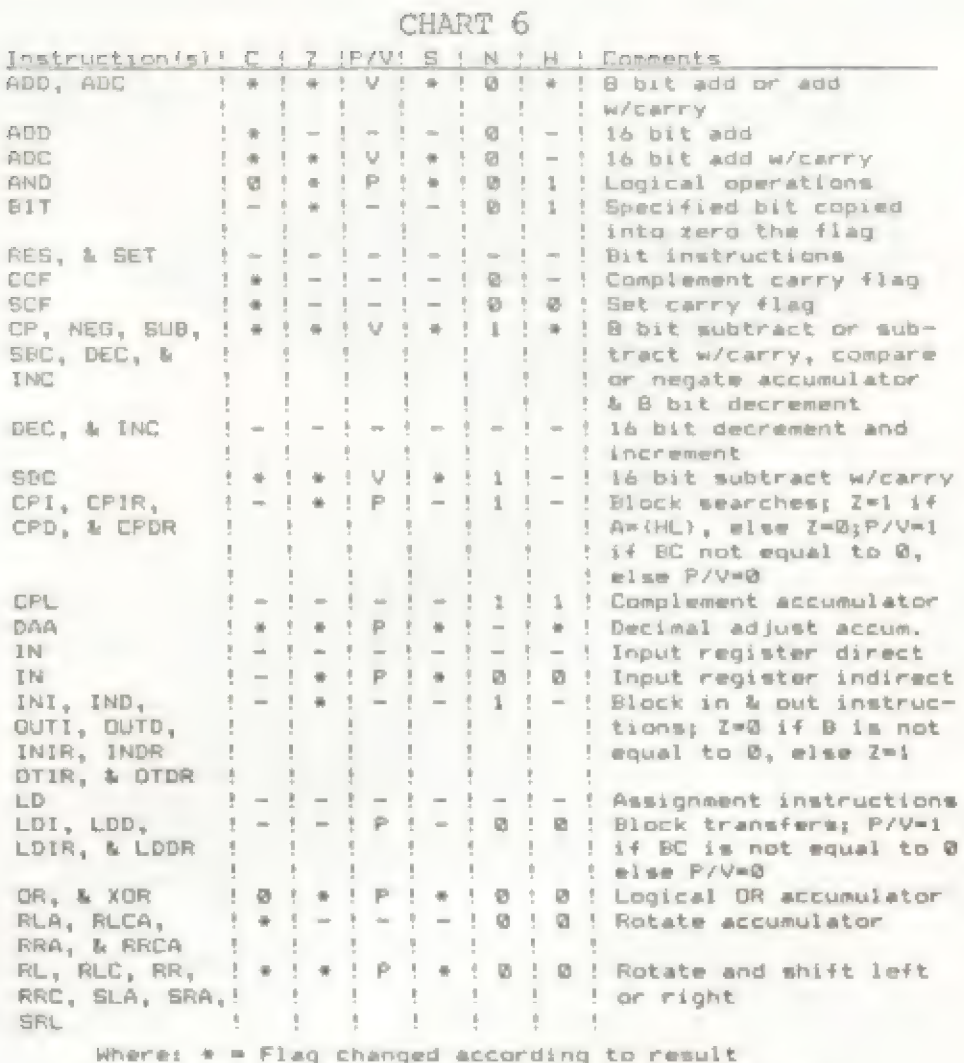

 $=$   $=$  Flag either unchanged or undeterminable

= Flag reset

 $i =$  Flag set

**P = Parity changed according to result**<br>V = Overflow changed according to result

### CHART 7

### Signed Numbers--Hex/Dec Conversions

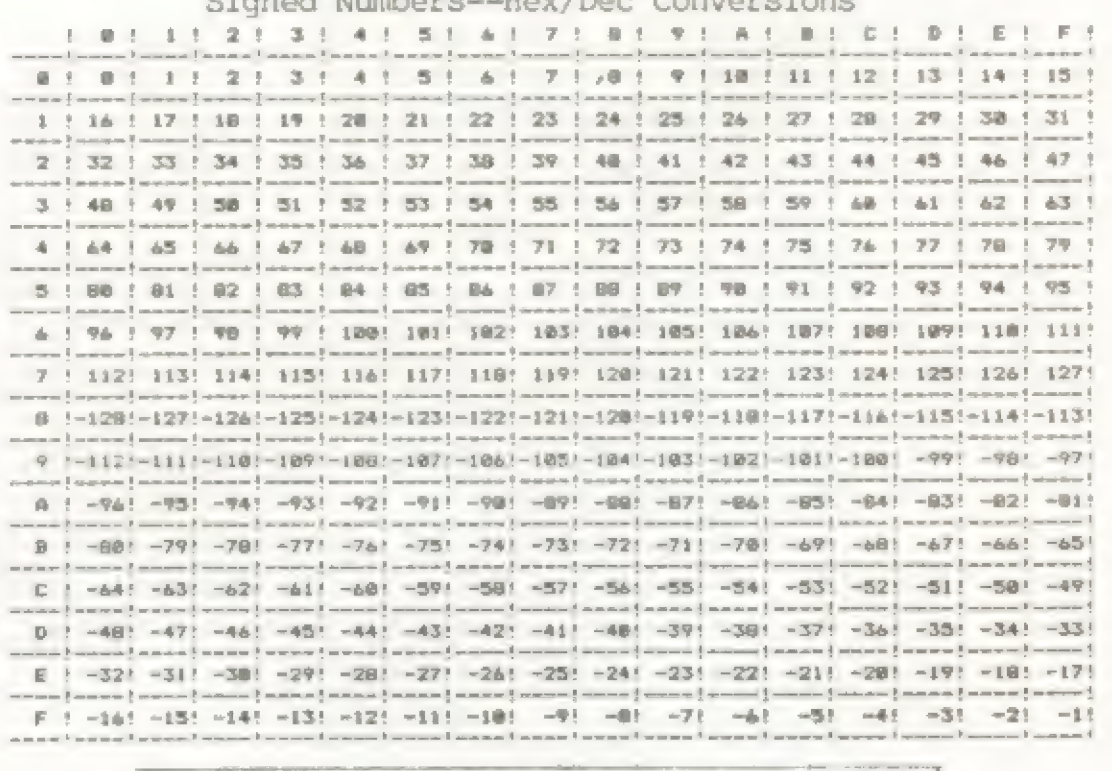

A COMPLETE QL FOR ONLY \$199! Our retail price after 1/1/87 will be \$459 due to a price increase. The QL comes with our extra

But what If you ALREADY HAVE A OL? THEN JUST SEND IN A BLANK CARTRIDGE with \$2.00 for S & H and you'll get all of the above FREE PROGRAMS tool We offer OL Users QUANTUM SUPPORT. The Computer that by far out-classes the Status Quo PCXTAT & Cloneys!

> QUANTUM COMPUTING Box 1280, Dover NJ 07801 Call: (201) 328-8846 (anytime...24 hours!)

i Fi

,

# SALEIX

### 640K QL.... - 999

QL, with 4 Psion programs, 4 blank mdv cartridges, and 640K RAM \$399.00+ 512K RAM PAK for QL, brings total memory to 640K............ \$199 PP! AVATEX 300/1200 BAUD MODEMS, 8 LED, RS232, etc............. \$109 PP! AVATEX 300/1200, 100% Hayes Compatible.................. \$159 PP! QL MODAPTER, allows use of 300 Baud modem with QL, includes QCODE terminal program which supports up/downloading, etc.........  $$59.95+$ Modapter WITH AVATEX 1200 HC (Hayes Compatible)............ \$209 PP! QL ASSEMBLER WORKBENCH, includes monitor, disassembler, assembler, by Talent, a great buy, great software! Only..................  $$49.95+$ TRANSFORM CASE, plastic case holds 20 MDV cartridges........  $$5.99+$ MICRODRIVE CARTRIDGES for QL, ZX Microdrives ONLY(4 carts)..  $$10.95+$ QL BOOKS, Assorted, call for titles, only..................  $$9.95+$ 

### \*THE 2068 is NOT forgotten !!\*

\$\$\$ SALE \$\$\$>>> Machine Code Tutor, Fighter Pilot, Night Gunner, or Loader V, only \$10 each POST PAID while current supply lasts!

SPRITES 2068, all new! Design, combine, and use sprites quickly and easily. Includes GREAT demos! Includes detailed manual, sprite service utility (2520 bytes MC), spritedraw program................ \$ 19.95+

SABOTEUR, you are a ninja spy who must get a disk from the enemy wharehouse; use lethal Micks, punches, stars, knives, grenades to 'remove' guards and dogs who 'get in the way'. Super graphics! \$ 15.95+

CRITICAL MASS, aliens threaten to destroy your solar system by taking over your anti-matter conversion plant. You must infiltrate the plant and destroy the converter before BOOM! and it turns into a black hole, destroying all stars and planets in your system............  $$15.95+$ 

SPECTERM 64- Brand new 64 column terminal software for the Spectrum or 2068 with Spectrum Emulator and 2050 modem OR ANY RS232 BOARD! Yes, 1200 BAUD (300 baud with 2050 modem) on a 2068! You get 64 columns ON SCREEN, built in XModem up and downloading, half/full duplex, 31K buffer, can transmit/receive ANY file- Bytes or Program. Automatically Saves Tasword II files properly! 4K user menu area, and documentation for full power modeming, all for only.......................  $$29.95+$ 

DOUBLE SIDE/DOUBLE DENSITY floppy disks, highest quality, lifetime

guarantee, Tyvec sleeves, user ID labels, and write protect tabs, only -54 75 CENTS each (minimum 10), or 100 for 65 cents each! (100 shipped PP!) **DISKS** 

Unless otherwise noted, please add \$3 shipping for software, \$5  $for$ hardware, or \$10 for a QL package.

Send check or Money Order to:

VARIETY SALES COMPUTER DIVISION Department TDN-3 325 WEST JERSEY STREET, #2D 07202 ELIZABETH, NEW JERSEY 201-527-0535 FOR MORE INFORMATION.

# SOFTSYNC TS2068 Inventory Liquidation Sale

Zebra Systems just made a special purchase of all the Timex/Sinclair product left in Softsync's warehouse in order to bring you these fine programs at special low prices. Softsync started in the Timex market with excellent products, but they now focus on IBM, Commodore and other large markets, where they sell products like the Personal Accountant for much more money.

All product is new and packaged with documentation in Softsyne's attractive four-color boxes. Quantities are limited, so act now. These products list at \$19.95 to \$24.95 and are in our regular catalog for \$17.95 to \$22.95. But now our liquidation sale prices are as follows:

# Zeus Monitor and Dissassembler Cat# SS06

### INVENTORY SALE PRICES:

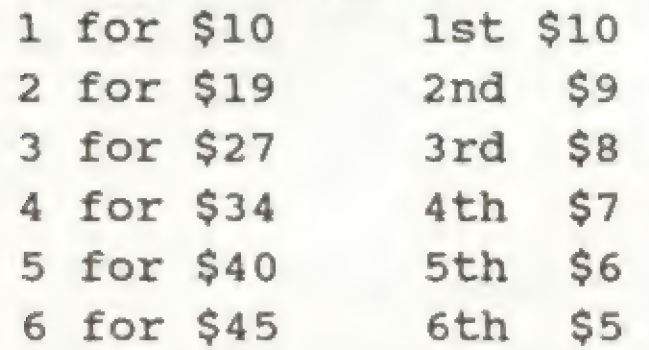

# Zeus Assembler Cat# SS05

With the highly versatile Monitor, you get an extensive set of facilities to aid the entry, inspection, modification and debugging of your own machine code programs.<br>
CYBERZONE Cat# SS02

Machine Code programming is made simple with Zeus. This sophisticated programmers' aid allows the use of the full Z- 80 mneumonic instruction set and comes with a step by step instruction booklet.

Unique features include: a full screen editor, automatic line numbering and renumbering and mini monitor. Displays current registers and single stroke commands save machine code.

Acclaimed by reviewers as the most comprehensive Monitor and Dissassembler available.

This powerful programming tool allows you to translate machine code into comprehensible assembly language instructions, enabling you to examine the BASIC ROM, to investigate the workings of the Timex/Sinclair 2068 or to analyze your own machine code routines.

The Personal Accountant is comprehensive yet simple to use with no codes to memorize and the screen will guide you every step of the way.

# VOICE CHESS Cat# SS01

Special Feature: Use your voice to activate your laser fire! The sound of your voice sends lasers shooting at the enemy.

Imagine yourself pitted against the Cyber's ultra accurate laser fire. The situation is tense as you avoid the swooping, spinning fighters coming to get you.

Can you stay alive long enough to chip away at the floor of Cyber's spinning spacecraft? And is your aim deadly enough to hit the Cyber's only vulnerable spot...his left foot?

Cyberzone is a fast game with five levels of play and exciting graphics that place you in the center of the action.

22

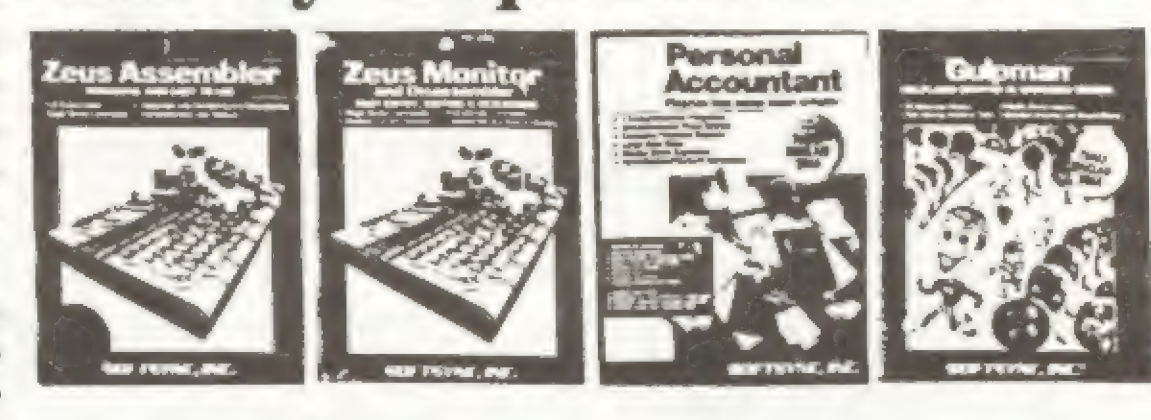

# Personal Accountant \*sso4

The Personal Accountant is a powerful yet purposefully simple accounting program for household and small business use. Using a time honored accounting practice known as "Double Posting Book-keeping" the Personal Accountant will instantly organize all your financial information.

Open as many accounts as you need, balance your checkbook instantly, track loans, charge card purchases, expenses and IRA's. Generate financial reports ranging from trial balances to profit/loss, expense vs. income and assetts over liabilities. An amortization table can calculate payments and changing rates, generate future value and growth tables. And a built in data base keeps names, addresses and other vital data at your fingertips.

The Most advanced chess game available for the Timex/Sinclair 2068 actually talks to you during the game. A digitized voice speaks through the computer's speaker, advising of its move, recommending moves for you and making facetious comments.

Voice Chess is written in fast machine code so it responds to your moves quickly.

Features include: analyze mode, recommend move, change colors or levels at any point in the game, save, reload and print out any game you play. Displays full Chess board in detail.

# GULPMAN Cat# SS03

The cursed wormoids are out to get control of Gulpland, chasing its inhabitants out of their apple orchards. Eat as many apples as you can to get bonus points and use your lasers to stun the wormoids. 15 different mazes.

Ordering Instructions: Include \$3.00 S&H. VISA/MC Accepted.

# Zebra Systems, Inc. 78-06 Jamaica Avenue

Woodhaven, NY 11421 (718) 296-2385

### Dear Time Designs Reader,

We are very pleased to bring you our Zebra Catalog as the Catalog as the centerfold of the<br>November/December Time-Designs-Magazine. For economic reasons the catalogs were printed previously in one large batch and have become slighted dated. For that reason we are supplementing it with several pages of new product announcements, sales, and a short list of updates. center fold of the

Particularly exciting are the new bargain prices we are able to offer on Softsync's very high quality software products, and on our TS2068 compatible Trackball controllers. We will continue to strive to bring you the best support products for  $Timex$  computers and at the best prices.

Please accept our best wishes for the Holiday season and for a happy and healthy New Year.

> Sincerely yours, Jane, Linda, Jeff, Tom, and Stewart The Staff of Zebra Systems

 $\begin{array}{c}\n\text{med} \\
\text{me} \\
\text{are} \\
\text{per} \\
\text{our 1}\n\end{array}$ Zebra Best Sellers For those who are interested, here is a Short list of our currently best selling products to check out in our Time Designs ads and on the various pages in our 1986B Catalog.  $\alpha$  . i<br>J

# TS2068 **Trackball** Only \$19.95

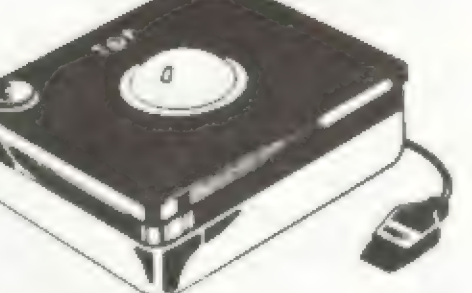

Originally sold for \$69.95 Specify Cat# TBTMX02

Plugs into TS2068 Joystick Port and works with all joystick software.

Bonus Feature: Also works on Commodore 64, VIC-20, ATARI 800, and more. Contact factory for more complete list.

TS2068 Trackballs (TD) Sprites 2068 (TD) 2 Greeting Card/Banner/Sign Designers (P3) TS2068 Technical Manual (P1) Tech Draw Jr.(P2) OS64 Cartridge (P7) Mscript (P4) 64K TS1000 RAM PACKS (P13) Machine Code Test Tool (P15) Discounted Books (P10-11) TS2050 Modem Boards (P12)

You can benefit from our recent purchase of brand new WICO Trackball Controllers at closeout prices. We've taken the model WICO originally made for the Texas Instrument 99/4A and made a very simple modification so it now is fully compatible with the Timex TS2068's joystick port.

WICO is the largest designer and manufacturer of control devices for commercial arcade video games. If you've ever played an arcade video game, chances are you've used a WICO joystick or trackball. You've experienced the superior control. The pinpoint firing accuracy. The exceptional durability.

purchase it at the same time as a TS2068 trackball. Instead of the regular price of 19.95 you can get it for 14.95. See our catalog for a complete description of Tech-Draw Jr. and a list of printers that it supports. Order Tech-draw Jr. Catalog# C256.

Features: Phoenolic ball offers 360-degree movement. Two optical encoders provide split-second movement. Quick-action fire button for smooth, two handed arcade response and feel. Long 5' computer connection. Heavy duty plastic case for long hard use.

The WICO warranty has been voided by our modification. But we give you our 15-day money back guarantee and a one-year limited warranty from Zebra Systems.

23

SY Gaia Sella Odile

 $\overline{\phantom{a}}$ 

# Timex Games \$2 Each

With your order for a TS2068 trackball you can purchase any of the following Timex TS2068 Trackball and Joystick compatible games at the special low price of \$2.00 each for cassettes and \$3.00 for cartridges.

CAT# TITLE Cassettes at \$2.00 each 64001 Androids 64002 Penetrator 64004 Casino I 64005 Crossfire 64006 Circuit Board Scramble 64007 Dragmaster 64009 Guardian 64012 Fun Golf

CAT# TITLE

64014 Hungry Horace 64015 Horace Goes Skiing 64019 Horace and the Spiders 64021 Blind Alley 64023 Crasybugs

Cartridges at 3.00 each 74001 Androids 74005 Crazybugs

# \$5 Off Tech-Draw Jr.

You can save \$5.00 on the purchase of Tech-Draw Jr. if you

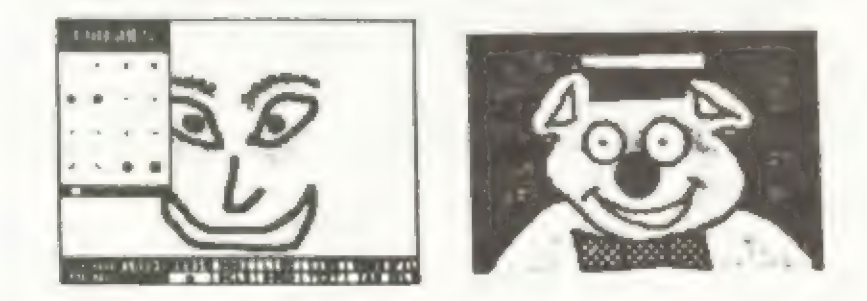

# CRITICAL MASS Zebra Catalog Updates

An arcade game by Durell.

# Distributed by Knighted Computers. Cat#KC12 \$15.95 SABOTEUR

A martial arts arcade adventure by Durell, distributed by Knighted Computers. Cat#KC13 \$15.95

in een Suid-Africa Superior Account

Great music program for the TS2068.

# New low price! GRAPHIST

Graphics software from T.E.J. Associates. New low price!

Cat#TEJ2 \$9.95

# SOUNDESIGN

From RMG , this utility helps you compress your BASIC programs so that you can squeeze more program into your machine. Works on TS2068 and Spectrum. Cat#RMG3 \$9.95

This TS2068 programming utility allows you to design your own TS2068 sound effects and musical effects and make them a part of your BASIC programs. Wonderfully simple to use. From Arrow Software & RMG. Cat#RMG1 \$14.95

# **CLONE**

Now you can make backup copies of all of the tapes that you thought were unbreakable. New program from RMG Enterprises backs up virtually any tape that you can load into the 2068 including spectrum tapes. Includes very well written documentation package.

# ntation package.<br>THE KRUNCHER

Understanding Your ZX81 ROM by Logan (35 left) #C105 \$5.00 Machine Language Made Simple for TS1000 (21 left) #C106 \$5.00 The Timex Sinclair 2068 Explored by Hartnell (11 left) \$5.00

24

Page  $6$  - The last sentence of the first paragraph is in error. New A&J TS2068 drives use black, version 1 wafers.

# Used ZX8I's, RAM's,

Page 8 - The correct catalog numbers for the following cartridges are 07-7400 Pinball, 07-7300 Flight Simulator, and for cassettes 06-1000 Vu-Calc, 06-1001 Vu-File, 06-1002 Vu-3D, and 06-3000 Flight Simulator.

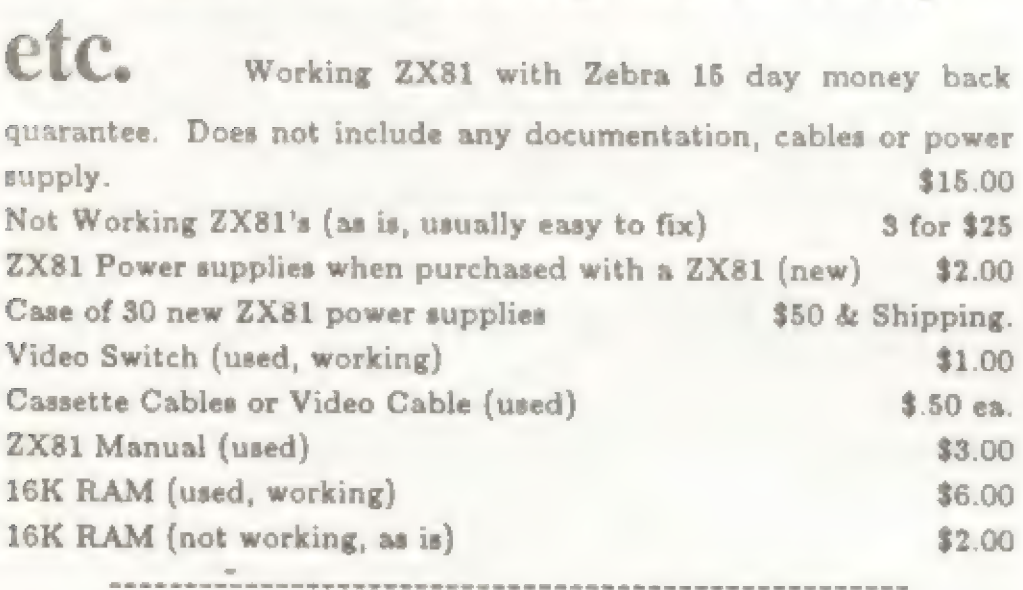

Page 15 - We are now sold out of the following Softsync TS1000 software: SST02 Advanced Budget Manager, SST18<br>Mothership. Mothership.

# BOOK BARGAINS

Here are some excellent books still in stock but not in our catalog becouse we only have limited quantities available. We'll only take phone confirmed orders on these.

The following are typographical and other corrections to Zebra's 1986B Catalog.

Page 1 - We do not cary Omnicalc.

Page 5 - The correct cat# for Profile 2068 is TW02.

Page 12 - MTERM II Tape is currently priced at \$24.95 not \$29.95. MTERM II is not available on cartridge. We no longer sell Mini Xmod 1.7.

Page 14 - We are now sold out of 03-3020 Computer Coach, and 03-3016 Conversational Spanish.

# TS1000 Joystick

Adaptors Plugs into the back of the TS1000 and allows a standard Atari compatible joystick to work on the TS1000. Includes free joystick games tape. Won't work on the TS1500. This is a closeout. Only 40 left. Cat#C120 \$5.00 Sa and de syddout. Unly to icit. University of the State of State of the State of State of the State of the St

# SPRITES 2068

As you may already know, "sprites" are computer graphic objects which can be easily and quickly moved around on a video screen. Hints of how to write sprite software for the TS2068 are given in Timex's TS2068 Technical Manual but it is not really adequately explained.

Now there has been a major breakthrough. After months of research, two TS2068 dichards: Vernon Tidwell and Ron Ruegg, have now figured out how to use sprites on the TS2068. And even more importantly, they have written an excellent 34 page manual that explains all about it in their product called SPRITES 2068.

It doesn't matter whether you're a BASIC or machine language programmer - with the easy interface of the sprite service utility and the superb manual that explains it, you will be able to create your own moving sprite graphics. You may want to create complete games or just experiment and learn more about computer graphics techniques. In either case you'll enjoy the ease and the amazing high speed with which your own graphic creations will move.

SPRITES 2068 consists of the 34 page manual and a cassette tape. The cassette includes a 2520 byte machine code sprite service utility, a SPRITEDRAW BASIC program for defining and moving your own sprites (including twelve sprite commands), and exciting sprite demonstration programs.

Considering the quality of this product, its excellent documentation, the fact that there isn't anything else like it available, and most importantly what it can do for you on your TS2068, this is beauty of a program, and a bargain at only \$19.00. Be sure to order yours now.<br>Order Catalog No.  $C\overline{4}21$  SPRITES 2068 Only \$19.00

> ZEBRA SYSTEMS, INC. 78-06 Jamaica Avenue, Woodhaven NY 11421 (718) 296-2385

The heading really says it all. I've been quite pleased and encouraged by your response to Part 1. This is really turning into an "interactive series", as I'd hoped, and I want to invite you to keep writing and calling with your ideas and questions. Your're truly making these articles much better than I could have done alone.

I wish I could have said all this sooner, but the publication delays on my end do get in the way. I have to submit my "stuff" about a month ahead of the publication date. The result is that I'll be submitting Part 4 about the same time you read this. In the same way, your first responses began to come just as I submitted Part 2, when it was too late for me to include a mention of them.

So you see, there's no escaping this little nuisance, and I'll just have to be content in extending a late, but very sincere thank you.

### $"$ ...And Now, The Mail..."

A number of you deserve much more than just a mention for the valuable contributions you've provided. Sadly, that's all I can do. Please don't be insulted if I didn't include you here; I have to limit this much more than I'd wish.

The first pat on the back goes to Robert Orrfelt, from Redwood City, CA. He shows that you needn't use my trick to SAVE the EXROM code to tape; just put your disassembler into RAM, then type: OUT 255,128:0UT 244,16. This will switch the EXROM into chunk 4, starting at hex 8000. Really clever! If you use a Spectrum disassembler, and your emulator is in the cartridge slot (as I use), this won't work, since it would require enabling Dock and EXROM chunks simultaneously. Also, if you want to disassemble in decimal, you can't get the code to start at decimal location 4000. Still, this should be a big timesaver for almost everyone.

For reasons to be seen later, I'd like to thank Eric Johnson of Orange City, FL, and fellow SINCUS member Dave Schoenwetter for making several "dead" SCLDs available to me.

# Mystery of the Missing 253" Part Three

Sy Wes Brzozowski<br>By Wes Brzozowski

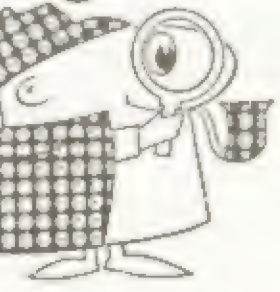

### A Hearty Thank You

Marty Egan of Herndon, VA has also been busily studying the EXROM code, and working out Timex's bank switching protocol. I've spent a great deal of (very pleasant) time with him over the phone, as we compared out notes. I hope my infor was as helpful to you as your insights were to me, Marty. I don't just owe you one...I owe you a million.

Marty has also suggested that I include a cross-reference between a few of my terms and some of the acronym-like bank switching names that Timex included in a few spots in the Tech Manual. I chose to try to "expand" these acronyms in this series, to make the text clearer.

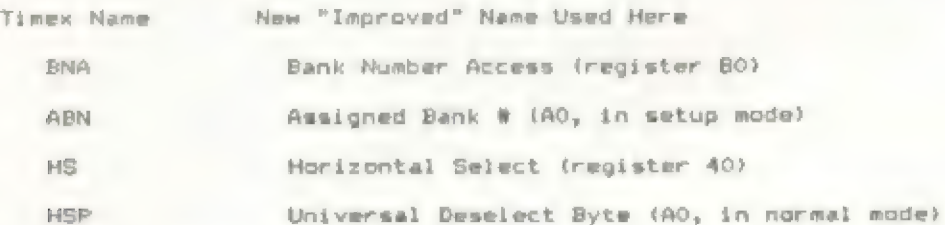

Timex also referred to HSP as HS-prime, but this seemed too redundant

I avoid acronyms as much as I can, and was surprised (and suitably humbled) when Rick Best, from Largo, FL asked if I couldn't include a glossary of terms in my articles; explanations of things like AROS, LROS, SCLD, ect. Well, I'll certainly be glad to explain them. (It's amazing how we can let acronyms become a part of our vocabulary without even realizing it!)

AROS (Application ROM Oriented Software) and LROS (Language ROM Oriented Software) are the two types of cartridge programs that the system can run. TM5.0 tells about these in detail. Note that AROS and LROS are "nested acronyms"; that is, one of their letters actually stands for another acronym. (A sign that these things have long since gotten out of hand. I gleefully enjoy pointing out such verbal perversities. )

The term SCLD probably stands for either Semi Custom Logic Device, or Standard Cell Logic Device, (both are true) and usually refers to the specially made "workhorse chip" inside the TS 2068. It appears that this term was intended to refer to any

25

"special" chip to be used in TS 2068 products, and so I've also used it to refer to devices that we can only speculate about.

Another reader who's sent a large amount of infomation is William J. Pederson, owner of the Widjup Co. Mr. Pederson tells me he has a bank switching system working, which he expects to incorporate into a product. Note that some of his bank switching concepts are VERY different from what we'll be discussing here. Interested readers may wish to drop him a line to find out what's available.

If you've written me with a request for a reply, please be patient. I get swamped sometimes, and my time for writing replies is limited. Between queries on my articles in the newsletter for the SINCUS user group and now my articles here, (not to mention actually WRITING the articles) things can get very busy. But I will get to you just as soon as I can.

### A Bit 'O The Hard Stuff

We talked hardware last time, but some updates may be useful. You may have noticed that it requires a huge quantity of TTL chips to implement the functions we've described. But there may be easier ways to do it. Marty Egan is investigating ways to persuade a 74L5610 chip to do some of the grunt work, and I might suggest locking at an AMD2901 bit slice chip to do the same.

Further, if we wish to rewrite the READ BS REG and WR\_BS REG routines, as was suggested in Part 1, a really dramatic drop in parts count seems possible. Since these routines are the only ones that actually access the bank switching hardware, they can be changed to control circuitry that's simpler to build. Since we already have to make massive bug corrections to both ROMs anyway, changing these two is trivial.

Last time, I said that the RESET signals in my block diagrams were probably not what Timex really intended, and that some odd "unlock" code was instead intended to disarm some power-on "lock up" circuitry. I'd mightily appreciate it if you'd forget I'd ever said this. (Sometimes we look at a simple problem and imagine complex solutions. Sorry, gang.) The odd code will be explained later. The reset signal really should be there, but i probably doesn't go to the backplane's RESET line.

This is because the RESET signal desn't go to a pin on the standard TS 2068 SCLD either, and so wouldn't reset the standard Horizontal Select register. If RESET only worked on an expansion bank, then applying that signal could result in some chunks not being allocated to any bank. That would hang the machine up, were it to exclude chunk 0.

Were does the signal go, then? A quick look at the sales literature for the NCR Corporation's standard cell devices (of which the 2068's SCLD is one) shows that they can include a power-on-reset circuit right on the chip. I've extracted the actual silicon chip from a dead SCLD, and sure enough, near one edge, is the large capacitor needed to perform such a\_ function. (Well, it LOOKS large, at 500X mag.) The SCLD circuits needed to control an expansion bank probably would have had the same function inside. As such, both TS 2068 and its expansion banks would have gotten their Horizontal Select registers reset ONLY at Power-Up. That way, if an expansion bank were in control of chunk 0, and a RESET occurred, someone would still be in control. It turns out that Chapt.5 of the "T/S 2068 Intermediate/ Advanced Guide" (SAMS) has a tutorial on Extended Bank Switching, which has useful information. Unfortunately, that chapter was obviously written before the 2068's design cycle was completed, and a lot of its information has been rendered incorrect by engineering changes in the machine. it shows the old scheme, with of the memory mapped I/O scheme we can see in the TS 2068 code. I/O ports FC and FD as bank switching controls, making no mention of the memory mapped I/O scheme we can see in the TS 2068 code.<br>It also makes no mention of the Universal Deselect Register, and the bank switching example given sometimes sends data out in nybbles, and sometimes as a byte. Among the more useful gems to be found is the fact that bit O of a bank's status byte (bit 0 of register AO, to us) would have been set to 0, if that bank had caused an interrupt. The "Interrupt Priority", shown in the SYSCON table last time, affects the final renumbering of the banks. (High priority gives a low bank number.) This means that if we poll each bank to learn if it caused an interrupt, starting with bank #1 and working upward, we will have automatically first checked the ones that demand a fast response.

As a final (and totally unrelated) hardware note, the de-<br>signer should use caution in designing a Daisychain circuit.<br>Since the clock signal is generated separately by each bank (as J<br>showed it), the Daisychain flip flops

### Why Bother?

This is a reasonable question. With considerable circuit<br>complexity and ROM bugs galore, reconstructing the thing would<br>first seem like an exercise in self-punishment. There are already<br>simpler expansion schemes available.

and LLIST commands to a large printer. The 2068 tries to expand on this "Spectrum-based" theme allowing such print drivers, or any other software for an intelligent I/O device, to be located permanently in an expansion bank. These programs would take up NONE of your Home Bank memory and so wouldn't conflict with any- thing else running there.

But there's no reason for an I/O device to completely dominate a bank. While the extra memory space could have been taken

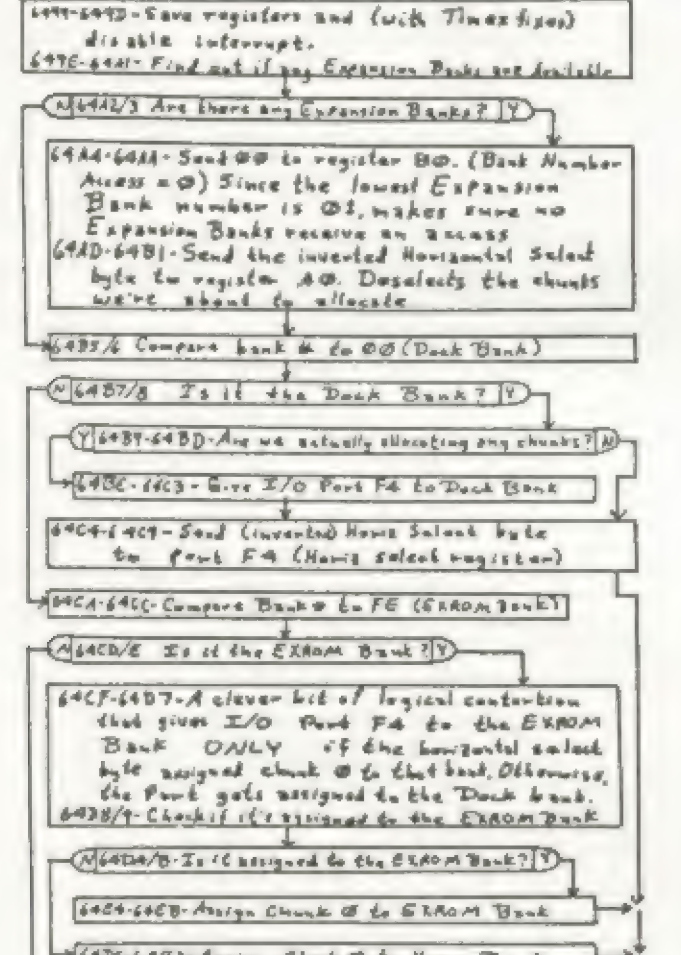

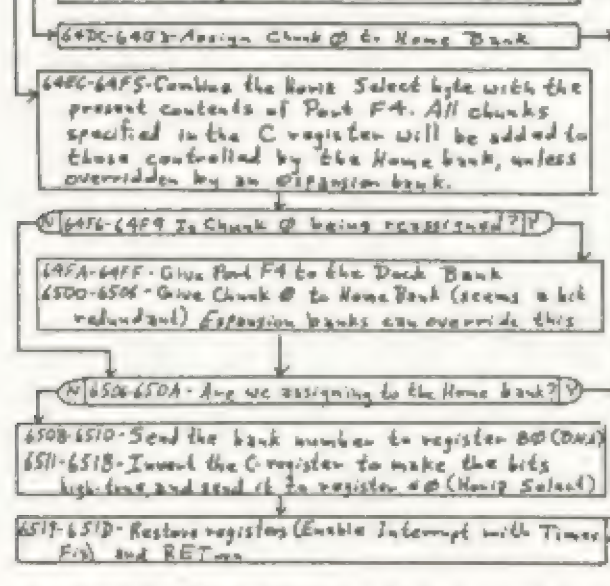

Flewchart 2. BANKENABLE mA AM Residevt Coda 26

No4el- Youtg- Meve » byte firm has Odds (newbox)<br>to K660¢, ALSO A BUG!! bad like ab-ve<br>yoATB -yoAzz - Move lé(bes) byte Meck, jor likedam<br>XO4AF-XOATI-Compare S¥Scow O2 to (ianeT) BUG!<br>should have compared id to (ian 4c) (Y IDABA-D. they moths? GRAM Bank?) P IOA¥4~CALL YOADB - Mark SYSCow 02 wilh the thonks tan taining RAP, tery informed hand ! a MASC-YOAC-Point to next block of SYSCON table 10ACZ-Here for ROM bank-reset SYSCOM OZ Lity "This byte ts semse My % chanel space ty en, Cenvcete pt be appee ota, Lafcé ~ Pend te SY Stow gi hp -CALL KOCIF -Dusdralite Bask -T peques ted te WORLD-2000 - Send Of to register CO-steps daugehain  $x_0$   $x_0$   $x_1$   $x_2$   $x_3$   $x_4$   $x_5$   $x_6$   $x_7$   $x_8$   $x_7$   $x_8$   $x_9$   $x_1$   $x_2$   $x_3$   $x_4$   $x_5$   $x_6$   $x_7$   $x_8$   $x_7$   $x_8$   $x_9$ JeoAD7 - CALL Locr SB =Fosember banks according to internet priorities FLOWCHART 4, Build The SYScOM Table

Was backarende skie tast is meeninglaas.

 $\sqrt{2}$  [COABS-Da (Leymator ? (Pessibly & RAM bank?) / )

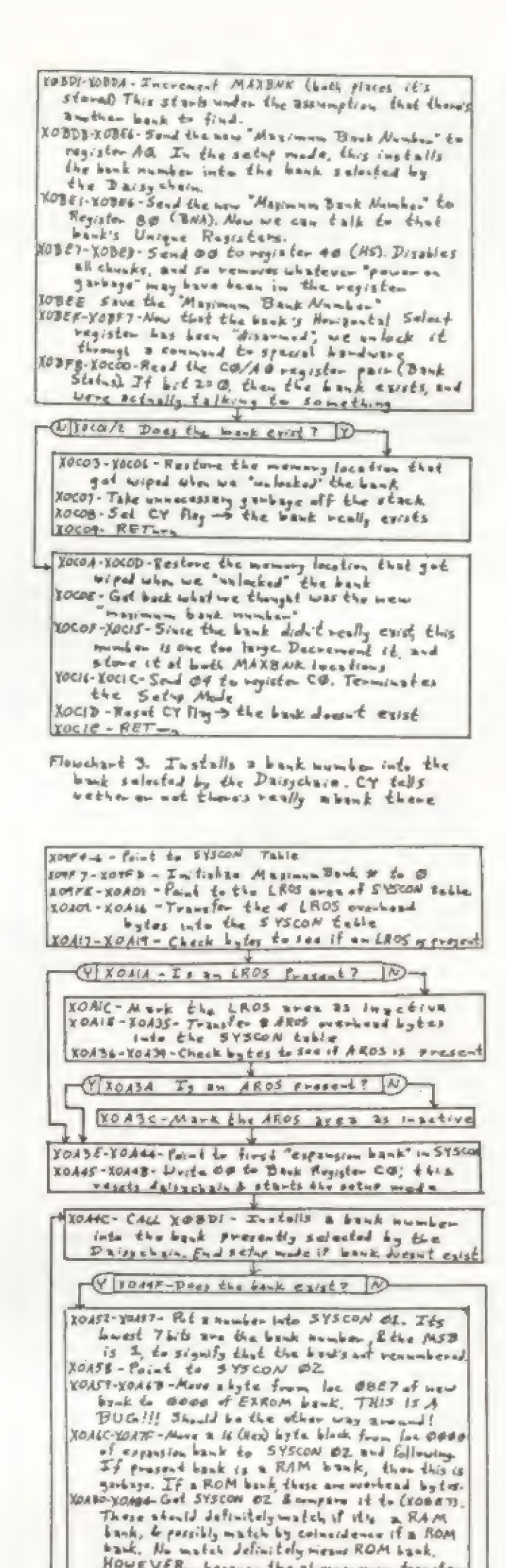

up by something like an interrupt driven printer buffer, it sould also have been possible to include extra RAM, or utilities in a ROM. Further banks might have contained a disk operating system, or spiffed-up versions of the 40/64/80 column display utilities in the Technical Manual. And they could have been made directly accessable from Basic! No PEEKs, POKEs, or USR calls should have been needed.

These things just scratch the surface. The point is that the expansion banks, and some extra BEU circuitry similar in function to Sinclair's Interface One for the Spectrum, would have easily extended the TS 2068's repertoire of Basic commands to handle some very nifty 1/0 functions, and they'd have been immediately available when you powered up your machine. We'll begin a discussion of the 2068's I/O system and extended commands later on. Until then, keep in mind that this is where the extended bank switching system would have really made the 2068 shine!

### Taking Care Of Old Business

At 64A2, we check if there are any expansion banks. If there are, we run some code to deselect the chunks specified from any expansion bank that might have them. Note that if mo expansion bank has them, this can't hurt, and if we're about to give the chunks to a bank that already has them, this momentary loss won't be noticed. At 6487, we check if it's the Dock bank we're selecting. If so, we program it directly, and we're done.

Let's first consider Flowchart 2, which describes the BANK ENABLE routine in the RAM Resident Code. To use this, we would first put the bank number in B, and the Horizontal Select byte we want for the bank in the C register. This will work for the standard banks and expansion banks both. No one really uses it for the standard banks at the moment; it's a lot easier to program the standard banks directly. As we'll see, that's not the case if there are any expansion banks in the system.

We start by pointing to the SYSCON table and assuming there are no expansion banks (we'll update this assumption if and when we find some.) We then transfer the 4 LROS bytes into the SYSCON table. (TM 5.1.1 explains these bytes.) If no LROS is present, the & AROS overhead bytes are transferred (see TM 5.1.2). In either case, if the device wasn't present, its space is marked to show it inactive. The "bug" described in TM 6.1.4 can be corrected by having the JR at XOAIA go to XOAIE, if no LROS is present.

At XOA3E, we point to the SYSCON space for the first expansion bank and enter the setup mode. In this mode, anything written to register AO will become the Assigned Bank Number of the bank selected by the Daisychain. Also, during the bank initialization, the HL register is always supported to point to the SYSCON location we're working with.<br>At XOA4C, we CALL routine that tries to install a bank

If not, we check if we're selecting the EXROM bank. If so, we pretty much do the same thing, except the code only allows us to give chunk 0 to that bank. Remember, that's the only chunk originally intended to be used there.

If it's not the EXROM bank, then it's either the home bank or an expansion bank. In either case, it doesn't hurt to try to give it to the home bank, because an expansion bank will override this if it has to. We do this at 64EC. The code from 64F6 to 6505 appears benign, but useless.

At 6506, we see if we were selecting the Home Bank. If so, then we're done. Otherwise, we send the bank number to register 80 (Bank Number Access), and the the Horizontal Select information to register 40. And that's that.

Flowchart 3 is a bit of an embarassment, because it references that incorrect "unlock" scheme I asked you to forget. (You don't remember, I hope.) My explanation will correct two errant lines in it. Since I first thought this routine controlled special hardware, it was mentioned last time. Unfortunately it doesn't, and now it would be more appropriate if I first describe the routine that CALLS it. That's the routine that builds the SYSCON table.

### Daddy, Where Do SYSCONs Come From?

The diagram shows the layout of a standard tone phone keypad. To the left of each row of numbers is the frequency for one of the two tones produced by that number key on the phone. At the bottom of each column is the frequency for the other tone produced by that key. For example, if you press the "1" key on a phone it simultaneously produces a tone at a frequency of 697 and a tone at the frequency of 1209.

Well, we're mature enough in ovr understanding of bank switching that we know that the stork does NOT bring them! The high level initialization routine (Flowchart 1, in Part 1 of this series) CALLs the routine to build the table. Shown here in Flowchart 4, it works as follows.

number, checks to see if it succeeded, and ends the setup mode, if not. Returning from that routine, if we've run out of banks, we leave the setup loop to XOAD4, mark the end of the SYSCON table, and CALL a routine that RE-ASSIGNS the bank numbers, according to their value in SYSCON 17. This is called the Interrupt Priority.

[Editor: WOW! Wes, we ran out of space already! And just when it Was getting good. We will all have to hold on to our hats "til next issue! ]

# TONE/PHONE 2068?  $B_{xy}$  J. Kevin Paulsen

No, this is not about modems...this is about using the TS 2068's sound chip to have a little fun. We leave it to the individual as to how enthusiastic one's fun becomes.

What we plan on doing here is simulating the tones produced by a touch tone type phone. Each button or key on a tone phone produces two tones when it is pressed. Since the 2068 has three channels of sound on the sound chip (plus another if you include the BEEP command), we easily have enough equipment to do the job.

In order to find out what tones are used I had to do some investigation. Luckily, a friend of mine at the plant where I work was taking an electronics course, and had a book at home that contained the information...and so, we're in business.

What we need to find is the coarse/fine values for the tone

registers of the sound chip. On page 194 of the TS 2068 User Manual is a short program just for this purpose. A little rounding of numbers is required to get the values that come reasonably close to producing the tones we need.

> 2848 PRINT "Press D to dial\* aeé2 GO TO 2a62¢+CINKEVSe="d\*) 2658 SOUND 7.68: FOR d=ii7 TO 126 2652 IF dt(F)(d)e\*=" THHEN GO TO 2675 2855 IF dé(F)(d)=" \* THEN GO TO 2888 2657 LET neVAL (4607) (d)): PRINT fi: GO SUB 28604n 2658 GO TO 2e78 2840 SOUND B,1509.1588.11611.82:2.8213.0: RETURN 2861 SOUND 8,15:9,15:0,156:1,0;2,90:3.0: RETURN ZBé2 SOUND 8.1587.1518-154601,012,8213.8: RETURN 2643 SOUND 8,.15:7-15:8,15411.012.76:3.8: RETURN 2864 SOUND 8.15:9.1510.14211.0.2.98:3.0: RETURN 2865 SOUND 8.15:9.15:8.14211.0:2.82:3.0: RETURN 2866 SOUND 8.15:9.1518.142:1.8:2.74:3.8: RETURN 2647 SOUND 8.1579.15:50.,12811,.012.70:3.8: RETURN 2848 SOUND 8.15:9.,1510-12611-.0:2.82:3.8: RETURN 2849 SOUND 8.15:9.1518.12811.8:2.7413.0: RETURN 2870 PAUSE 18: SOUND 6.0:;7.@: PAUSE 1 2075 KEXT a 2860 RETURN

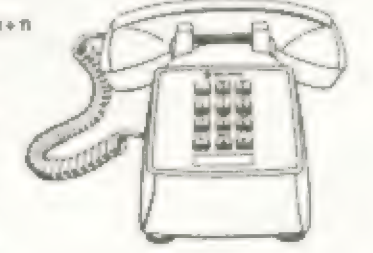

27

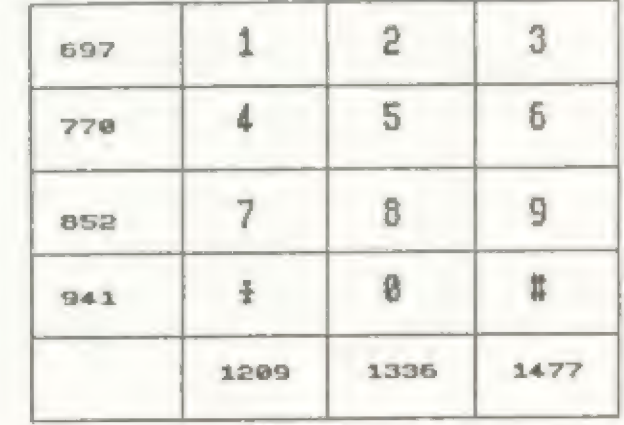

Once this is done, a short subroutine like the one in the listing can be written to simulate tone dialing. The example listing is based on the assumption that it is part of an address book type file. In this case, the file is stored in a string array--d\$—-whose DIMensions are something like 75 different files each 128 characters long [DIM d\$(75,128)]. The phone numbers are stored starting at the 117th character in each file.

Let's review the listing: Line 2850 executes the command to open the sound chip channels, A and B, and sets up the FOR/NEXT loop for reading the phone number off the file. Lines 2852 and 2855 skip over characters which are not numerals, but are usually found in phone numbers. Line 2857 figures which line further below to call based on the number it is "reading" and calls it (GO SUB 2860+n). Lines 2860 thru 2869 do the actual execution of the tones. The last digit of the line number corresponds to the number of the telephone key which is being simulated. Line 2870 off the tones and gives a proper break (silence) between the current and next tones. Line 2880 ends the subroutine and RETURNs you to your main program.

WARNING: You should not use this on your phone as your 2066 in not FCC approved for use as telephone dialing equipment. This is merely for simulation and fun. You certainly don't want the boys from Washington knocking on your door. Enjoy your Tone/Phone 2068!

# **SIMPLY MUSIC**

### 10 REM REEREEREEREEREEREEREER

Simply Music

 $(0)$  by S D Lemke Lemke Software Development 2144 White Oak Wichita, Ks. 67207

### \*\*\*\*\*\*\*\*\*\*\*\*\*\*\*\*\*\*\*\*\*\*\*\*\*\*\*\*\*\*\*\*

20 PAPER 1: BORDER 1: INK 7: C LS : PRINT AT 10,7; FLASH 1; "PRE PARING SCORE": GO SUB B000

30 LET p=0; LET vb=13; LET vs= 13: LET va=13: LET q=0; GO SUB 5 OO

40 LET b1=0: LET d1=0: LET f1=  $\circ$ 

50 LET b=0: LET d=0: LET 4=0 60 LET b=b-1: LET d=d-1: LET 4

 $= 6 - 1$ 70 IF INKEY \*< >" THEN GO SUB 200

75 IF 4 THEN FRINT AT 10, 15;"  $\eta$  is

76 IF NOT & THEN PRINT AT 10, 1百: ウワサ

77 LET q=NOT q

80 IF b<= 0 AND p THEN 38,0

85 IF b<= 0 THEN LET bi=bi+1; LET b=s(1,3,b1); LET sv=vs: IF s

 $(1, 1, b1) = 0$  THEN LET sy=0 90 IF d<= 0 AND p THEN 39,0

95 IF d<= 0 THEN LET di=di+1:

LET d=s(2,3,d1): LET av=va: IF s  $(2, 1, d1) = 0$  THEN LET av=0

100 IF  $f \le 0$  AND p THEN 310.0 105 IF #<= 0 THEN LET #1=#1+1;

LET f=s(3,3,f1): LET by=vb; IF s  $(3, 1, 41) = 0$  THEN LET by=0

110 IF bi>ni BR di>n2 BR +1>n3 THEN GO TO 400

 $12000, s(1,1,b1)$  | 1,  $s(1,2,b1)$  | 2, s  $(2,1,61); 3,4(2,2,61); 4,5(3,1,41)$  $15, 5(3, 2, 11)$   $8, 50$   $9, 80$   $10, 50$   $60$ 

**08 GT** 190 REM Adjust Settings

200 LET 19=INKEY\$: IF 19="" THE N RETURN

210 IF it="B" OR it="b" THEN L ET vb=vb+1: IF vb>15 THEN LET v  $b = 0$ 

220 IF i\*="A" OR i\*="a" THEN L ET va=va+1: IF va>15 THEN LET v  $a = 0$ 

230 IF is="S" OR is="s" THEN L

ET VS=vs+1: IF vs>15 THEN LET V  $5 = 0$ 

240 IF is="S" OR is="s" THEN P RINT AT 12,0; SOFRAND  $-1A7$  12

Byvs;AT 12,13;: FOR 1=1 TO vs:<br>PRINT PAPER 5;" ";: NEXT i: FOR imvs TO 15: FRINT PAPER 1;" "; # NEXT 1

250 IF is-"A" OR is-"a" THEN P RINT AT 14,0; "ALTO  $"14T14"$ 

B:va:AT 14,13;: FOR 1=1 TD va:<br>PRINT PAPER 4;" ";: NEXT 1: FOR<br>1=va TO 15: PRINT PAPER 1;" "; : NEXT i

260 IF is="B" OR is="b" THEN P

**RINT AT 16,0; "BASE** ":AT  $16$ ,

B; vb; AT 14, 13; FOR 1=1 TO vb; P<br>RINT PAPER 2; "; : NEXT i: FOR<br>i=vb TO 15: FRINT PAFER 1; ";

NEXT 1 270 IF is="P" OR is="p" THEN L

ET p=NOT pi PRINT AT 18,0; "Fhras ing is "; ("not " AND p); "Legato.

**2BO RETURN** 

400)B, 0; 9, 0; 10, 0: PRINT #0; AT 1 , 2; "Press any Key to Continue.": PAUSE 01 60 SUB 500: GO TO 40

BOO2 RESTORE 8110: READ n2: FOR i=1 TO n2: FOR j=1 TO 3: READ s( 2.3,1): NEXT 3: NEXT 1 B003 RESTORE 8120: READ n3: FOR i=1 TO nJ: FOR j=1 TO 3: READ s( 3, J, i): NEXT j: NEXT i<br>8004 DATA 0, 192, 32, 16, 60, 60, 60, 2 55, 0, 3, 4, 8, 60, 60, 60, 255

8005 RESTORE B004: FOR 1-0 TO 15 : READ b: POKE USR "a"+1, b: NEXT

8006 RETURN **BOYB REM** 

Canon in D by Pachebel

8099 REM SOPRANO 8100 DATA "

Canon in D by Pacheb el", 56, 119, 1, B, 245, 1, B, 190, 1, B, B 4, 2, 8, 51, 2, 8, 239, 2, 8, 51, 2, 8, 245,  $1, 8, 74, 0, 8, 84, 0, 8, 94, 0, 8, 99, 0, 8,$ 112, 0, 8, 125, 0, 8, 112, 0, 8, 99, 0, 8, 7 4, 0, 8, 84, 0, 8, 94, 0, 8, 99, 0, 8, 112, 0 ,8,125,0,8,112,0,8,99,0,8 8101 DATA 74, 0, 8, 84, 0, 8, 74, 0, 8, 9 9,0,8,112,0,8,125,0,8,112,0,8,79 , 0, 8, 74, 0, 8, 84, 0, 8, 94, 0, 8, 99, 0, 8 112.0.8.125.0.8.117.0.8.55.0.8 8102 DATA 74, 0, 8, 84, 0, 8, 94, 0, 8, 9 9, 0, 8, 112, 0, 8, 125, 0, 8, 112, 0, 8, 79 , 0, 8, 74, 0, 8, 84, 0, 8, 94, 0, 8, 99, 0, 8  $,112,0,8,125,0,8,112,0,8,99,0,20$ 8109 REM ALTO 8110 DATA 128, 119, 1, 8, 245, 1, 8, 19

 $0, 1, 8, 84, 2, 8, 51, 2, 8, 239, 2, 8, 51, 2$ , 8, 245, 1, 8, 119, 1, 8, 245, 1, 8, 190, 1 , 8, 84, 2, 8, 51, 2, 8, 239, 2, 8, 51, 2, 8, 245, 1, 8, 94, 0, 8, 99, 0, 8, 112, 0, 8, 12 5, 0, 8, 141, 0, 8, 149, 0, 8, 141, 0, 8, 16  $7,0,8$ 

8111 DATA 94, 0, 4, 125, 0, 4, 99, 0, 4,  $125, 0, 4, 112, 0, 4, 149, 0, 4, 125, 0, 4,$ <br> $149, 0, 4, 141, 0, 4, 188, 0, 4, 149, 0, 4,$ 188, 0, 4, 141, 0, 4, 188, 0, 4, 167, 0, 4,<br>141, 0, 4, 74, 0, 2, 125, 0, 2, 94, 0, 2, 12  $5, 0, 2, 99, 0, 4, 125, 0, 4, 94, 0, 2, 149,$  $0, 2, 112, 0, 2, 149, 0, 2, 125, 0, 4, 149,$ 0, 4, 112, 0, 2, 188, 0, 2, 141, 0, 2, 188,  $0, 2, 149, 0, 4, 109, 0, 4, 112, 0, 2, 108,$ <br> $0, 2, 141, 0, 2, 108, 0, 2, 167, 0, 4, 141,$ 

 $0, 4$ 

9999 SAVE "Simply M" LINE 1

SIMPLY MUSIC is an all Basic program that uses the three SOUND channels of the TS 2068 to create music. Each "voice" can be adjusted before and while the music is playing (although the music is interupted while the adjustment is made). Phrasing can be selected as Legato (smooth), or not smooth. A tiny metronome ticks off the beats while the music plays.

The program creates a "musical score" by READing in values from DATA statements, Each tone consists of three parts, a FINE TUNE value, a COARSE TUNE value, and the duration (in beats). See chapt.21 of the 2068 User Manual. Note durations are all relative, but in the present song, a WHOLE note gets 8 beats, a HALP note gets 4, a QUARTER note gets 2, and an EIGHTH note gets 1 beat. RESTS are input as 0 (zero). The MUSICAL SCORE begins with the DATA statement in line 8100. First is a title (in quotes). The first number is the number of notes played by this voice. Voice 1 in this case is the Soprano voice. The second number (119) is the FINE tune value, the third value (1) is the COARSE tune value, and the fourth number is the duration of the first tone, B beats, a whole note. The following numbers continue to define the musical score of voice one. Line 8110 starts the musical score of voice two. The first number defines the number of tones (and rests) played by this voice. This is followed by the values that define these tones. Line 8120 starts the musical <sup>\*</sup> compatible with OS-64 & Spectrum emulators score for the third voice.

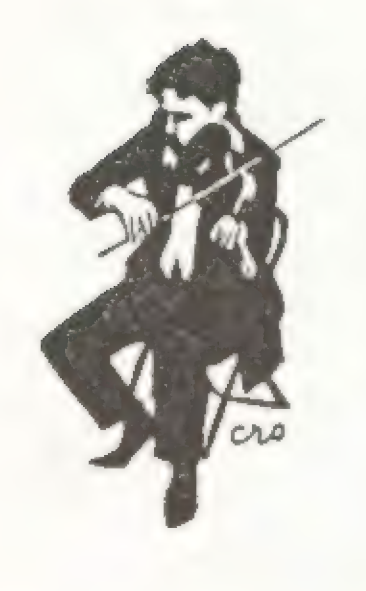

8112 DATA 74, 0, 2, 125, 0, 2, 74, 0, 2, 125, 0, 2, 125, 0, 2, 125, 0, 2, 19, 12 5, 0, 2, 94, 0, 2, 149, 0, 2, 112, 0, 2, 149  $,0,2,99,0,2,149,0,2,125,0,2,149,$ 0, 2, 112, 0, 2, 188, 0, 2, 141, 0, 2, 188,  $0, 2, 125, 0, 2, 188, 0, 2, 149, 0, 2, 188, 0, 2, 112, 0, 2, 188, 0, 2, 141, 0, 2, 188,$  $0, 2, 99, 0, 2, 167, 0, 2, 125, 0, 2, 141, 0$ 

8113 DATA 94, 0, 2, 125, 0, 2, 94, 0, 2, 125, 0, 2, 99, 0, 2, 12 5, 0, 2, 112, 0, 2, 149, 0, 2, 112, 0, 2, 14 9, 0, 2, 125, 0, 2, 149, 0, 2, 125, 0, 2, 14

9, 0, 2, 141, 0, 2, 168, 0, 2, 141, 0, 2, 18 8, 0, 2, 149, 0, 2, 188, 0, 2, 149, 0, 2, 18 8, 0, 2, 141, 0, 2, 158, 0, 2, 141, 0, 2, 18 8, 0, 2, 125, 0, 2, 167, 0, 2, 125, 0, 2, 14  $1, 0, 14$ **B119 REM** 

**BASE** 8120 DATA 56, 119, 1, 8, 245, 1, 8, 190 , 1, 8, 84, 2, 8, 51, 2, 8, 239, 2, 8, 51, 2, 8, 245, 1, 8, 119, 1, 8, 245, 1, 8, 190, 1, 8, 84, 2, 8, 51, 2, 8, 239, 2, 8, 51, 2, 8, 2 45, 1, 8, 119, 1, 8, 245, 1, 8, 190, 1, 8, 8 4, 2, 8, 51, 2, 8, 239, 2, 8, 51, 2, 8, 245,  $1, B$ 

8121 DATA 119, 1, 8, 245, 1, 8, 190, 1, 8,84, 2, 8, 51, 2, 8, 239, 2, 8, 51, 2, 8, 2<br>45, 1, 8, 119, 1, 8, 245, 1, 8, 190, 1, 8, 8 4, 2, 8, 51, 2, 8, 239, 2, 8, 51, 2, 8, 245, 1,8,119,1,8,245,1,8,190,1,8,84,2 ,8,51,2,8,239,2,8,51,2,8,245,1,8 8122 DATA 119,1,8,245,1,8,190,1, 8,84,2,8,51,2,8,239,2,8,51,2,8,2 45, 1, 8, 119, 1, 8, 245, 1, 8, 190, 1, 8, 8 4, 2, 8, 51, 2, 8, 239, 2, 8, 51, 2, 8, 245, 1,8,119,1,8,245,1,8,190,1,8,84,2 , 8, 51, 2, 8, 239, 2, 8, 51, 2, 8, 245, 1, 2

### \* SMART TEXT TS-2068 \*

-gives you the prettiest letters that you'll ever see from a computer. It's DATA BASE lets you edit and move data at will. It's MAIL MERGE lets you create or LOAD mail files for PERSONAL FORM LETTERS. list HEADERS, FOOTERS, BLOCK INDENT, Repeat Print reports, do invoices, outlines, AUTO LETTERHEADS, AUTO SIGN OFF! A complete ADMINISTRATIVE PACKAGE for home or office.

\$39.95 Check or N/O. Post Paid.

Specify type of Interface, and for Cassette, Micro Dr, or AERCO FD Disk. Supports all printers. 70 page illustrated manual.  $pl$ us phone info service. Guaranteed.

Bill Jones, Gulf Micro Electronics, 1317 Stratford Ave, Panama City, FL 32404. 904-871-4513 Inquiries welcome.

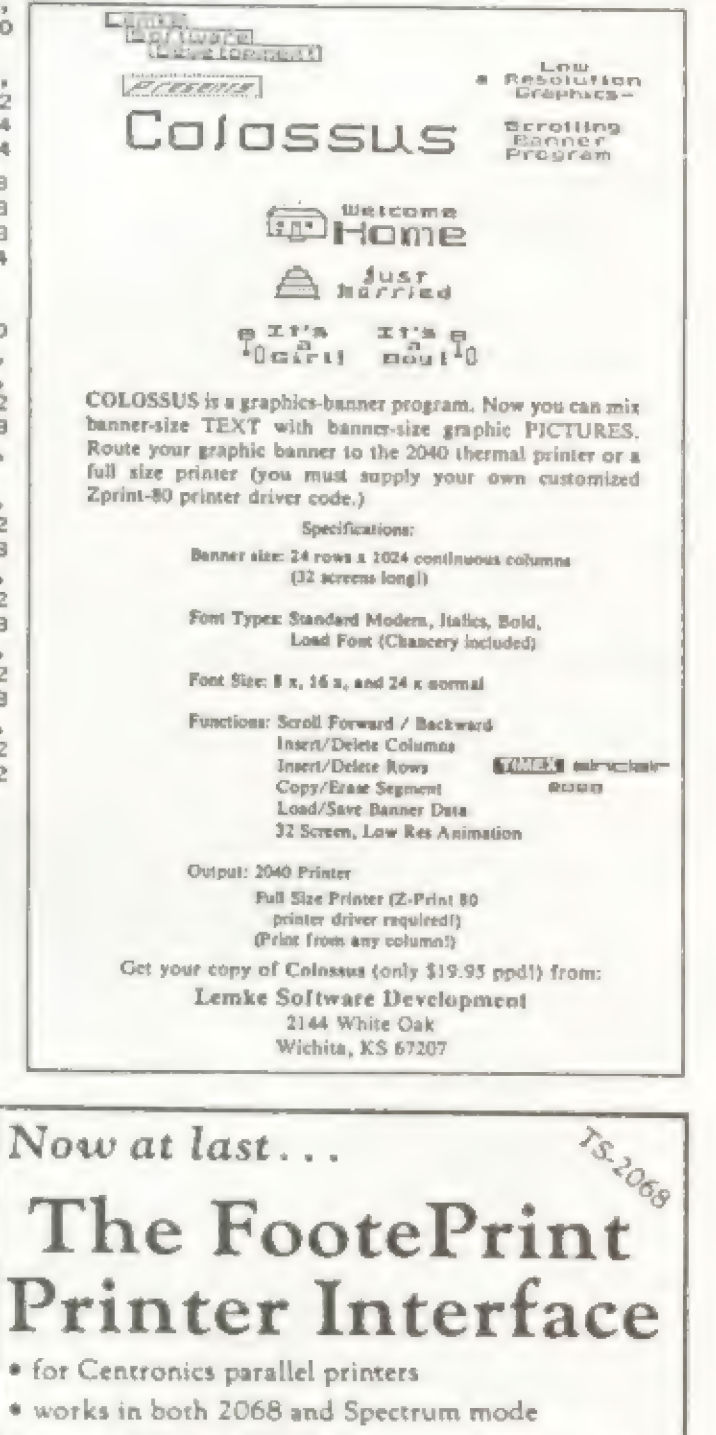

500 CLS : PRINT AT 3, B; "Simply Music": PRINT AT 6.0:E%: LET i%= 'S": GO SUB 240; LET i \*= "A": GO SUB 250: LET i\$="B": GO SUB 260 510 PRINT AT 20,0; "Press S for SOPRAND, A for ALTO  $B$   $4$  ar  $B$ ASE, P for PHRASING"

520 PRINT AT 18,0; "Phrasing is "; ("not " AND pl; "Legato. 530 PRINT #0; INVERSE 1; Press ""ENTER"" to Start Song. " 540 GO SUB 200: IF ISCOMMS 13

THEN 50 TO 540

550 PRINT #0;AT 0,0;TAB 31;" "; TAB 31;" "I RETURN

8000 DIM \${3,3,400) :30,0;1,0;2,0 13, 017, 5618, 019, 0110, 0111, 50112, 120:13,10

8001 RESTORE B100: READ t%; READ n1: FOR i=1 TO n1: FOR j=1 TO 3 : READ  $s(1,j,j1)$ : NEXT j: NEXT i

This particular arrangement of "CANON IN D" starts with all three voices in harmony, and it mounds as if there is only one voice. After a few bars, the second voice appears, and a short time later, the third, Though simple, the music is effective!

Listing notes: Lines 75 and 76 each have a "7" in quotes. These are UDG "A" and "B" characters respectively. These are the tiny metronome defined in lines 8004 and 8005. Lines 80, 90, 100, 120, 400, and 8000 all have "brackets" in them. This is really the Basic SOUND command, and must be typed with the keyword SOUND. About the only way to debug this song, is to listen<br>as it plays and seek out the "kinks". When you INPUT data from a printed score, you can actually follow the music one voice at a time and find your errors. If the program plays too alow, it can be speeded up by deleting lines 70 to 77. If you want only Legato (smooth), delete lines 80, 90, and 100 also. SAVE the program to tape after you have typed it in by "RUNing 9999". The program will auto-run when it loads. "PREPARING SCORE" will flash on the screen as the DATA is read. When completed, you will be able to adjust the voices by pressing "S" for Soprano (voice 1), "A" for Alto (voice 2), and "B" for Bass (voice 3). Press "P" to change the phrasing. Press "ENTER" to play the song.

28

\* EPROM socket and on/off switch on board \* works with both Tasman and Aercodriver software · plugs into cartridge dock-door completely closes with cable running back under computer \* frees up rear edge connector allowing other peripherals to be used; less chance of a crash \* print driver software for LPRINT, LLIST, and COPY included for 2068 and Spectrum modes FootePrint Interface w/software & cable ,\$4500 FootePrint with OS-64 option included .. \$6500 Bare board & instructions only .......... \$1500 Cable only for use with bare board ....... \$1500 All prices are pre-paid and include shipping charges. FOOTE SOFTWARE<br>P.O. Box 14655 - Gainesville, FL 32604 904/462-1086 (6 pm - 9 pm EDT)

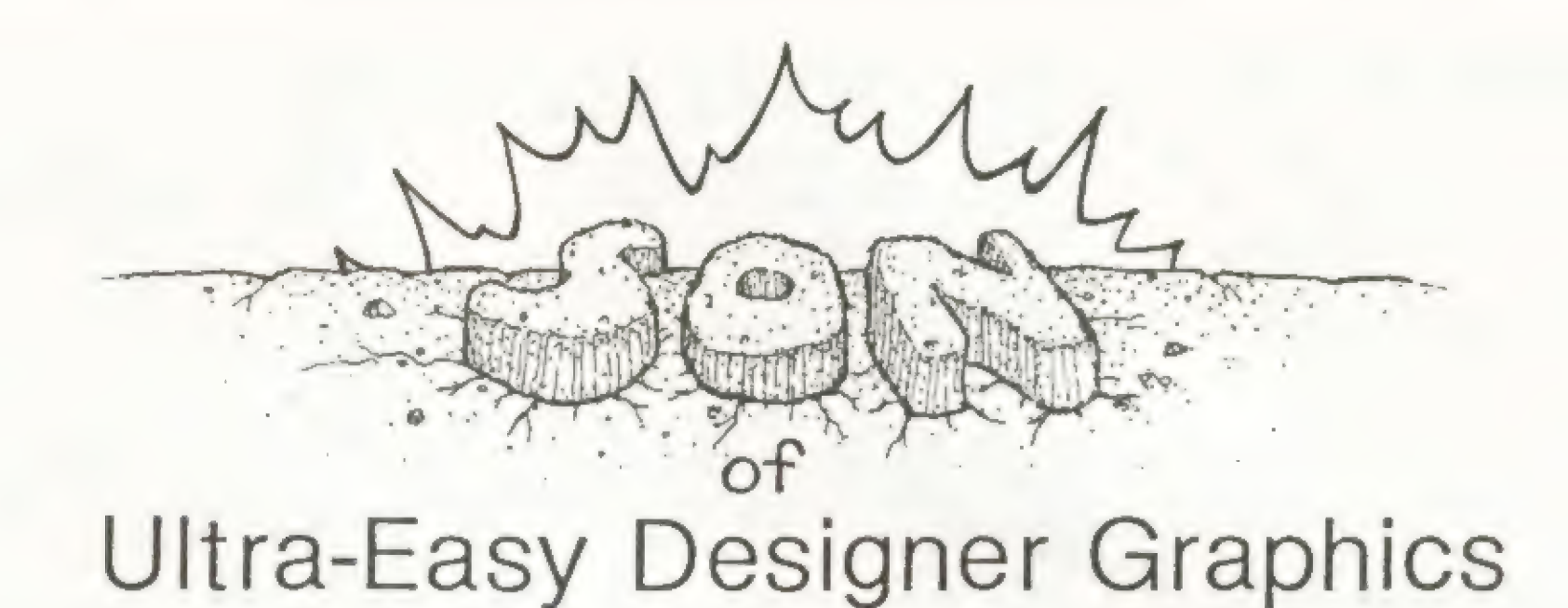

### by Paul Bingham

The large and warm response to the ULTRA-EASY DESIGNER GRAPHICS Program for the 2068 (which appeared in the July/August 1986 issue of Time Designs attests to the many 2068 users yearning for ways to use UDGs effectively. Many sent listings of enhancements they had added, some sent tapes, one wrote to say he had been looking for this program for a long, long time and wished I had written it sooner. 'Truth is, so do I! I think all this renewed interest in our 2068's graphic programming abilities is great.

In the first article I made mention, "that there were only 21 of them,"--UDGs that is. Well, as things turn out I was wrong again! So what appears here is some new program lines to soup up the old version 1.0 so it will do 115 UDGs at a whack instead of just 21. I call it "SON OF UDG".

Now if you crack your 2068 manual open to page 262 you will find the name CHARS listed. By reading the content note you will discover that by altering the address in CHARS we can set up an alternate table of letters and symbols in RAM and the 2068 will use them instead. How exciting! New symbols, new fonts, new graphics--its all possible. CHARS covers the Character set starting with the space (code 32) and through to the copyright symbol (code 127). This is in diference to an article on fonts I just read in SWN. The entire set is not pointed to by CHARS, only CHRS codes 32 through 127.

Check the listing of these characters in the manual's Appendix B (page 240 and on). Now lets experiment. Type in the short Listing #1. This looks in the table in ROM and lists the values for each of the eight bytes which comprise each character. Character #124 and #126 list eight bytes the same as\_ the rest, but the manual states they are STICK and FREE. What the table lists produces a vertical bar symbol and a reverse quote, just like the SPECTRUM. But elsewhere in the ROM, the 2068 ignors this and prints STICK or FREE...two commands the SPECTRUM does not have. Because of this fluke "SON OF UDG" ignors #124 and #126 as well, so as not to cause problems.

### Figure l

120=0,0,63,40,16,40,63,0,<br>121=0,0,63,68,68,68,60,4,56,<br>122=0,0,124,8,16,32,124,0,<br>123=0,14,8,48,8,8,14,0,<br>124=0,8,8,8,8,8,8,0,0,<br>125=0,112,16,12,16,16,112,0,<br>125=0,20,40,0,0,0,0,0,0,<br>127=60,66,153,161,161,153,66,60,

t: FLASH @: CLS : 0 'Bo, gs DATA. 8,08,63,252,252, £4 22 DIM K(257): OIM cla): FOR t 21 TO 4: LET cit) 32: NEXT t: DI<br>
M d(32): DIM u(20): LET cs=7: LE<br>
T dt=7: LET px=S: LET py=1: INPU<br>
T "Press ENTER to continue...";h<br>
\$ GO TO 350<br>25 GO TO 350<br>36 LET s=1: LET qx=0; GO TO 41 37 LET \$=9: LET  $q \times 1$ : 00 TO 41  $^{\circ}$  38 LET s=17: LET  $9x=0:$  60 TO 4 18 LET S=25: LET 9X=1: GO TO 4 .<br>42 INPUT "1st:";¢(1);" 2nd:";¢<br>(2);" 3rd:";¢(3);" 4th:";¢(4)<br>43 IF ci=9000 THEN GO SUB 350; GO SUB 609: PRINT AT @,1;CHRS c (1) ;,;CHRS cCi2);AT 3,3;CHRS\$ ci3i;c HR\$ ci(4): GO SUB 6108: FOR t=6 TO 18 STEP 4: PRINT AT @,t;ct14+(t-5) 7/4): WEXT t: PAPER 1: RETURN OKE t.o: NEXT<br>GO SUB 9015: G  $\frac{1}{4}$   $\frac{1}{60}$  $$=1$ : LET  $9x=0$ : GO TO 41

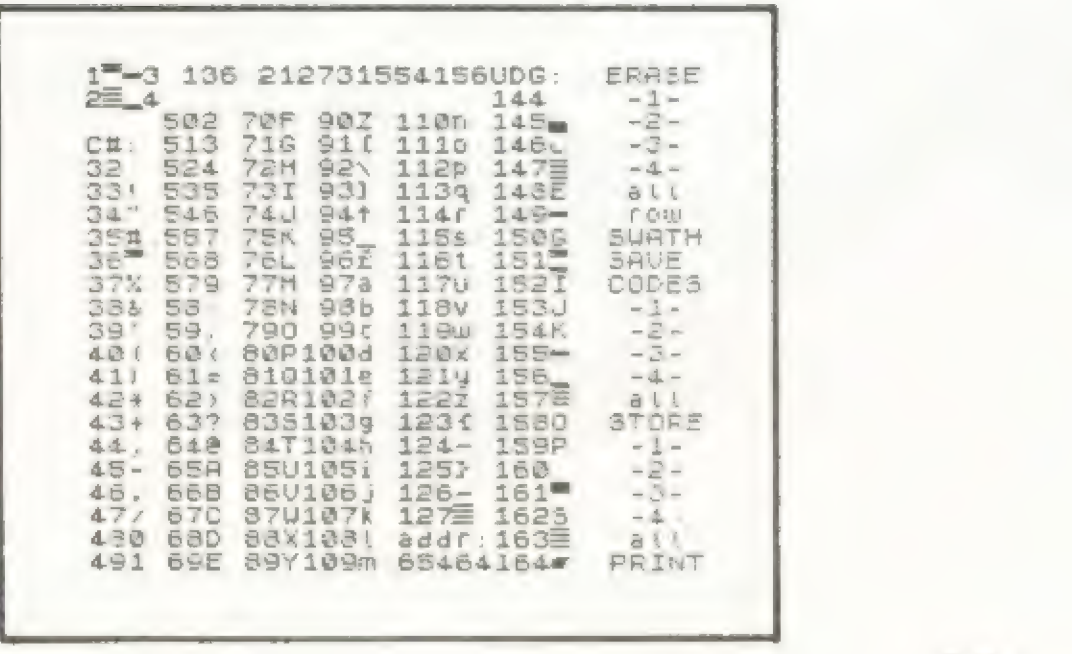

2Q

The program keeps track of what CHARS is set to at any given time, but in your own programs you must change the contents back to the original values before, say breaking or listing. If you don't every symbol will become total gibberish. In that case try POKEs to put things as they were: 23606 should be 0 and 23607 should be 60. In the program GOSUB 610 will perform the same service.

The "SON OF UDG" program uses all the same keys as the original plus the "a" key which is a screen toggle. One is the old graphic work slate, the other is a current list of 115 Characters (see Fig.2). You will be asked upon switching screens if you will be returning or wish the work slate's contents displayed. This is so if you toggled in mid-stream to check something that your current efforts won't be obliterated. SAVE and LOAD have also been modified to proper size for all 115.

In order to get your old listing up to "SON OF UDG" status you will need to do the following:

- 1. DELETE lines 10 thru 20, 36 thru 39, 43 thru 110 350 thru 520, 9010 thru 9050, 9095 thru 9120, 9220 thru 9225, line 25, and line 200
- 2. Alter "65368, 159" in lines 28 & 29 to "64598, 941"
- Ss. Alter "20" in line 190 to "750"
- 4. Alter line 9060 by removing "PAPER 5:" command
- 5. Alter line 1 to include "SON OF" so you know later
- é. Add all the lines of Listing #2

And thats all there is to it! You are of course welcome to make any alterations or enhancements you wish to the program (Several found grids on the work slate to be helpful last time, for example)...and feel free to send ideas and comments to me also. If you would like a complete listing of the entire "SON OF UDG" program the way it is supposed to look, just mail a dollar and I'll send you one. Write Paul Bingham, P.O. Box 2034, Mesa, AZ 85204. (If you're not up to typing, I will send copies of the complete program on tape for \$5.)

### Listing l

1 REM 2068 CHR\$ Table Peeker 20 FOR t=f+8+15360 TO f\*8+1536 ÷, 30 PRINT PEEK t;",<br>40 NEXT t: PRINT 4 40 NEXT t: PRINT "": NEXT f

### Listing 2

10 CLEAR 64597: GO SUB 800: FO<br>R t=15616 TO 16384: POKE (t+4893 3) 'PEER 1: NEXT t: O 65525: READ o: FO SUB 800: FO<br>4: POKE (1+4898<br>: FOR 1=65528 T<br>POKE 1,0: NEXT

44 FOR 1=1 TO 4: IF 1:=2 THEN<br>LET 91=1: LET x1=(INT (1+6/12));<br>8+4: GO TO 46<br>45 LET 91=9: LET %1=(INT (1+3/ 1211+8+4<br>46 IF c(t) >143 THEN LET halc(t 1-1441+8+65368: GO TO 63<br>47 LET h = (c(t) -32) +8+64598 63 FOR m=h TO h+7: LET a1=PEEK m 54 FOR 3=8 TO 1 STEP -1: LET 3<br>1=81/2: IF INT 81:41 THEN PAPER<br>0: PRINT AT 91, X1+9:CHR\$ 143, L<br>ET 81=INT 81: 00 TO 66<br>5 PAPER 7: PRINT AT 91, X1+9;C HR\$ 128; HR\$ 128;<br>66 NEXT 9: LET 91=91+1: NEXT m<br>120 60 SUB 9000 60 SUB 9520<br>105 PAPER 1: PRINT AT (5,26;"<br>105 PAPER 7: PAINT AT (5,26;CHA\$ 1<br>64: IF (1=9600 THEN GO SUB 8000:<br>60 TO 110<br>107 GO SUB 500 60 SUB 510<br>107 GO SUB 500 60 SU 200 IF CODE INKEY\$=97 THEN GO 5 UB ci 210 GO TO 105<br>
350 PAPER 7: IF (1=9000 THEN PR<br>
INT AT 0,1; ", AT 0,6; ", AT 0,10;"<br>
0,10;" ...AT 0,14;" ...AT 0,16; " " RETURN 360 FOR M=21 TO 24: GO SUB M: N EXT m: RETURN<br>488 FOR h=x TO x+7: FOR 1=y TO<br>47: PRINT AT b, 1, CHR\$ 128: NEXT<br>1: NEXT b: RETURN 410 INPUT "CHR\$ Number (C#) as 3<br>torage:"; vn: IF vn:31 AND vn:128<br>AND vn:124 AND vn:128 OR vn:1<br>43 AND vn:186 THEN LET esvn: 60 415 INPUT "Illegat entry!--hit<br>ENTER";v\$: GO TO 410<br>428 IF 0:127 THEN LET j=INT (5/<br>8): LET w=0-143; LET i=65360+3\*W<br>: GO TO 430<br>425 LET j=INT (5/8): LET w=0-31<br>LET i=INT (5/8): LET w=0-31 LET 1=64590+840<br>430 LET ru=5: FOR t=1 TO 1+7: P<br>PRE t.d(ru): LET ru=ru+1. NEXT 1<br>435 PAPER 7: IF c1=9000 THEN GO OF.E TO 530 Sea LET Xi=i: LET f=e: FOR h=18<br>+; TO 21: GO SUB 600: PRINT AT h<br>,11:CHR\$ e;AT h,23;CHR\$ f: GO SU<br>B 610: PRINT AT h,13;X;;AT h,19;<br>f:: PRPER 5: BRIGHT 1: PRINT h,19;<br>;: PAPER 7: BRIGHT 0: LET Ki=Ki+<br>3: LET f=f+1: NEXT 0: L

CHR\$ E=126 THEN RETURN<br>510 GO SUB 600: FOR h=19 TO 21:

PRINT AT h, j+1; CHR\$ e: NEXT h

520 IF J<2 THEN PRINT AT 19, J+7<br>CHR\$ & GO SUB 610: RETURN<br>525 PRINT AT 20, J+5;CHR\$ &: GO SUB 610 RETURN<br>
530 IF e:50 THEN LET 9x=2: LET<br>
9y=28: GO TO 560<br>
535 IF e:70 THEN LET 9x=10: LET<br>
9y=48: GO TO 560<br>
540 IF e:10 THEN LET 9x=10: LET<br>
9y=68: GO TO 560<br>
540 IF e:110 THEN LET 9x=14. LE<br>
T 9y=88: GO TO 560<br>
5 SUB 610 RETURN 600 POKE 23606,86: POKE 23607.2 51: RETURN<br>610 POME 23605,0: POME 23607,60 RETURN<br>785 IF C1=9600 THEN GO SUB CS+2 0: RETOR 790 IF (1=9000 AND (5=5 OR (5=8<br>OR (5)15 THEN GO SUB (5+20) RET **URN** 795 RETURN 800 FLASH 1: PRINT AT 17,8; "jes SOBO GO SUB 9015: INPUT "Display<br>Previous work? "Ins: IF ns: "n"<br>THEN LET tx=5: LET ty=1: FOR t=<br>1 TO 256: GO TO 9003<br>9001 RETURN 141 THEN POPER 0 007 9003 IF KILL-1 THEN PAPER 0: PAI NT AT ty, tx; CHR\$ 143: PAPER 7: 6<br>O TO 9010<br>9005 PAINT AT ty, tx. CHR\$ 128<br>9010 LET tx=tx+1: IF tx>20 THEN<br>LET tx=5: LET ty=ty+1 SØ11 NEXT 1: 00 5US 34 RETURN<br>9015 LET (1=9500, BORDER 1, PAPE<br>8 5 BRIGHT,1: FOR 1=0 TO 21, PR<br>INT AT 1.0; ... NEXT 1 INT AT 1,0;"<br>9225 PAPER 1: BRIGHT 0: FOR 1=0<br>9520 PAPER 1: BRIGHT 0: FOR 1=0<br>TO 21: PRINT AT 1,26;" NEXT 1<br>9530 BRIGHT 1: FOR 1=0 TO 21: PR<br>INT AT 1,27;" ": NEXT 1<br>9540 BRIGHT 8 PRINT AT 0,27;"ER<br>ASE",AT 7,27;"SUATH";AT 8,

30

9550 BRIGHT 1: LET a=28: LET j=1<br>9550 BRIGHT 1: LET a=28: LET j=1<br>9560 LET j=10: GO SUB 9500: LET<br>9570 PRINT AT 6,a; "row": PAPER 7<br>9500 INPUT &: RETURN<br>9600 INPUT "Returning to current<br>000 INPUT "Returning to current<br>800 9550 BRIGHT 1: LET a=28: LET j=1 **9606 NEXT** SB08 NET (1=9000: FLASH 0: BORDE<br>R 5: PAPER 5: BRIGHT 0: FOR 1=0<br>TO 21: PRINT AT 1,0;" 9610 LET bb=0: LET xp=32: LET up<br>=49! LET up=28: LET xt=0: 60 50B  $=49.1$ 9720<br>
9620 LET XP=50: LET yp=69: LET<br>
9630 LET XP=70: LET yp=69: LET<br>
9630 LET XP=70: LET yp=99: LET<br>
9640 LET XP=90: LET yp=99: LET<br>
9640 LET XP=90: LET yp=99: LET<br>
9650 LET XP=100: LET yp=109: LT<br>
9650 LET XP=100: LET yp  $wp=143$ : LET  $xt=21$ : LET  $bb=1$ : GO **SUB 9720** 9680 PAPER 7: PRINT AT 0.6." : PAPER 5: PAINT AT<br>16,25;" ";AT 16,19;"- ";AT 18,19<br>["- ";AT 0,0;"1 3";AT 1,0;"2 4 9690 PRINT AT 0,5; "1"; AT 0,9, "2"<br>; AT 0,13, "3"; AT 0,17; "4": BRIGHT<br>1. PRINT AT 3,0; "C#: "; AT 0,21;"<br>UDG; ": AT 20,16; "addr" : PAPER 7: SRIGHT 0: PRINT AT 21,16, "63568"; AT 0,1; " "; AT 1,1; "<br>"; AT 0,1; " "; AT 1,1; "<br>9700 BRIGHT 0: RETURN<br>9720 FOR 2=xp TO yp: LET aa=z-wp<br>: PRPER 5: BRIGHT bb: PRINT AT a 9730 POKE 23606,86: POKE 23607,2<br>51: PAPER 7: BRIGHT 0: PRINT CHR<br>\$ z: POKE 23608,0: POKE 23607,60

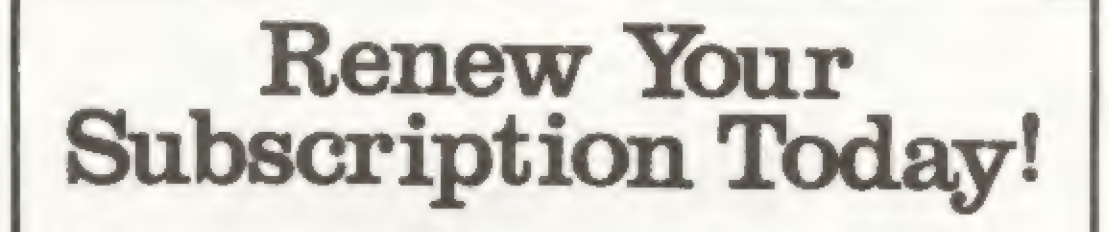

NEXT Z: RETURN

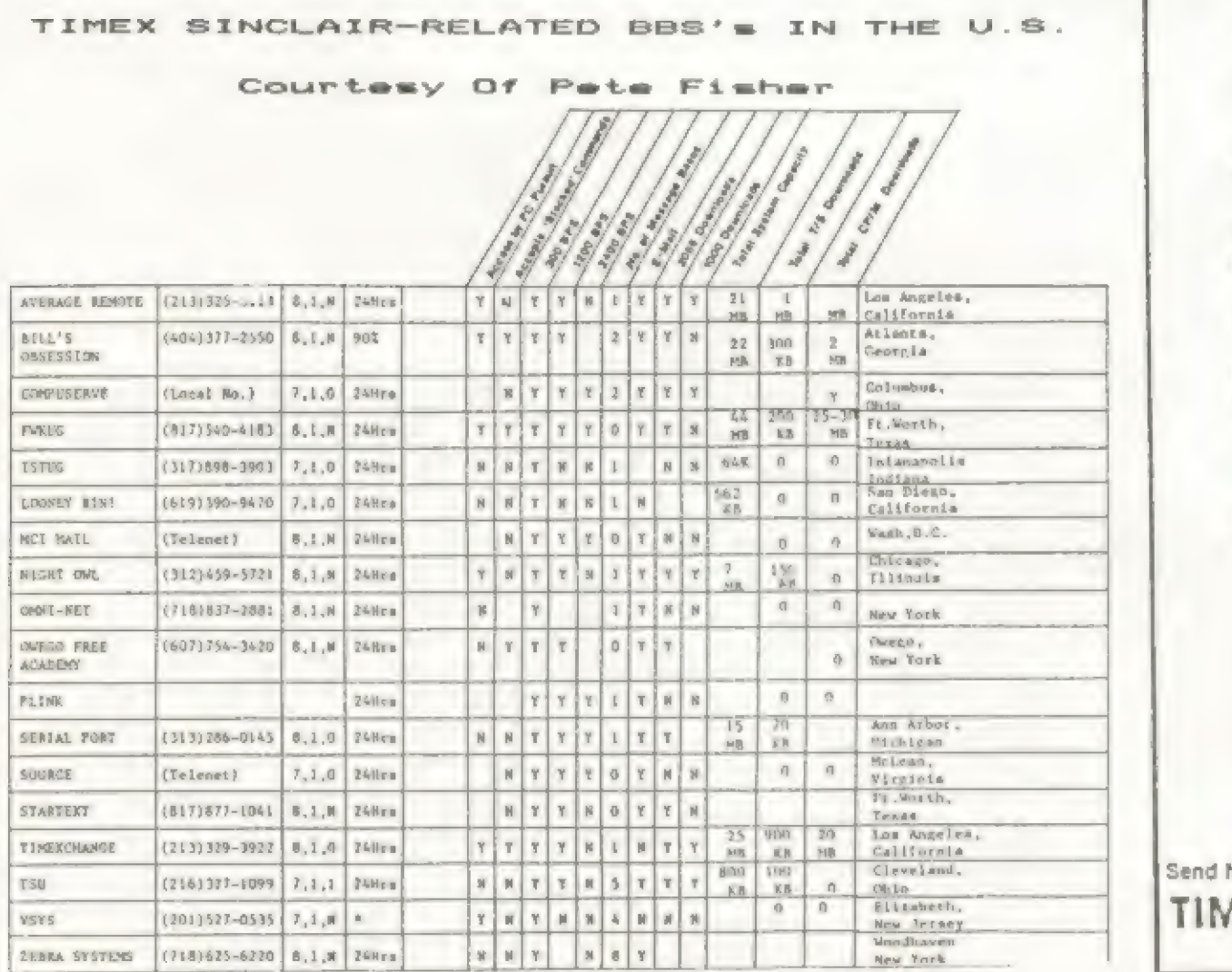

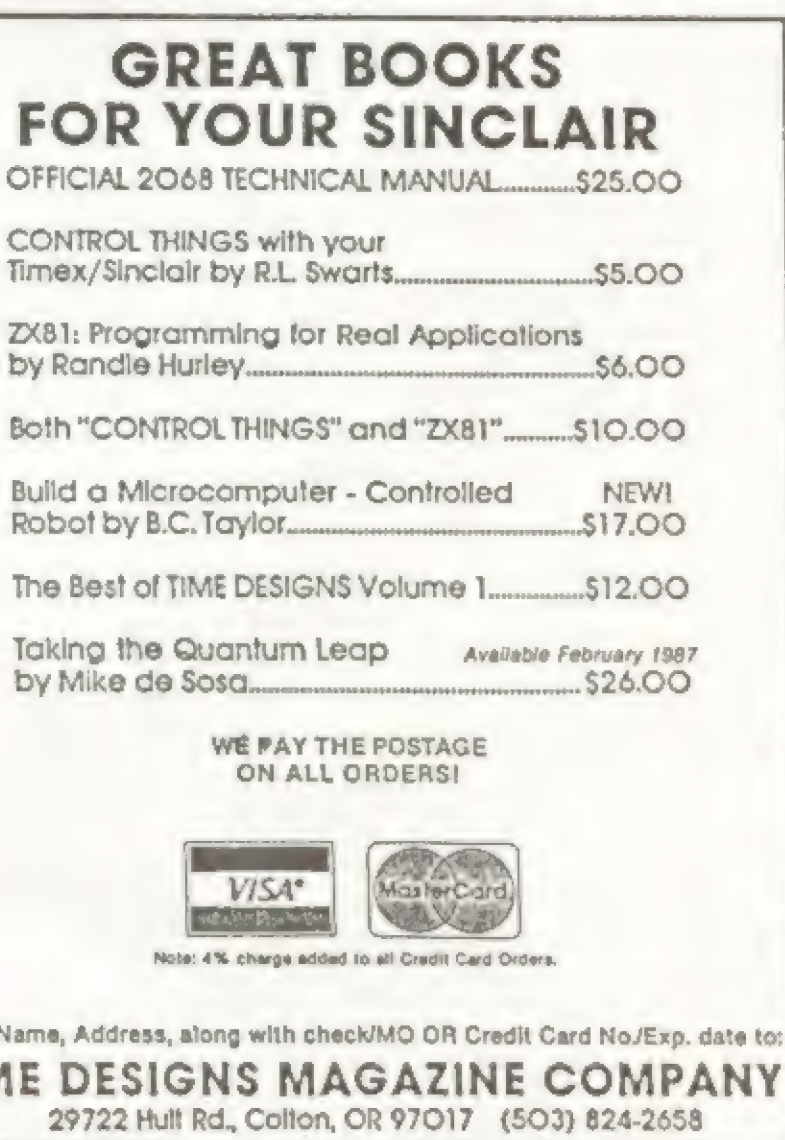

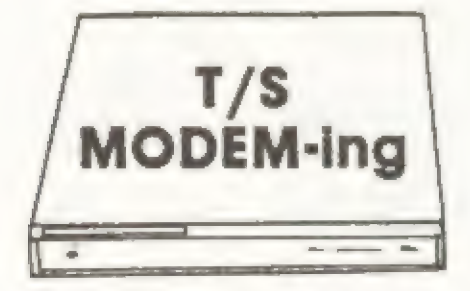

If you have spent any time on a local Bulletin Board System, you will have certainly found the mighty, but humble, TS 2068 in the minority. I have had the occasion to offer BASIC programs to fulfill a few BBS users' requests. However, Sinclair BASIC is incompatible with other computer BASICs. With the help of BASIC2text, one can upload a Sinclair BASIC program via MTERM II to another brand of computer. On the receiving end, the receiver can print out the text/program and key it into their computer, making needed alterations. Some computers can compile a text file into BASIC format, allowing some receivers to simply tailor the text file to their system requirements without having to key in the program.

Sinclair BASIC is stored in the machine using many control codes (number slugs, floating point numbers, line length, ect.) and single codes for Tokens (IF, THEN, GO TO, ect.). BASIC2text will remove any non-ASCII control codes and expand the Tokens to their full ASCII equivalents.

To use BASIC2text, first LOAD a BASIC program, set RAMTOP to 64900 (CLEAR 64899), then LOAD in the machine code version of BASIC2text (LOAD "BASIC2text"CODE 64900). BASIC2text is run in two separate steps. PRINT USR 64909 will move the actual BASIC program to high memory, allowing room to build the text file. When this step is complete, a message will appear on the screen prompting you to Press Any Key to reset memory. RAMTOP will be raised to 28416, protecting the area for the text file. The screen will black out and the copyright message will appear. The machine is now ready to translate the moved BASIC into a text file (use PRINT USR 65042). The program will now convert Sinclair BASIC to an ASCII text file starting at 28416. When the translation is complete, a message will appear on the screen providing information on the start of the text file and its length. Follow the prompts to SAVE a copy to tape. IMPORTANT NOTE: Both routines must be called with the PRINT USR...not the commonly used RANDOMIZE USR. This will insure that the messages will appear on the screen.

To send the text file via MTERM II, load MTERM's buffer with the text file. I prefer to use LOADER IV. If the length of the text file is larger than the buffer area, it should be saved in two parts, allowing two smaller text files to be loaded and sent separately via MTERM.

f1Enter here to move BASTC ICall via PRINT USR 64909<br>ED48333C MOVE\_BASIC ld

printer, both of which do not faithfully reproduce a BASIC listing. By using the text file produced by BASIC2text, a faithful copy of the listing can be sent to a full-size printer. Set the driver's margin to 32 characters wide, and use the following BASIC program to print it to your printer:

to install the machine code. If you have access to an assembler I would suggest enterign the program via the mnemonics. If you do not have and asembler or a favorite machine code loader use Listing 2, and enter the OP Code column in the DATA statement lines.

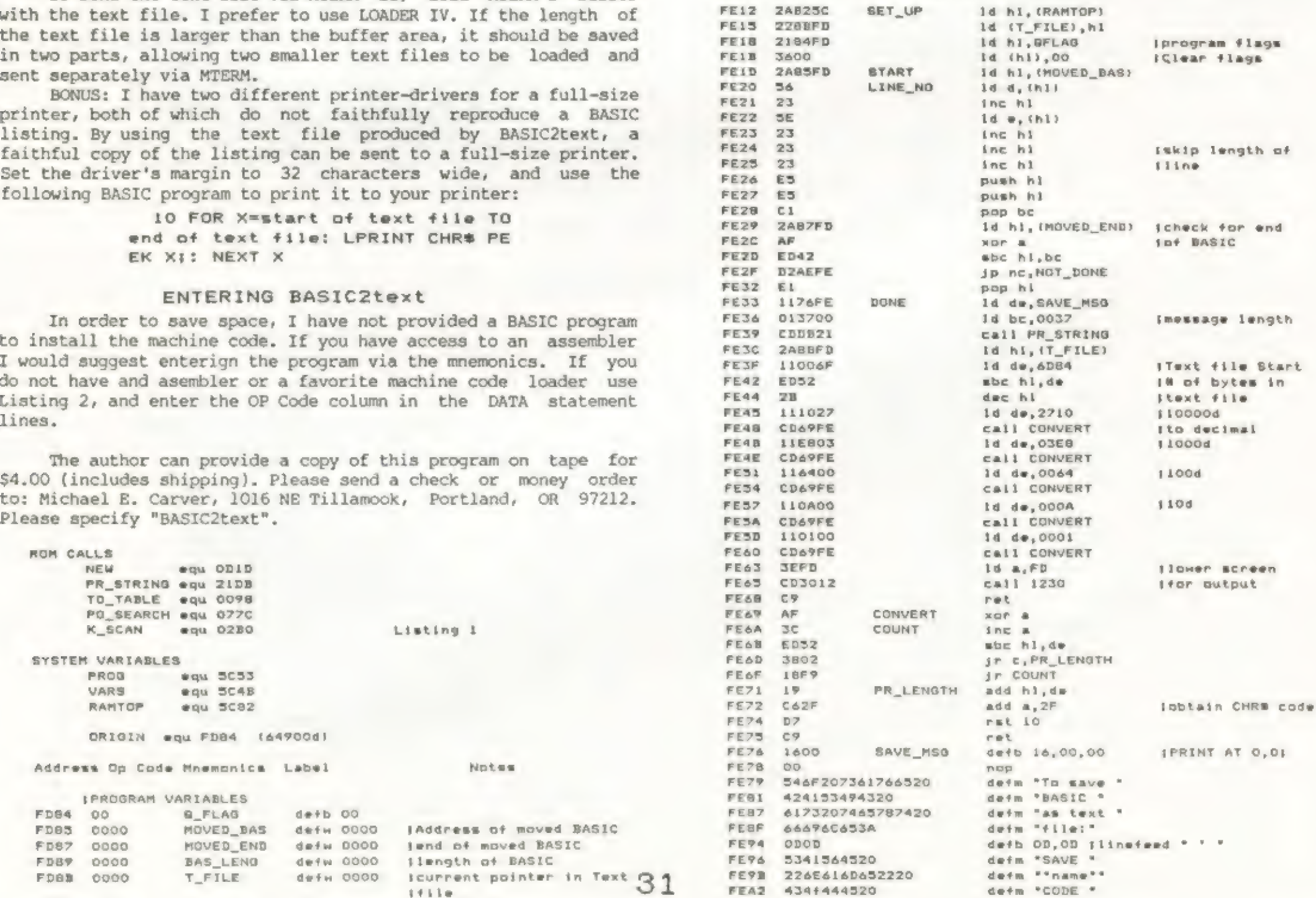

Program to translate the moved BASIC to text #ile 1Call via PRINT USR 43042

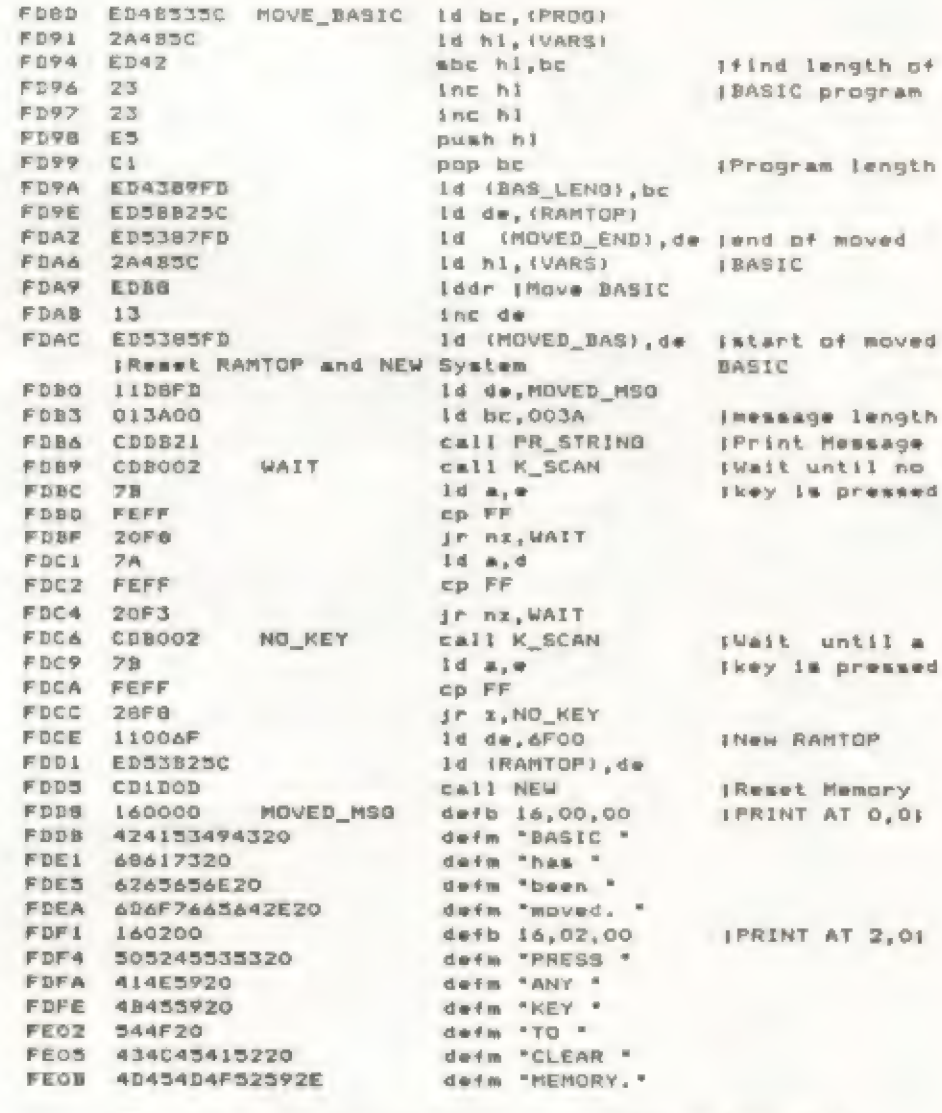

### BASIC2 text....Extending the use of MTERMII by Michael E. Carver

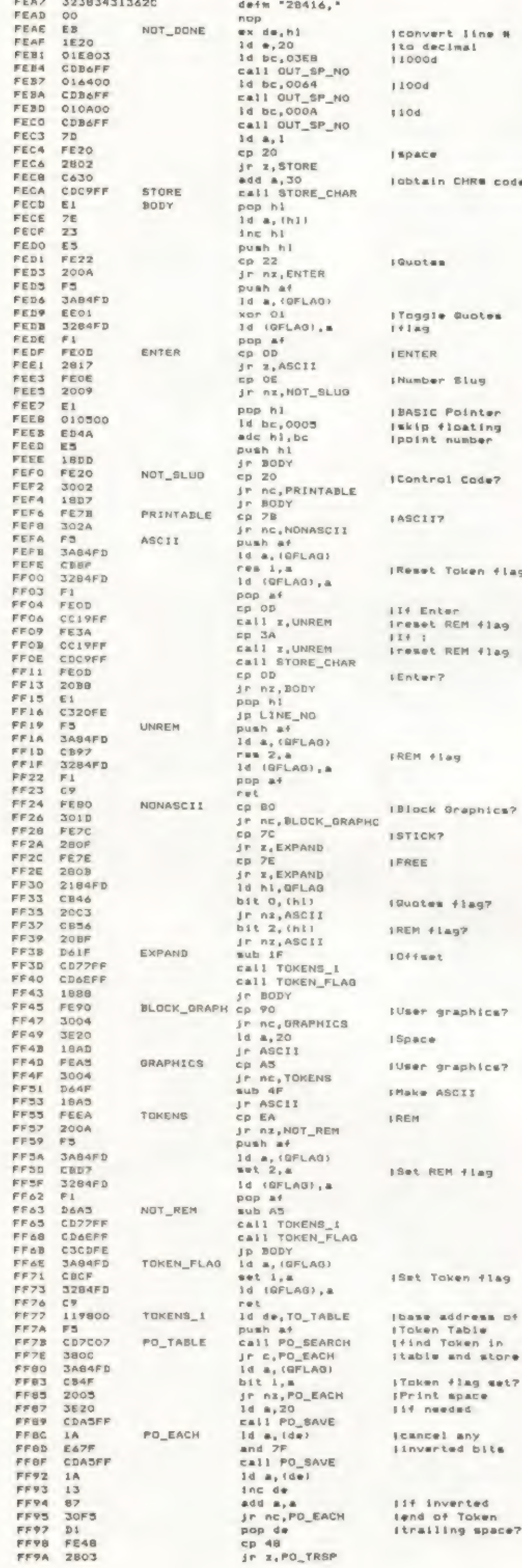

 $- - - -$ 

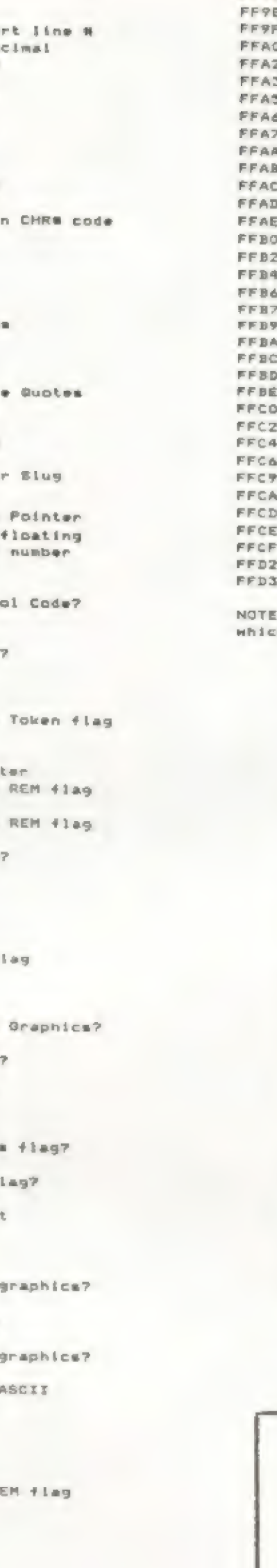

 $\Box$   $\bar{\Upsilon}$ 

32

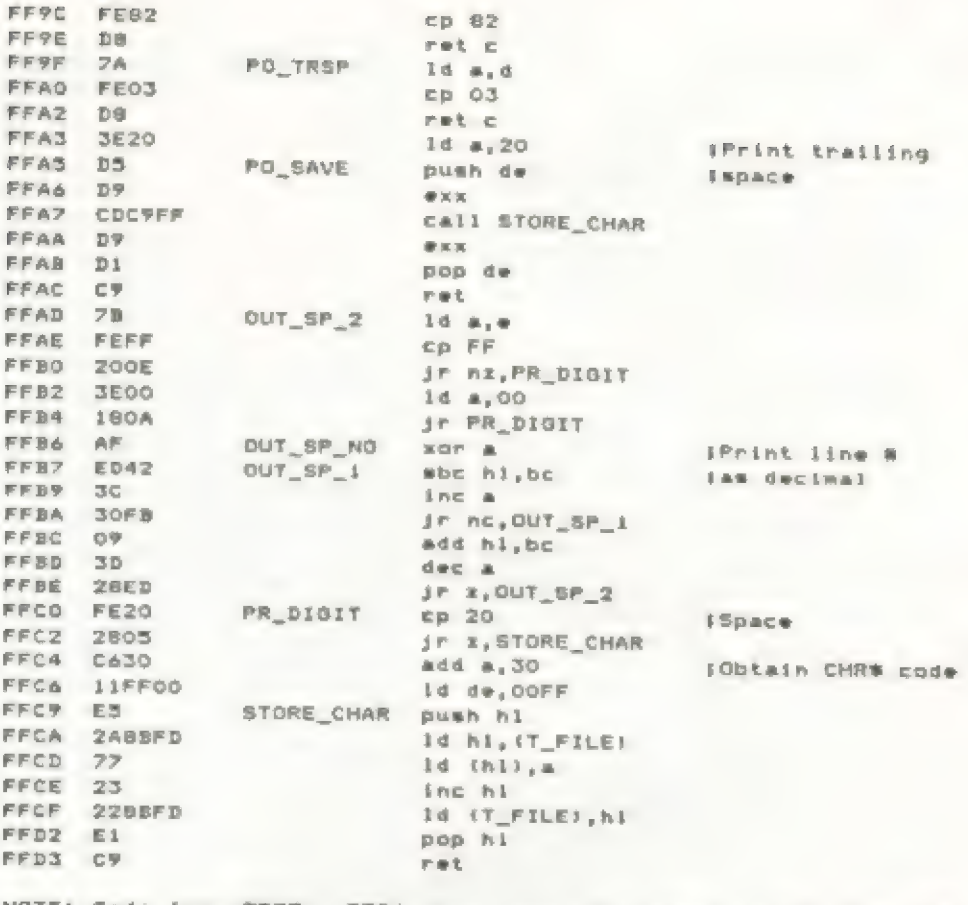

: Code from FF77 - FFC6 has been borrowed from the ROM th handles LLIST with necessary changes for present program.

### Listing 2

9000 CLEAR 64899: LET as="": RES TORE : FOR 1=0 TO 73: READ d%: L ET a\*=a\*+d\*: NEXT i 9010 IF LEN a\*<>1184 THEN PRINT FLASH 11 "Error in Machine Code D ATA Lines 9925-9998"''"Plea se correct before continuing': S TOP 9020 LET address=64900: FOR i=1 TO LEN a#-1 STEP 2 9030 POKE address+INT ((i-i)/2),  $(CODE = 11 - (48 AND CODE = 11)$  <5 8)-(55 AND CODE a\*(1))64))\*16+CO DE a\$(1+1)-(48 AND CODE a\$(1+1)< 58)-(55 AND CODE a#(1+1))64) **9040 NEXT 1** 9050 CLS : PRINT "Machine Code h as been Loaded into memory."" '"Press any key to SAVE & VERIFY BASICZtext": PAUSE 0: SAVE "BA SICZtext\*CODE 64900,592: CLS : P RINT "Rewind and play tape to Ve rify": VERIFY "BASIC2text"CODE 6 4900,592 9925 DATA \*00000000000000000\* 9926 DATA "OOED4B535C2A4B5C" 9927 DATA "ED422323E5C1ED43" . . . Continue this pattern using Line numbers 9928-9997 in increments of 1. . . 9998 DATA 'FD7723228BFDE1C9"

Now, FOR ONLY \$185 you're able to get The QL IN A KIT FORM WITH WINDOWING TERMINAL PROGRAM AND UNIVERSAL MODEM HARDWARE ADAPTOR.

Yes that's for the QL Computer Kit AND the complete online package!!!

Here's an absolutely smokin' deal! IT'S NOT EVEN IN OUR CATALOGI

The QL kit comes to us as just the computer without the Business Software (WP, SS, DB, PG), but WE'LL STILL THROW IN OUR SPECIAL "FREEWARE" and Utilities!

As a kit, the motherboard is already completely built, all you need to do is perform the simple final assembly. Instruction Manual is included. Tools used? ONLY A PHILLIPS SCREWDRIVER! NO SOLDERING IS EVEN NECESSARY !!! Now you can't beat this deal with a Pile Driver! Let's hear from you!

**OUANTUM COMPUTING** BOX 1280 Dover, NJ 07801 OR DIAL OUR Q LINE: (201) 328-8846 (24 Hr)

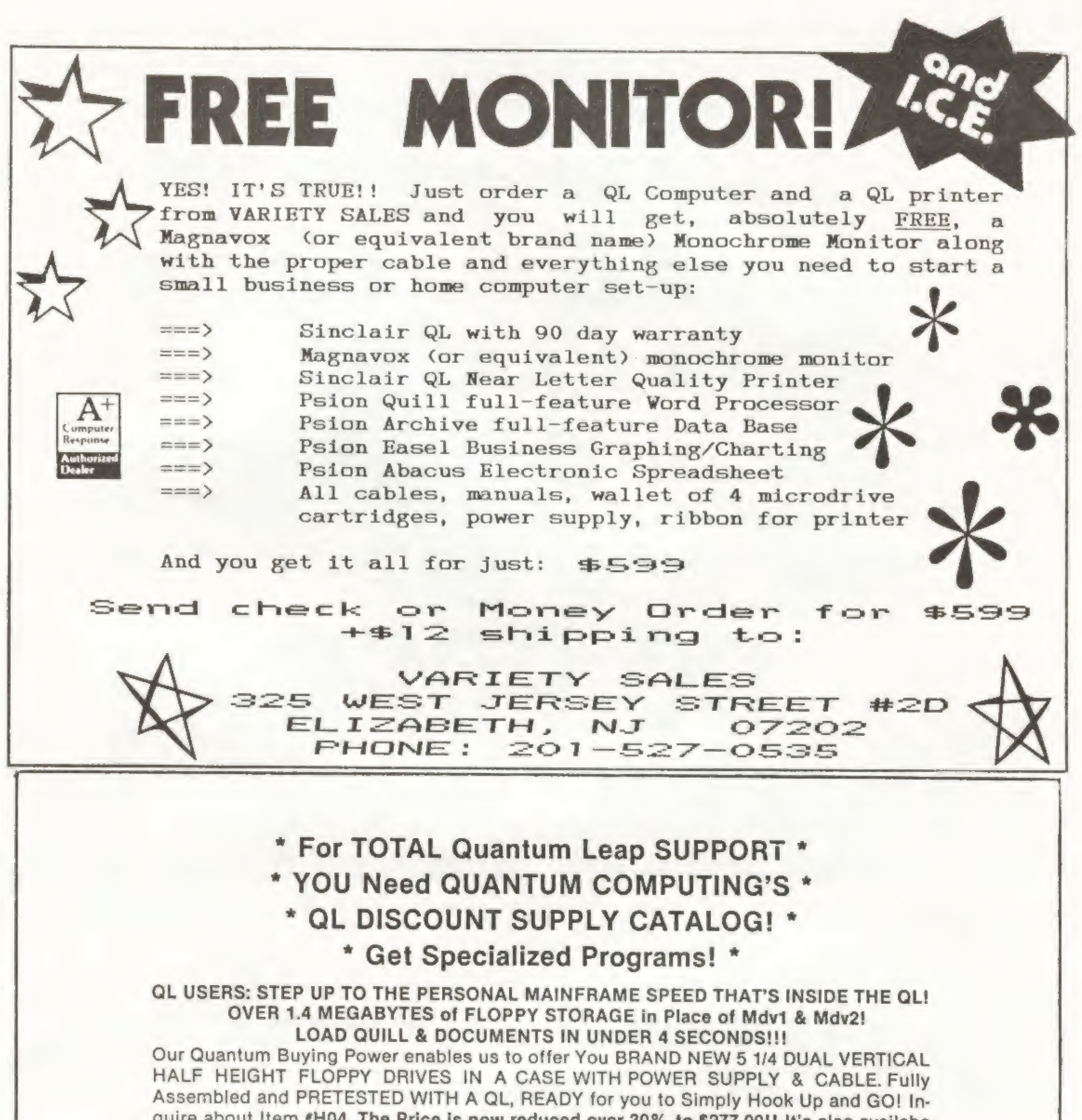

QL USERS: STEP UP TO THE PERSONAL MAINFRAME SPEED THAT'S INSIDE THE QL!<br>
OVER 1.4 MEGABYTES of FLOPPY STORAGE in Place of Mdv1 & Mdv2!<br>
LOAD QUILL & DOCUMENTS IN UNDER 4 SECONDS!!!<br>
Our Quantum Buying Power enables us to o

Order From: QUANTUM COMPUTING, Box 1280, Dover, NJ 07801<br>To CALL The Q Line Dial: (201) 328-8846

\* You Must ACT NOW!!! \*

\* It's a Limited Intro Offer! \*

33

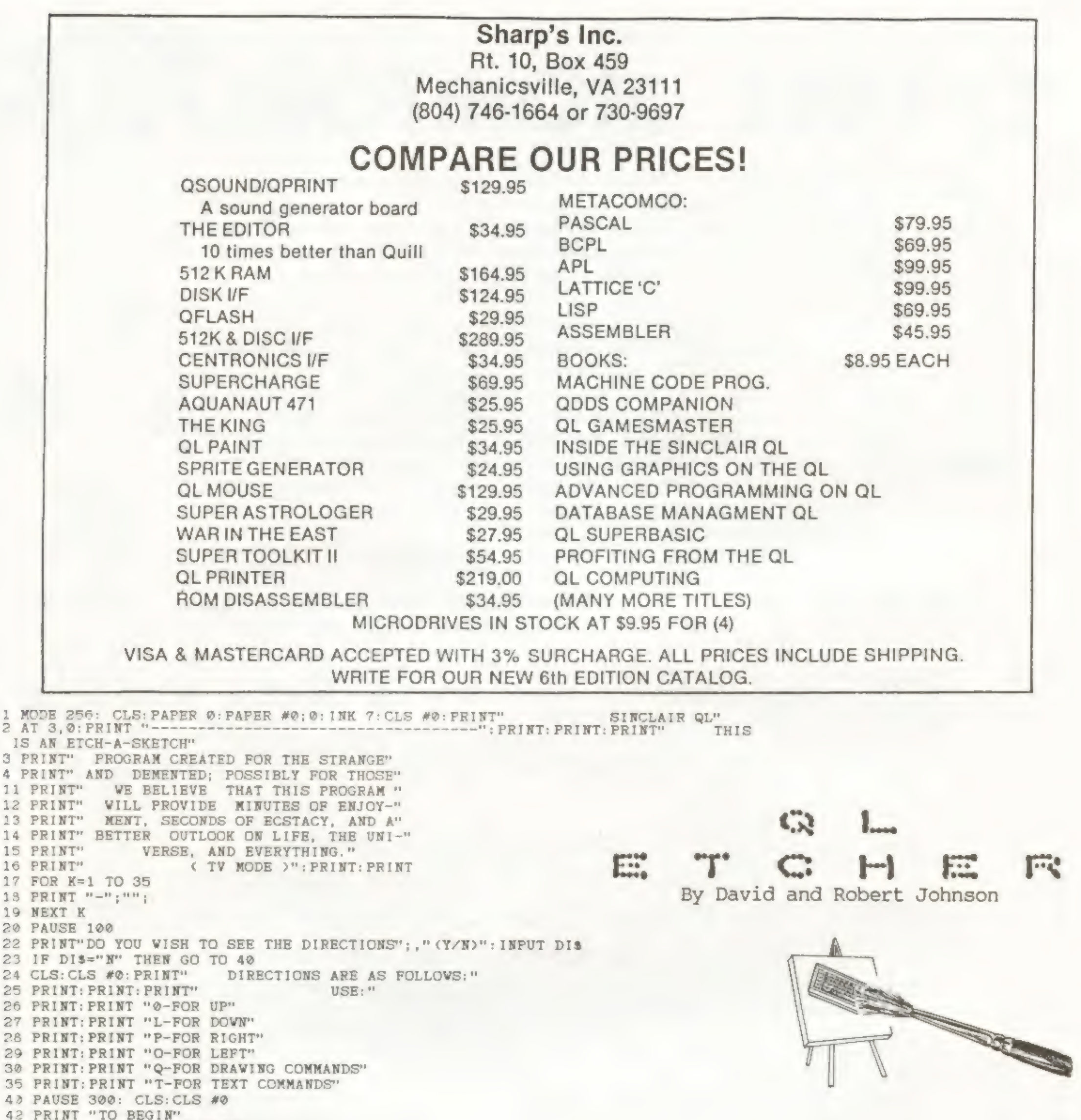

42<br>43<br>45<br>45<br>46 Av IF YESS="2" THEN GO TO 150 48 GO TO 4@ 120 IF ES="Y" THEN GO TO 150 130 IF E<sup>s="N"</sup> THEN GO TO 322 140 GO TO 110 150 LET DS = CHRS(93):LET LS = CHRS (93) 160 PRINT DS; "OPEN POINTS1" 17@ PRINT DS;:"READ POINTS1" LBYTES mdv1\_ POINTS1, 131072 180 LBYTES mdv1\_POINTS1, 131072 219 PRINT DS;"CLOSE POINTS1" 211 PAUSE 100 S49 CLS: MODE 512 350 PAPER #0;7: INK #0:0:CLS #@: PRINT #0; "O=UP, PRINT: PRINT"1> DRAWING" PRINT: PRINT"2) SEE A PICTURE" PRINT: PRINT' PRESS 1 OR 2": INPUT YESS IF YESS="1" THEN GO TO 349  $L = DN$ ,  $O = 4$ ,  $P = 3$ ,  $Q = STOP$  FOR COMMANDS"

OO —— ———————

370 LET Y=1<br>390 LET Y=1<br>390 LET Y\$=1NKEY\$<br>400 IF Y\$="" THEN GO TO 395<br>420 IF Y\$="L" THEN LET Y=Y+1<br>436 IF Y\$="L" THEN LET Y=Y-1<br>436 IF Y\$="O" THEN LET X=X-1<br>436 IF Y\$="P" THEN LET X=X-1<br>436 IF Y\$="P" THEN LET X=X-1<br>436 IF 560 CLS  $*0:$  PRINT  $*0:$  "DO YOU WISH TO PLACE A CIRCLE<br>AT  $X'': X:$  "Y"; Y; " ? (Y, N)": INPUT  $*0:$  C\$

34

Program Continued On Page 36...

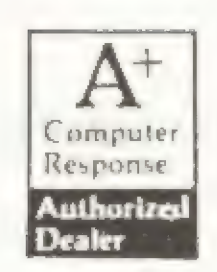

MARKEL ENTERPRISES Post Office Box 2392 secaucus, New Jersy 07094-0992 (718) 627-1293

serving the Sinclair community since 1982!

# INCREDIBLE! FULL FEATURED! SINCLAIR QL

Includes Manual, All 4 PSION Bundled Programs, 4 Blank Microcartridges and Markel's Own Address Book Software

# **\$209.00**<br>THIS IS NOT A DO-IT-YOURSELF KIT!

1.C.E. Cartridge...\$20.00 when bought with QL Reduced prices on many items in our Catalog. WRITE!

# A FEW STILL AVAILABLE

Sinclair QL Vision RGB Color Monitor.......... \$299.95

### MARKEL ENTERPRISES WISHES TIME DESIGNS MAGAZINE A HAPPY 2nd BIRTHDAY!

# MORE ITEMS BEING ADDED DAILY AS WE EXPAND OUR QL SUPPORT. IF IT'S NOT LISTED - WE CAN GET IT - PLEASE CALL OR WRITE.

ADD \$3.00 FOR C.O.D. SHIPMENTS ADD 3% FOR SHIPPING AND HANDLING. NY AND NJ RESIDENTS ADD APPROPRIATE SALES TAX.

Our address says mail order / Our phone says NYC / Our name says support

565 IF C\$="Y" THEN GO TO 570<br>566 IF C\$="N" THEN GO TO 600 570 PRINT #0;"CIRCLE PARAMETERS: RADIUS, ECCENTRICITY, ANGLE": INPUT #0; Z,V,V 575 CIRCLE X;Y;Z,V,V: PRINT #0;"DO YOU VISH TO FILL ? (Y/N)" OF INPUT #0; C8: IF C8="Y" THEN PAINT 577 IF C8="N" THEN GO TO 395 600 PRINT #0:PRINT #0;"DO YOU WISH TO CHANGE X & Y ? (Y/N)"<br>601 INPUT #0; C\$: IF C\$="Y" THEN GO TO 610<br>602 IF C\$="N" THEN GO TO 395 610 PRINT #0;"YOU ARE NOW AT X";X;"Y";Y;" INPUT NEW X": INPUT #0; X 611 PRINT #0; Y?": INPUT #0; Y: GO TO 395 13000 DEFine PROCedure PAINT 13010 PRINT  $#0;$ " WHAT COLOR ? (  $0 - 7$  )": INPUT  $#0;$  COLOR Program Continued From Page 34 <sup>13015</sup>INK COLOR: FILL 1: CIRCLE X;¥;Z,W,V: FILL ® 13¢2@ END DEFine 13999 REMark \*\*\*\*\*\*\*\*\*\*\*\*\*\*\*\*\*\*\*\*\*\*\*\*\*\*\*\*\*\*\*\*\*\* 14¢@0 REMark BY David Johnson and Robert Johnson 14500 REMark for the Sinclair QL : <sup>1986</sup> 14510 REMark \*\*\*\*\*\*\*\*\*\*\*\*\*\*\*\*\*\*\*\*\*\*\*\*\*\*\*\*\*\*\*\*\*\*\* 15000 DEFine PROCedure TEXT 15010 PRINT #0; "TEXT AT CURRENT X "; X; "Y "; Y; " POSITION ?? (Y/N)" 15015 INPUT #0; TEXS: IF TEXS="Y" THEN GO TO 15017 15@16 IF TEXS="N" THEN GO TO 600 15017 PRINT #0;"INK ? (@-7)": INPUT #@; COLOR: INK COLOR 15@39 PRINT #0;" INPUT YOUR TEXT: ": INPUT #0; TES 15035 CURSOR X,Y: PRINT TES 15¢4@ END DEFine

\*\*\*HOW TO USE THIS PROGRAM\*\*\*

As soon as you read the title, you will say.."He did WHAT". Yes, its true...like the early Sinclairs, you can now buy a QL Kit by mail order from A+ COMPUTER RESPONSE in Keene, New Hampshire (and some QL dealers also have them now).

This is a drawing program for the QL, and is self-explanatory--with directions in the program itself. You can view the program on a TV (F2) or a monitor on F2. The most important thing is to have your CAPS LOCK ON! Just follow the programs built in prompts.

Anyone who wants a copy of this program on Microdrive, just send a formatted cartridge to: D. Johnson, 2399 St. Rd. 95, Edison, OH 43320. Include \$1.00 for shipping.

# "| Built A QL Kit"

By Bob Howard, WA6DLI

Well enough said on the ethics of the deal...what is the QL kit like and how hard is it to build? First of all, a kit it is not...it is a knocked down QL out of the case and consists of: a case with keyboard in the top half, two micro-drives, a heat sink, and a\_ single mother-board computer, assembled and apparently tested by A+ (derived from the stickers on the bottom of the case.) Also a bag of screws and miscellaneous parts like covers for the ports not used. The heavy power supply and cord, and TV switch box and lead is also packed in

Well, as I am primarily a 2068 buff...I ordered one as a way to dabble in the QL without a major investment. The kit price is \$139 plus \$7 shipping from A+. I ordered the QL kit on September 25, and it arrived October 8th.

> The wires for the two Microdrives can only go in the right way if you don't twist them and you have the drives in the right position as shown in the drawings.

But you say... isn't this a dirty trick...selling the OL by mail as a \$139 kit when they are also expecting the 17 or so QL dealers to sell the assembled OL package at \$299 list less what the dealers want to throw in as discounts or added software and accessories? I think not as you have to consider what you DON'T get with the kit. First you will be in the true Atari ST or Amiga "class" as your computer kit comes with absolutely NO SOFTWARE! This is more of a problem than you think, as you can't run to your local downtown store and buy some. Also while you can buy commercial software from the QL dealers...they don't offer the four bundled programs that come with the dealer-sold QL (word processor, data base, spread sheet, and graph programs). Since you didn't get the programs...you don't get the standard OL documentation either. (The QL kit only comes with parts of the User Guide, and there is no nice binder either. Most of the documentation concerns technical aspects of the QL.) The kit sales might hurt dealer sales of complete QL packages, but you could look at it as an expanded market for the dealers sale of peripherals and

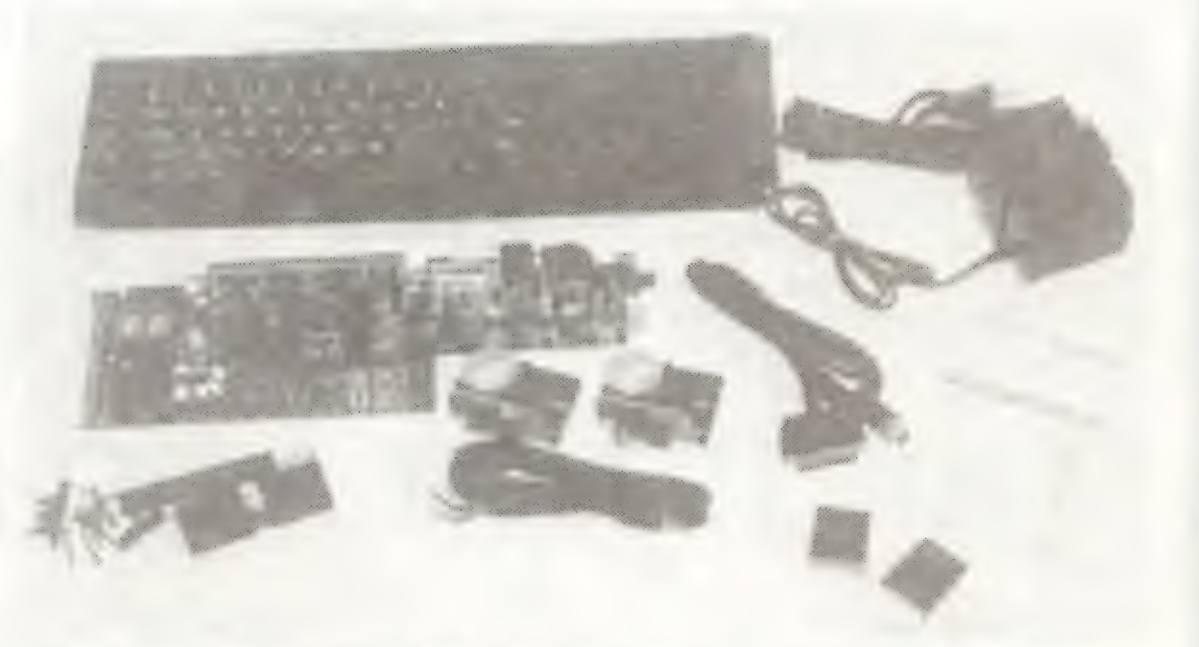

software.

If you don't need the business package...then the QL kit is a great "deal", for learning SuperBASIC and for typing in programs from tutorials such as in Zx Computing Monthly from England and also TDM.

the box. Also supplied are two blank micro cartridges, and two cables; an RGB cable and a serial port cable. (Note: these last two items are not included with preassembled QL's and are an option.)

The "Kit" is about as difficult to assemble as\_ the average lawn chair or knocked down hardware you might get at a department store. This doesn't mean there are not pitfalls (you might be a klutz at reading the directions!). The QL Kit comes with the following documentation: An assembly manual produced by A+ Computer Response, A Beginners Guide to the QL by Sinclair, A Technical Description of the QL by Sinclair. It is all well packaged and the instructions are very good as far as they go. They look like they might have been produced with a QL graphics program.

I had the thing together in no time at all...but I am an old hand at stuffing the Sinclair keyboard ribbons into those slots! This is the most difficult part, along with not dislodging it all when you are plugging the LED wires into their sockets. These wires and the keyboard ribbons are both coming from the top lid of the case and you must do a balancing act to hold the lid at a 45 degree angle while you push the wires into sockets. One slip and you risk ruining the ribbons or may crumple the ribbons while fighting to get the LED wires into their holes and held in until you push down on the socket to lock the wires in place.

36

My big trauma came when everything worked fine<br>(keyboard all keys, LED lights, and drives)...but I<br>couldn't pass the formatting test. Then I read the QL<br>Beginners Guide and found that the formatting command:<br>FORMAT MDV1\_sh

A+ Computer Response does offer a phone consul-<br>tation service for kit problems from 3 to 5 pm Eastern<br>time. I am sure this is for kit assembly and test pro-<br>cedures only...they will not be willing to hold your<br>hand on how

RGB plug (an 8-pin DIN plug) is a rare bird to buy...its<br>not at Radio Shack. I happen to have color monitors in<br>my computer room/ham shack and one is a TI composite and<br>the other is a Comrex CR-6600 RGB. Fortunately, I had

What is my verdict on the kit? I feel that if you<br>want a "bargain" in a "super computer" (with the under-<br>standing of the hassels you will have to go through to<br>hook it up to bargain monitors, ect.), then the QL Kit<br>is a g

If you have not already done so, clone a working copy of Quill from the master Quill cartridge.

How do I like my QL? Well, it is great, and I have had fun trying some of the QL programs in ZX Computing. Now...if I just could get color on one of my monitors!

For further information on the QL Kit, contact A+ Computer Response, 69-B Island St., Keene, NH 03431 (603-357-1800).

# QL Quill/Word Processor Tips

Part I

by

### Mike de Sosa

QL Word Processor AKA QLWP AKA Quill--the least acclaimed of the four Psion software programs bundled with the Sinclair QL--is still a good word processor, especially with added memory and RAMdisk. Quill's chief fault is that it is a bit slow in carrying out some operations. Quill's chief virtue is its ease of use: it is even simpler than Tasword II for the TS 2068. So much for criticism, now for some tips.

In this and future articles on Quill, I will first deal with rather elementary things which it is essential for any user of Quill to master and then with more complex matters.

Put a blank or no longer needed Microdrive cartridge in Microdrive 1. If it is a new cartridge, format it five times using:

### FOR F=1 TO S: FORMAT MDV1\_

Otherwise, put your master Quill program cartridge in Microdrive 2, then key and enter:

LRUN MDV2\_CLONE\_BAS<br>This will take about ten minutes. When complete, return<br>your Quill master program to its protective case and<br>store it in a safe place, load a formatted file cart-<br>ridge in Microdrive 2, then key and ent

will appear from time to time. For HELP it says to press Fl. Try it. Once in the HELP facility, key Fl again for instructions on how to use the facility. Key ESC to re- turn to the program.

Keying F2 "toggles" the control area on and off,<br>creating a larger working area (you can usually infer<br>what's going on without the control area visible by re-<br>ferring to the status area--the three lines below the<br>working a

Reading to the right in the control area is a block<br>indicating that you can move the red cursor using the<br>cursor (arrow) keys. (You cannot move the cursor on a<br>blank screen or beyond the end of the text for the first<br>time

With text on the screen, keying the up and down<br>cursor keys moves the cursor up or down one line; keying<br>the left and right cursor keys moves the cursor one<br>character space left or right. Depressing the SHIFT key<br>while key cursor up or down one paragraph at a time. Depressing<br>the SHIFT key while keying the right and left cursor<br>keys moves the cursor right or left a word at a time.<br>Type in a paragraph of four or five lines; DO NOT<br>USE THE ENT

### LRUN MDV1\_BOOT

Quill should load in under 20 seconds. You are now ready<br>to write! (To load and run Quill from boot up, just in-<br>sert a Qull program cartridge in Microdrive 1 and key<br>Fl.)

Quill like most software programs has preset (or<br>default) values for line spacing, margins, tab settings,<br>ect., so you may, if you wish, proceed immediately. (To<br>set or check what values are set you will have to use<br>variou

37

The wide central window in the control area displays<br>the information shown upon loading Quill, two sets of<br>commands when F3 is keyed, and screen prompts during<br>command sequences. The top line of the center window in-<br>dicat

The bottom line in the central window of the con-<br>trol area advises how to change to the Overwrite mode,<br>the other Quill mode, by depressing SHIFT and keying F4.<br>In the Overwrite mode, which you will find is much<br>slower th

The second item in the central window of the con-<br>trol area reminds you to key ENTER to begin a new in-<br>dented paragraph. Check "ENTER key" in HELP.<br>The third line indicates that to delete text, you<br>depress CTRL and a curs

The window to the right of the central window in<br>the control area reminds you to key F4 to select another<br>of Quill's other four typefaces (bold, underlined, high<br>[superscript], and low [subscript]. Combinations are<br>possibl option with which the typeface of existing text may be changed; again, combinations are possible. Key F4 and<br>follow screen prompts to add bold and underlined text,<br>superscripts, and subscripts to your practice paragraphs. Use the Paint option to change the typeface of existing text. Check "Typeface" in HELP.

The upper right window in the control area prompts you to key F3 to select and toggle between two sets of Quill commands.

In Quill, unlike Archive, the command to be selected must appear in the central window of the control area. Once a command sequence is selected, subsequent prompts and instructions will appear in this window. A command is selected by keying the first letter of the command. Key F3, then Key F3 again, noting the commands available. When the command Justify is displayed, Key J. Use the up cursor key to move the cursor to the beginning of the second paragraph. Press the SPACE bar and note that the justification of the text in the second two paragraphs is changed. Note also that text cannot be added while in a command sequence. Key ENTER to return to the normal (Insert or Overwrite mode.) It is not a good idea to use ESC to terminate a command sequence; in some cases this might cancel a desired command change.

The status area consists of the three lines at the<br>bottom of the screen. The uppermost of these is the in-<br>put line editor on which the cursor, command sequence in<br>use, and prompts sometimes appear, and on which entries<br>(f

PRACTICE, PRACTICE, PRACTICE all of these pro-<br>cedures now or you may develop ingrained bad habits<br>which will slow you down later!

So far, this article has dealt with elementary but<br>essential procedures that must be mastered. For the<br>novice, don't wait for the next issue of TDM to continue<br>learning Quill. Make use of the Quill section of the<br>QLUG, and

Listing 1 is my Quill BOOT program. It can be<br>easily modified to suit your needs and equipment mainly<br>by deleting lines. Listing 2 is a machine-code program<br>loader for a program, QtoRAM1, which transfers Quill<br>from Microdr QDTG program loader.

ESC is used to abort a command sequence in progress or to perform some designated function within a command sequence.

PRINTER DAT programs; and a few useful SuperBASIC pro-<br>grams of my own devising, you may order it through TIME<br>DESIGNS for \$15. Send check/money order to: TDM, 29722 Hult Rd. Colton, OR 97017. VISA and MASTERCARD charges accepted--telephone orders O.K. Please specify "Mike's Quill Cartridge" when ordering. ]

The working area consists of 17 lines of text with the control area present or 21 lines without the control area.

38

Most of the defined procedures and functions in<br>Listing 1 are, I trust, self-explanatory. If you can't<br>figure something out, drop me a line, in care of TDM and<br>include a self-addressed, stamped envelope.<br>[If you would like

### Tips for the More Experienced Quill User

Once your program is configured using CONFIG BAS<br>and your printer data is installed using INSTALL BAS,<br>delete these programs and INSTALL DAT from your Quill<br>working copy to make room for auxiliary SuperBASIC and<br>machine co

On my 640k QL, I multitask four programs with<br>Quill: QDTG, a date-time-group program which appears in<br>the status area, based on a program appearing in QUANTA<br>and three proprietary programs, CAPS, QUILL KEY and<br>MINI CALC. M

NEXT MONTH: More on Quill, particularly on in- creasing the number of Quill typefaces readily available Fo you.

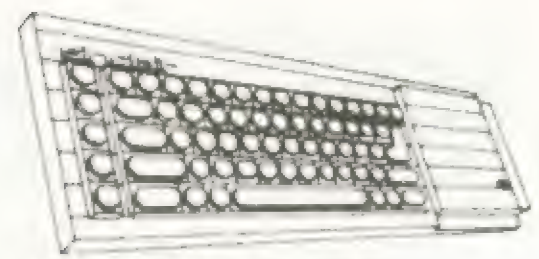

Listing 1

2 FORMAT ram2\_200: SBYTES ram2\_space, 131072 ,60000 4 CLEAR: WINDOW 512,256,0,0: CSIZE 1,1: CLS  $6$  PRINT " ram1 = "; 8 FORMAI raml 240 10 PRINT " ramS = "; 12 FORMAT ram5\_360 14 PRINT " Setting up QUILL on RAMdisk" 16 COPY mdv1\_quil\_hob TO ram1\_quil\_hob 18 COPY mdv1\_compare\_exe TO ram1\_compare\_ex e 20 COPY mdv1\_solhead2\_doc TO ram5\_solhead2\_ doc 22 COPY mdv1\_lhead\_doc TO ram5\_lhead\_doc 24 COPY mdv1\_acad\_doc IO ram5\_acad\_doc 26 COPY mdv1\_fastcopy TO ram1\_fastcopy 28 PRINT: PRINT " Do you wish to set clock  $(Y/N)$ <sup>"</sup> 30 IF INKEY\$(-1) == "u": PRINT : PRINT " SDATE yyyy, mm, dd, hh, mm, ss"\\" Key and ENTER 'C' to continue": STOP 32 CLS: PRINT " Executing multitasked progr **选用签** 34 EXEC mdv1\_quill\_kay 36 EXEC mdv1\_mini\_calc 38 EXEC mdv1\_caps 40 EXEC mdv1\_qdtg 42 CLS: PRINT " Transferring Quill to RAM1\_ -44 EXEC\_W mdv1\_qtoram1 46 CLS: PRINT " Select Printer Driver" 48 PRINT " 1 - Std STAR SG-10" 50 PRINT " 2 - Std STAR Delta 10" 52 PRINT " 3 - Std EPSON FX80 Compatibles"<br>54 PRINT " 4 - Book Manuscript" 56 INPUT " Your choice? "; pr SB SELect ON pr 60 -1: COPY mdv1\_printer1\_dat IO ram1\_print er\_dat 62 -2: COPY mdv1\_printer2\_dat IO ram1\_print ar\_dat 64 -3: CDPY mdv1\_printer3\_dat IO ram1\_print ar dat 66 -4: COPY mdv1\_printer4\_dat TO ram1\_print er dat 68 END SELect 70 CLS: PRINT " Copy MDV2 Files to RAM5" 72 UCOPY mdv2\_, ram5 74 PRINI "More? ": IF INKEY\$(-1) -- "y": GO I  $0, 72$ 

76 FORMAI ram2 78 PRINT " Executing QUILL" 80 CLOSE #1: CLOSE #2: WINDOW #0,400,20,35, 215 B2 EXEC W raml quill 84 OPEN #1,con: OPEN #2,con 86 wscr 88 CSIZE 1.1: PRINT " Copy ram5 document f iles to mdv2\_" 90 WCOPY ram5\_, mdv2 92 CLS: DIR mdv2 : PAUSE 150<br>94 PRINT: PRINT " Key and enter 'reb' to re<br>boot QUILL"\\" or 'lreb' to load more doc uments and reboot QUILL"\\" or 'cop 1' / 'cop 2' to backup files on mdv1\_ or mdv2\_" 96 STOP 9000 REMark PROCEDURES & FUNCTIONS 9002 DEFine PROCedure C 9004 CONTINUE 9006 END DEFine 9008 DEFine FuNction SGN(n): IF n=0: RETurn D: ELSE RETurn n/ABS(n) 9010 DEFine FuNction F2C(f): RETurn (f-32)\*  $5/9$ 9012 DEFine FuNction C2F(C): RETurn C\*9/5+3  $\geq$ 9014 DEFine FuNction R10: RETurn RND(1 TO 1  $O$ 9016 DEFine FuNction R100: RETurn RND(1 TO 100) 9018 DEFine FuNction DICE: LOCal a, b: a-RND  $(1$  TO 6): h-RND $(1$  TO 6): RETurn a+b 9020 DEFine PROCedure LIST1154 LOCal a, b, n\$ 5508 9024 CLS #2 INPUT " Program name? "; n\$ 8026 9028 INPUT " Enter program start line "; a INPUT " Enter program end line "; b **OEOP SEDE** OPEN #3, ser1 **EE0P** PRINT #3, CHRS(27); CHRS(82); CHRS(6) **PEDB** PRINT #3, CHR\$(27); CHR\$(77); CHR\$(11) 9036 PRINT #3, CHRS(27); CHRS(81); CHRS(54) 9037 PRINT #3, CHR\$(27); CHR\$(78); CHR\$(6) 9038 PRINT #3, CHR\$(14); n\$: PRINT #3 9040 PRINT #3, CHR\$(27); CHR\$(66); CHR\$(4) 5042  $LIST$  #3, a TO b 9044 PRINT #3, CHR\$(27); CHR\$(66); CHR\$(5) 9046 PRINT #3, CHRS(12) 9048 CLOSE #3 9050 END DEFine 9052 DEFine PROCedure wscr 9054 WINDOW #0,508,40,4,216: WINDOW 508,2 16, 4, 0: WINDOW #2, 508, 216, 4, 0 9056 PAPER O: INK 7: PAPER #2,0: INK #2,4 9058 MODE 4 9060 CLS #0: CLS: CLS #2 9062 END DEFine 9064 DEFine PROCedura DSCR2 9066 WINDOW#0, 480, 56, 16, 200: WINDOW#1, 180 ,200,320,0: WINDOW#2,295,200,16,0

# Now Available! "THE BEST OF SUM, PART II"

Over 60 pages of program listings, reviews, hardware projects, hints and tips, and articles. Covers TS-1000. TS-2068, and QL. All are reprints from

The original "THE BEST OF SUM" is now in its 2nd printing. 112 pages of articles going all the way back to the beginning of  $SUM - 3$  years

the last year of SUM plus a few that didn't make it into print before now.

Articles include Building an EPROM Programmer, Sprites on the 2068, Adding RGB to 2068, QL Word Processing, What's Available for TS-1000, and much more. Does overlap the "Special Issues" advertised to the right.

worth!

### \$11.95 postpaid

QL Special Issue  $(12/85)$  -  $53.95$  postpaid.

**TS-1000 Special Issue**  $(5/86) - 3.95$  postpaid.

Everything! \$20.00 postpaid \$6.95 postpaid FOOTE & SOFTWARE P.O. Box 14655 - Gainesville, FL 32604 904/462-1086 (6 pm · 9 pm EDT)

39

SO68 PAPER#0,0: INK#0,7: CLS#0: PAPER 0: INK 7: CLS: PAPER#2,0: INK#2,7: CLS#2 9070 MODE 4 9072 END DEFine 9074 DEFine PROCedure DSCR 9076 WINDOW#0, 480, 56, 16, 200: WINDOW#1, 480 ,200,16,0: WINDOW#2,480,200,16,0 INK 7: CLS: PAPER#2, 0: INK#2, 7: CLS#2 9080 MODE 4 **SOB2 END DEFine** 9084 DEFine PROCedure listdir 9086 CLS: OPEN #3, ser1 9088 OPEN NEW #4, ramS MF2 9090 PRINT #3, CHR\$(27)&"R"&CHR\$(10) 9092 PRINT #3, CHRS(27)&"N"&CHRS(6) 9094 PRINT #4, CHRS(27)&"N"&CHRS(6) PRINT #3, CHRS(27)&"M"&CHRS(10) **3096** 9098 PRINT #4, CHRS(27)&"M"&CHRS(10) INPUT "MDV Number? "; k\$ 9100 9102 PRINT "q to quit" 9104 INPUT "HDV Name? "; FS 9106 IF fs--"q" THEN GO TO 9122 9108 PRINT #3, CHR\$(27)&"E" PRINT #3, CHR\$(14); fs: PRINT #3 9110 9112 PRINT #4, CHRS(14); FS: PRINT #4 9114 DIR #3, "mdv" & k\$ & " " 9116 DIR #4, "mdv" & k\$ & " " 9118 PRINT #3 9120 PRINT #4: GD TO 9104 9122 CLOSE #3 9124 CLOSE #4 S126 END DEFine 9128 DEFine PROCedure reb 9130 GO TO 80 9132 END DEFine 9134 DEFine PROCedure LREB 9136 CLS: PRINT "Select MDV2 documents to RAM5<sup>\*</sup> 9138 WCOPY mdv2\_,ram5\_<br>PRINI "More? ": IF INKEY\$(-1)=="y": 9140 GO TO 9138 9142 GO TO 80 9144 END DEFine 9146 DEFine PROCedure cz 9148 **CLS#O** 9150 END DEFine 9152 DEFine PROCedure VAL 9154  $LOG1 y, f5$ 9156 FORMAI ram8 10 9158 CLS: PRINT "Input formulae? (z to  $end$ )" 9160 **CLEAR** 5162 INPUT FS; IF fs--"z": END DEFine 9164 9166 OPEN NEW #4, ramB work PRINT #4, "9174  $\mu$  - "&fs 9168 9170 CLOSE #4 9172 MERGE ram8\_work 9174 R£Mark working space 9176 DELETE ramB\_work PRINT  $" = "; 4"$ 9178 9180 GO TO 9160 9182 END DEFine 9184 DEFina PROCedure COP(n) WCOPY ram5\_, "mdv"&n&"\_" 9186 9188 DIR "mdv"&n&" 9190 END DEFine 9192 DEFine FuNction root (number, root): RE Turn number (1/root) 9194 DEFine FuNction fact(n): IF n=1: RETur n 1: ELSE RETurn n\*fact(n-1) 9196 DEFine PROCedure sample 9198 LOCal ans% 9200 CLS 9202 INPUT "Percent pro or for candidate  $AP$  "; " 9204 b-100-a: PRINT INPUT "Size of sample? "; n 3206 9208 ans%-1.96\*SQRT(a\*b/n) 9210 PRINT 9212 PRINI "Sampling error is plus or min us ";ans%;" percent (at 95% confidence leve  $15 - 11$ 9214 PRINT "Range pro or for candidate A  $"$ ; a-ansk;" to "; a+ansk;" percent"\\ 9216 PRINT "Range con or for candidate B - "; b-ans%; " to "; b+ans%; " percent"\\ 9218 PRINT "NOTE: Non-sampling errors may exceed the sampling error!"\\

9220 PRINT "Expand ranges plus/minus 2-4% for greater confidence factor." 9222 END DEFine 9224 DEFine PROCedure QL2 9226 wide-254 9228 WINDOW 250, 206, 254, 0: WINDOW #2, wide ,206,2,0: WINDOW #0,2\*wide,50,254-wide,206 9230 PAPER O: INK 4: BORDER 1, 7, 0, 3: PAPE R #2,0: INK #2,7: BORDER #2,1,7,0,3: PAPER #0,0: INK #0,4 9232 FOR  $f=0,1,2$ : CLS# $f$ 9234 END DEFine 9236 DEFine PROCedure sav(drive, name\$) 9238 DELETE "mdv"&drive&"\_"&name\$ SAVE "mdv"&drive&" "&name\$<br>DIR "mdv"&drive&" " 9240 9242 9244 END DEFine 9246 DEFine PROCedure QLS 9248 WINDOW#0, 512, 50, 0, 206: INK#0, 4: PAPER #0,0:WINDOW 256,206,257,0:PAPER 2:INK 7:BOR DER 1, 255: WINDOW#2, 256, 206, 0, 0: PAPER#2, 7: IN K#2,0:BORDER#2,1,255 9250 CLS#0: CLS: CLS#2 9252 END DEFine Listing 2 1 REMark DtoRAM1 Loader 2 REMark Courtesy Barry Ashfield in QUANTA 4 RESTORE 14 5 start-RESPR(1024):checksum-0 6 FOR f-start TO start+279 7 READ byte: POKE f, byte 8 chacksum-chacksum+byte **9 NEXT F** 10 IF checksum<>21753: PRINI "error in data  $"$ : STOP 11 DELETE mdv1\_qtoram1 12 SEXEC mdv1\_qtoram1, start, 280, 2S6 13 PRINT "QtoRAM1 saved ok": STOP 14 DATA 96, 14, 0, 0, 0, 0, 74, 251, 0, 6 15 DATA 81, 95, 114, 97, 109, 49, 112, 11, 114, 255 16 DATA 116, 127, 78, 65, 65, 250, 0, 208, 112, 1 17 DATA 114, 255, 118, 1, 78, 66, 74, 128, 103, 4 18 DATA 96, 0, 0, 172, 73, 250, 0, 216, 40, 136 19 DATA 67,250,0,214,112,71,116,14,118,255 20 DATA 78,67,74,128,103,4,96,0,0,146 21 DATA 67,250,0,194,34,17,112,24,116,255 22 DAIA 78,65,74,128,103,4,96,0,0,126 23 DAIA 73, 250, 0, 166, 40, 136, 34, 72, 118, 255 24 DATA 32,122,0,160,112,72,75,250,0,158 25 DAIA 36, 21, 78, 67, 74, 128, 103, 4, 96, 0 26 DATA 0, 94, 112, 2, 78, 66, 65, 250, 0, 118 27 DATA 112,1,114,255,118,2,78,66,74,128 28 DATA 103, 4, 96, 0, 0, 70, 73, 250, 0, 114 29 DATA 40, 136, 112, 73, 75, 250, 0, 110, 36, 21 30 DATA 118,255,34,122,0,94,78,67,74,128 31 DATA 103, 4, 96, 0, 0, 40, 67, 250, 0, 88 32 DATA 112, 70, 78, 67, 74, 128, 103, 4, 96, 0 33 DAIA 0,24,112,2,78,66,32,122,0,60 34 DATA 112,25,78,65,74,57,0,2,128,238 35 DATA 102, 248, 96, 12, 32, 124, 0, 1, 0, 1 36 DATA 52,120,0,204,78,146,114,255,112,5 37 DATA 118, 0, 78, 65, 0, 10, 109, 100, 118, 49 38 DAIA 95, 113, 117, 105, 108, 108, 0, 10, 114, 97 39 DATA 109, 49, 95, 113, 117, 105, 108, 108, 0, 0

40 DATA 0,0,0,0,0,0,0,0,0,0 41 DATA 0,0,0,0,0,0,0,0,0,0

### Listing 3

40

100 REMark QDTG Loader 105 REMark Courtesy Derek Wilson in QUANTA 110 C-RESPR(100) 120 FOR 1-0 TO 68 STEP 2 130 READ  $x:$  POKE  $W 1+C$ , x 140 END FOR 1 150 SEXEC mdv2\_00TG, C, 100, 256 1000 DATA 29439, 29697, 28683, 20033, 17402 1010 DATA 48, 13944, 200, 20115, 12040 1020 DATA 28691,20033,17402,74,-27698 1030 DATA 13944, 236, 20115, 8279, -11314 1040 DATA 13944, 208, 20115, 16961, 16962 1050 DATA 30463, 28688, 20035, 24794 1060 DATA 0, 7, 240, 10, 168, 246

# curry computer

### — SPECTRUM SOFTWARE —

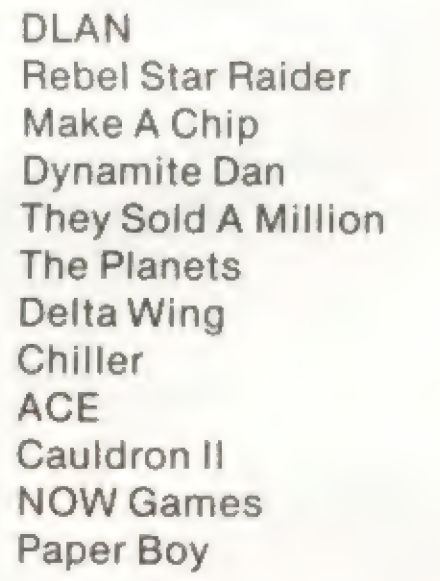

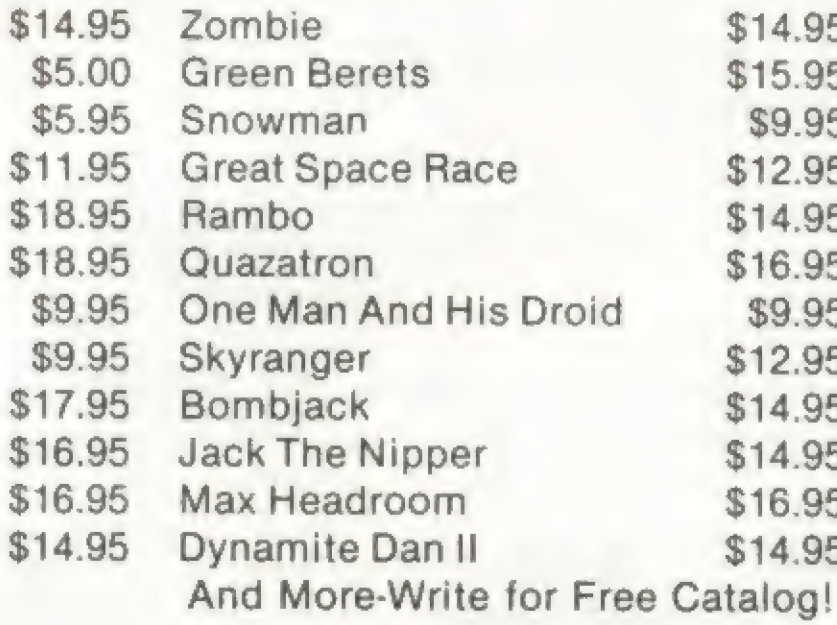

### — T/S 2068 SOFTWARE —

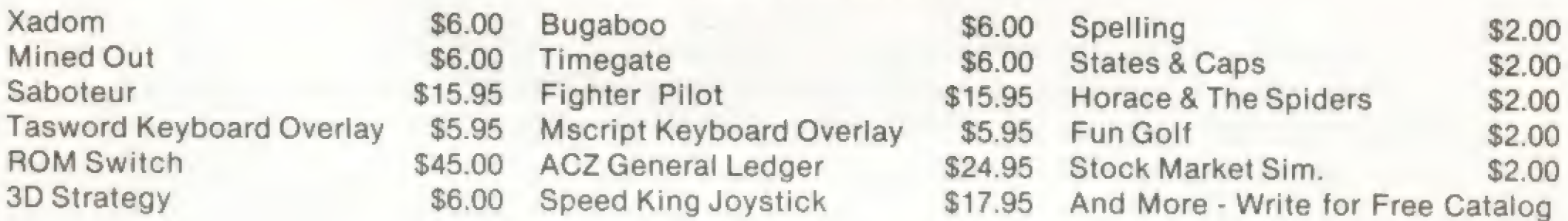

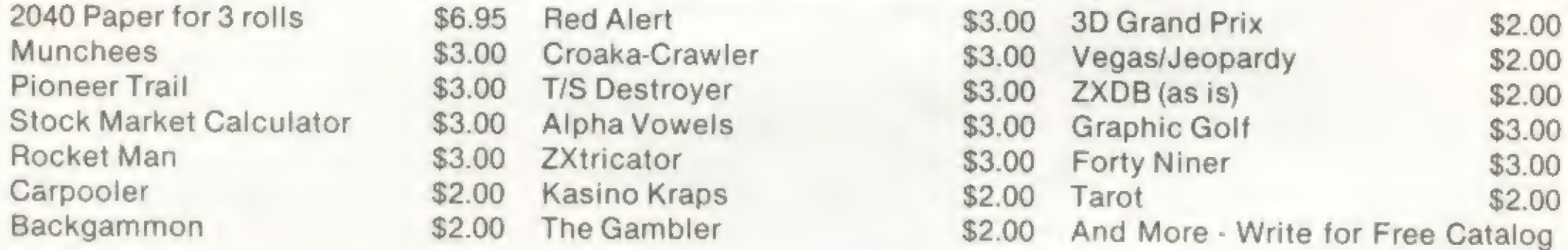

### — T/S 1000 SOFTWARE —

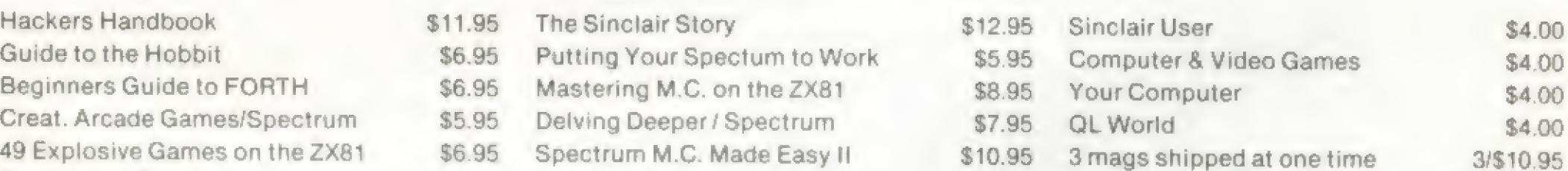

### — BOOKS AND MAGAZINES —

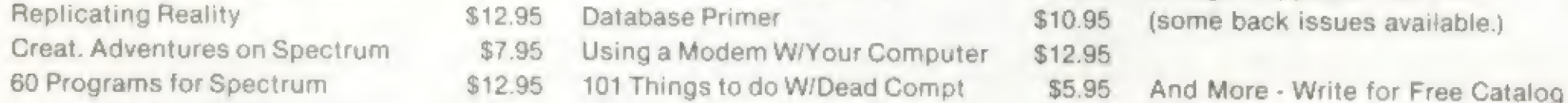

- \* FREE S/H on all Software. Add .75 on Books if ordering alone FREE S/H if ordering with Software.<br>\* Add \$1 S/H on ROM Switch, Speed King Joystick and on 2040 Paper Packs.<br>\* All Software or Software/Book orders over \$50
- 
- 
- 
- 
- 

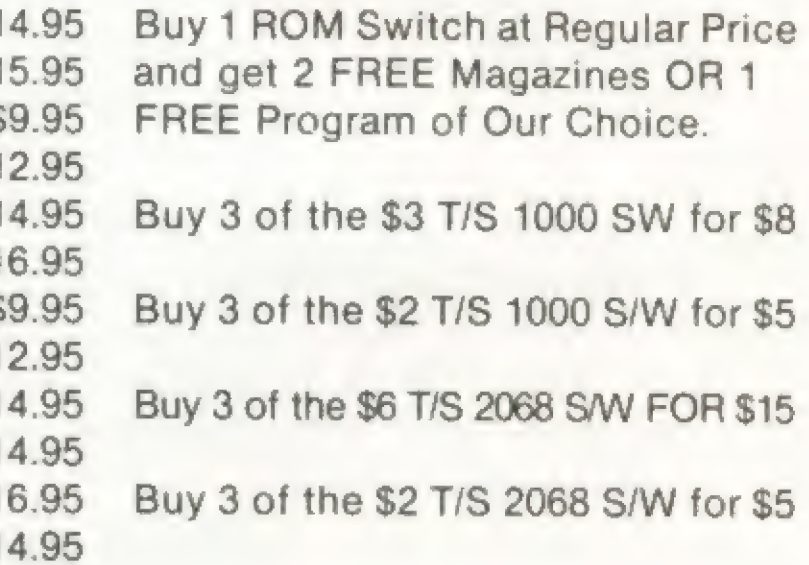

P.O. Box 5607 · Glendale, Arizona 85312-5607 · 1-602-978-2902 · Telex (via WUI): 6501267701 OFFICE: 2412 West Greenway e Suite B-10 e Phoenix, Arizona

### \*\*\*\*PACKAGE SPECIALS\*\*\*\*

# **Curry**<br>computer

# THE PC TALKER

An exciting new Hardware item for the QL. Plugs into the Ser2 port. Utilizing some very special speech chips TALKER can say practically anything you type, and the "voice" is very understandable.

Extremely easy to program using PRINT statement. A demo program is included when you purchase TALKER.

TALKER is professionally housed in black ABS plastic. It comes with a 90 day warranty and includes its own power supply.

PC TALKER is \$64.95 plus \$2.95 s/h.

### **CONCEPT 3D**

A completely interactive program. All functions and choices are called with single key entry. All required information and prompts are displayed on screen when required. We like to think of the program as a "3D Graphics Processor" since many of the functions are much like those of a good word processor.

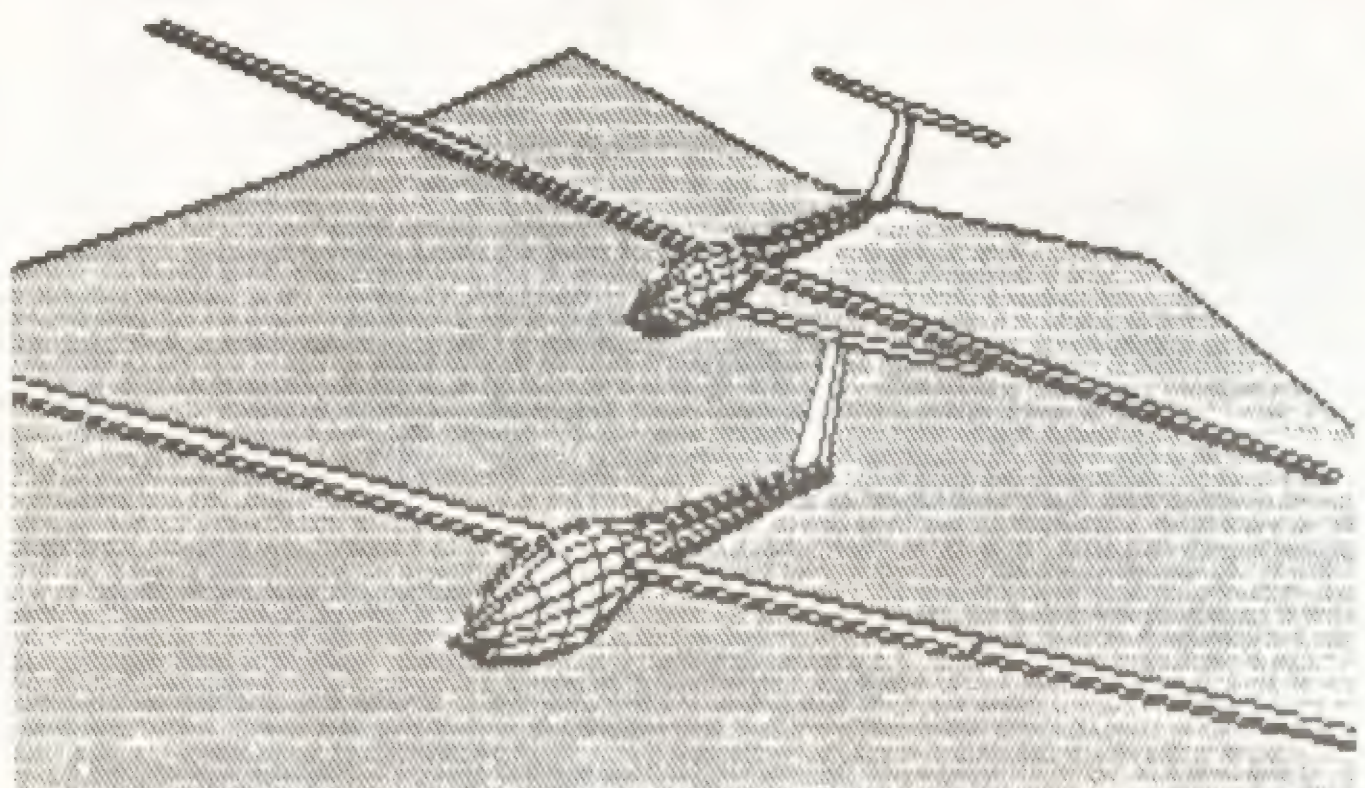

"The United States has small part of the QL pie but, if quality products such as Concept 3D continue to come from the country which owns Silicon Valley, the American software houses concerned should congratulate themselves."

**Sinclair User** Oct. 1986

Call our Toll Free ORDER Line to order either of these fine products. 1-800-628-2828 ext. 950 24 hrs. a day - 7 days a week. Or call1-602-978-2902 for more information on our catalog.

We know the QL...We've been appreciating it longer.

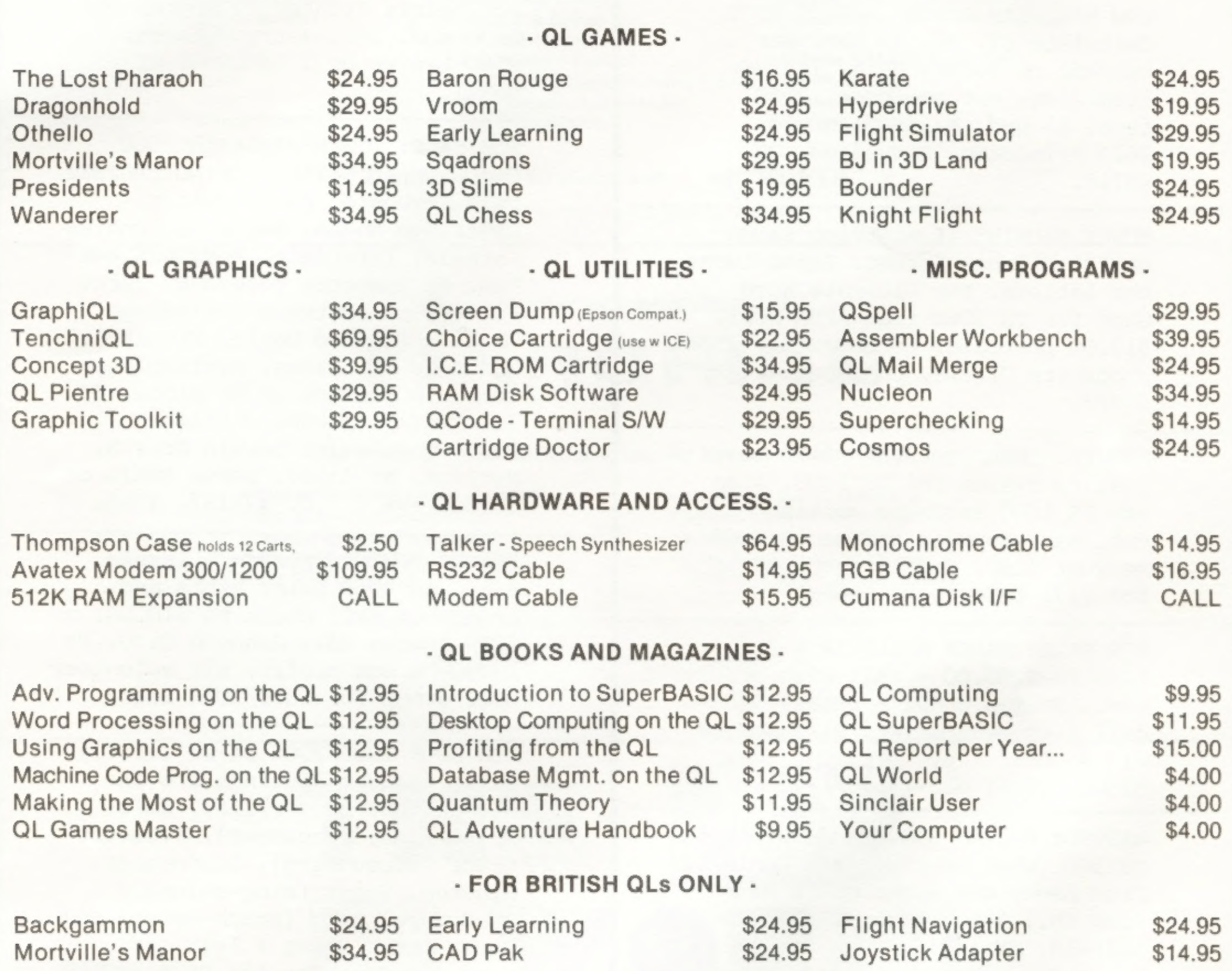

# curry computer

FREE Shipping on all Software. Add .75 per Book if ordering alone - FREE S/H if ordering with Software Add \$2.95 for Modem and Talker; \$1 for Cables.

All Software of Software/Book orders over \$50 are shipped via UPS 2nd Day Air FREE (Cont. U.S. Only)

Please Write or Call fora FREE Catalog for QL; Timex/Spectrum or Atari Software, Hardware and Peripherals.

Toll Free ORDER Line: 1-800-628-2828 ext. 950 24 hrs a day - 7 days a week.

P.O. Box 5607 e Glendale, Arizona 85312-5607 @ 1-602-978-2902 e Telex (via WUI): 6501267701 OFFICE: 2412 West Greenway e Suite B-10 e Phoenix, Arizona

FREE ADS FOR SUBSCRIBERS HOW WILL TAX REFORM AFFECT YOU? Calculate 87, 88, 89 tax. Use current or future data. Include itemizing, not business. 2068 tape. \$5 ppd. Max Schoenfeld, 2612 Princeton, Cleveland, OH

 $\overline{C}C$ 

MONEY MACHINE II starring BANNA BRITE! All new format. Banna turns the letters. The Ultimate Word Game for TS 2068 from ABBA SOFT. \$12.00 postpaid. Herb Bowers, 2588 Woodshire Circle, Chesapeake, VA 23323.

44118.

CLOSEOUT!!! TS 1000 SOFTWARE from just 99c. Box 2382, La Jolla, CA

WANTED: INTERCOMPUTER OSAVE fast loading system for TS 1000. Also any TS 1000 hardware working or not. Want to swap software? Send me your list. Dan Elliott, Rt l, Box 117, Cabool, MO 65689.

FOR SALE: RAMEX MILLENIA K DDI. Retail- \$200.00 - call with offer. Also, Tasman C CPI - retail \$70 call with best offer. Bill Nemitz 412 W. Golf Ave., Ottumwa, Iowa 52501. (515) 683-1367.

FOR SALE: SEIKOSHA SP-1000A NLO Dot Matrix Printer. 2 Months old. \$130 ppd. UPS. Jerry McKouen, 2580 Lanier Dr., Lansing, MI 48911.

WANTED: HUNTER BOARD and/or other TS 100 "what have you's". Contact: Fred Henn, c/o Rockelman & Henn Pump Co., Inc., 1333 Military Rd., Buffalo, NY 14217.

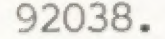

2068 SOFTWARE: Send S.A.S.E. for FREE CATALOG to: TIMEWARE, INC., 1907 1/2 W. Genesee St., Syracuse, NY 13204.

FOR SALE: QL, Sinclair Monitor and Printer. Memory boards, software, new blank cartridges, various OL books, QL technical manual, spare power supplies, ect. Call for prices and details. (603) 847-3448.

FOR SALE: TIMEX SINCLAIR 1000 Computer in METAL SLOPING CABINET, with keyboard, power switch, Westridge Modem, Aerco Centronics Parallel Interface, Memotech 64k RAM, RS cassette recorder, large library of software including: QOSAVE, Extended Basic, Sincartist, Memotext WP, Games. Available as complete package or by piece. If interested, please contact: Richard Beier, 1 Darwin Dr., N. Merrick, NY 11566. Leave EMAIL on CompuServe U.I.D. #73137, 1565.

SINCUS NEWS- \$8/year= 6 issues. Heavy on 2068 help, hints and programs: Mail check to SINCUS, 1229 Rhodes Rd., Johnson City, NY 13790- a non profit, all volunteer user group for 1000/2068 users.

NEW BOOK 1000/2068 of 20 (mostly) Basic program listings and explanations: Grocerylist, Edit-Writer (wordprocessor), Treasuretract (accounting), Danceshoes, Minutes, Songs (sing-a-long), Studygame, Barg (graph-maker) and more. Start where I left off! Send \$25 Canadian to: BLUE VIOLET PUBLISHING Inc., 1452 Kingsdale, Gloucester, Ont., K1T-1G9 Canada,

for a copy.

SOFTWARE FOR THE TS 2068. Send SASE for FREE CATALOG & price list to: E. Ray Rash, 2424 SW 78th St., Oklahoma City, OK 73159

Do you have some equipment or a program that you would like to sell? Looking for something hard to find? Place an ad in THE CLASSIFIEDS! Subscribers can place one free personal ad in each issue. Ad size is 32 Col. wide (like 2040 paper) and maximum of six lines. For additional lines - \$3 each. NON-SUBSCRIBERS and DEALERS: \$4 a line. DEADLINE FOR ALL CLASSIFIED ADS: Two weeks before publication date. Mail your ad to: TIME DESIGNS MAGAZINE, The Classifieds Dept., 29722 Hult Rd., Colton, Oregon 97017.

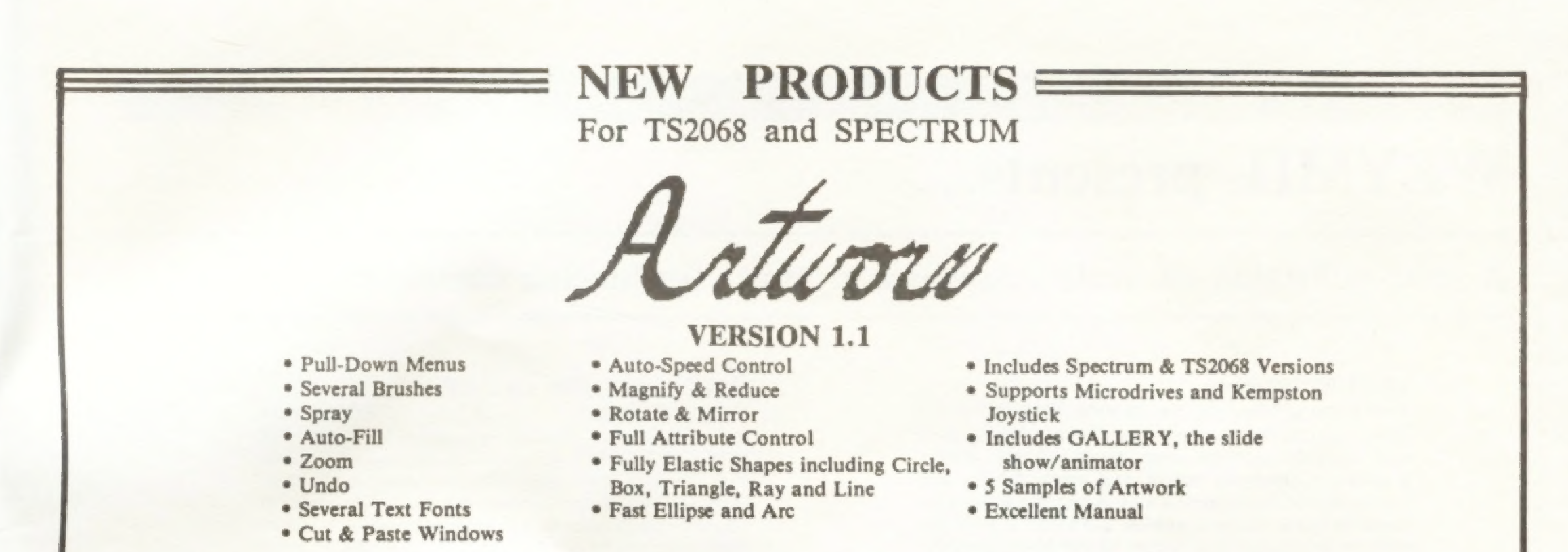

### Unshackle your creativity with ... ARTWORX!!

ARTWORX V1.1 - \$19.95 U.S. plus \$3.00 S & H

REVOLUTIONARY NEW BASIC COMPILER...

# TIMFICHINE

### The dream of every BASIC programmer has now been realized!

- \* TIMACHINE will turn your BASIC into super-fast machine code, running up to 200 times faster!
- \* Handles floating point operations like SIN, COS, TAN
- \* Handles all BASIC except I/O
- \* Includes an excellent manual and 4 demonstration programs
- \* Compiles up to 27K in seconds
- \* Includes Spectrum & 2068 versions

Super-Charge your BASIC programs with...TIMACHINE!

TIMACHINE - \$19.95 U.S. Plus \$3.00 S & H

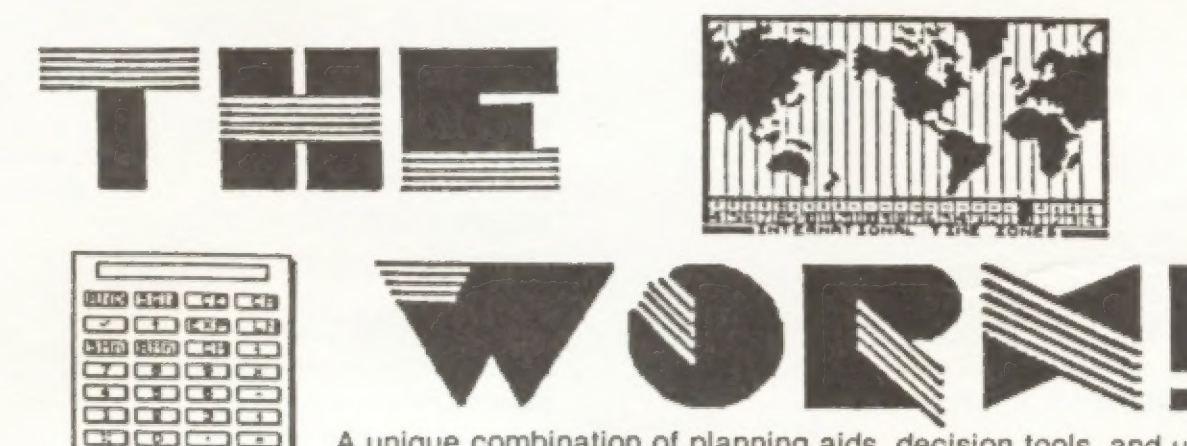

A unique combination of planning aids, decision tools, and utilities.

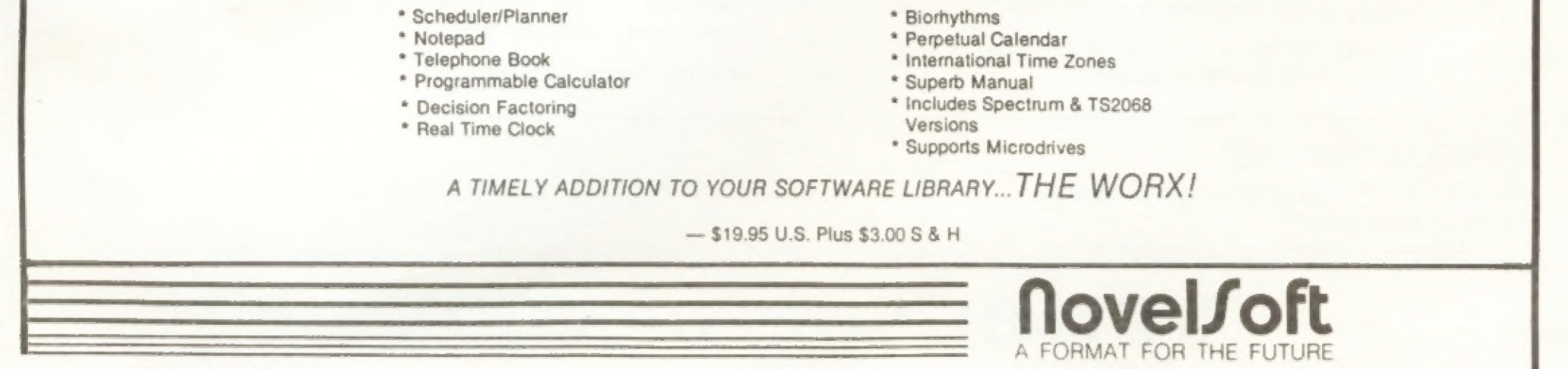

### 106 Seventh Street, Toronto, Ontario, Canada M8V 3B4 • TEL. (416)259-8682 • CompuServe 70416,1435

# WEYMIL presents...

True hi-res graphics for the TS 1000. THRUST is two great programs on one tape. Sinc-Artist 1.3 is the most user friendly software ever developed for printer graphics. Completely cursor and menu driven. For Hunter Board users, there's Sinc-Artist HR which produces fantastic screen graphics. THRUST is both the most sophisticated and easiest to use hi-res graphics software ever developed for the TS 1000. If you are ready for no-nonsense, hassle free graphics, then THRUST is a "must have."

### A small collection of truly innovative products for Sinclair computers

### THRUST TS1000

THRUST for the TS 1000 only \$20.00

This program by Stan Lemke still remains the finest graphics program produced in the United States and one of the best in the world for the TS 2068. It has had excellent\*user group reviews and is a snap to use. Well written, step-by-step documentation guides you effortlessly from loading to producing you own "masterpiece." Great pixel and text placement contol.

### ARTWORX V1.1 TS 2068

England's finest graphics package! ARTWORX V1.1 establishes a new standard for color graphics with features never before available on small systems. Auto speed control, pull down menus, unique cut and past windows, ZOOM!, elastic shapes, multiple fonts, CENTRONICS I/F capability for full-size print-outs, and more. All this plus an absolutely uncluttered screen for full creativity. Easy to use. The joystick controls EVERYHTING except text entry. The highly supportive well-written documentation is almost unnessesary.

ARTWORX V1.1 for the TS2068 only \$19.95

### PIXEL SKETCH AND GRAPHICS EDITOR V2.0 TS 2068

PIXEL SKETCH AND GRAPHICS EDITOR V2.0 only \$19.95

### KRUNCHER TS 2068 / TS 1000

From the Pacific Northwest comes one of the most exciting utilites ever written. KRUNCHER takes any BASIC program for the TS 2068 or TS 1000 and instantly reduces it to the tightest BASIC possible thereby conserving precious memory. Imagine all of those little memory saving tips developed over the years in one program which performs automatically and takes up less than 190 bytes! Simply load KRUN-CHER, locate it where you want it, load or write your BASIC progrm, invoke KRUNCHER, blink your eye and it's done. Memory savings average 20-40%, Great learning aid for programmers of all levels.

KRUNCHER for TS1000 or TS2068 only \$10.00 (Please specify TS1000 or TS2068)

### SPECIAL OFFER!!! Save \$5.00 when you order the combination of THRUST, RIGTER JOYSTICK INTERFACE, and KRUNCHER 1000 you pay only \$64.95 SHIPPING INSTRUCTIONS Please enclose \$2.00 shipping and handling with your order.

### WEYMIL CORPORATION BOX 5904 BELLINGHAM, WA 98227—5904

### TIME MACHINE TS 2068

The first SERIOUS COMPILER for the TS2068. Now you can convert BASIC programs to super fast MACHINE CODE without a lot of hassle. Converts both TS 2068 and SPECTRUM Programs. It functions as both an integer and floating point compiler simultaneously without the restrictions of either. Com- piled code can be placed anywhere in RAM. Handles up to 27K of BASIC. Programs can be either written or loaded from tape. You've wainted a long time for this one and here it is!

TIME MACHINE for the TS2068 only \$19.95

### RIGTER JOYSTICK INTERFACE TS 1000

This is a software programmable Atari-type joystick interface. it can handle up to 16 different directions or commands easily. It has it's own self-contained memory so that it's software occupies no system ram. The software allows you to configure your joystick to ANY TS1000 game or graphic software (THRUST, for example) and it's ready to go. Rear expansion bus allows other peripherals and the interface is completely transparent.

RIGTER JOYSTICK INTERFACE for TS 1000 only \$39.95

### MINI XMOD TS 1000

Use your TS1000 and Westridge modem to up/download TSi000 software to any XMODEM BBS and see them run. Supports Memotech Centronics I/F and others for print-outs to full size printers. Standard RAM and Hunter Board versions included on same tape.

MINI XMOD for the TS 1000 only \$20.00

### LOADER V TS 2068

This program turns MTERM into a REAL communications program. Here's what you get. Autorepeat dialing, extra 20 number dialing directory, full TASWORD II and MSCRIPT text file handling capability, disk drive and Wafer drive compatible, multiple loading of Mterm's buffer while on line, and full XMODEM capability. This program is the COM- PLETE LOADER SERIES,

LOADER V for TS 2068 only \$10.00

### CLONE TS 2068

A sophisticated program which allows the user to make back-up copies of ANY TS2068 or SPECTRUM software for their own use. Requires no fancy filters or extra tape recorders. Easy to follow instructions make it simple to protect your valuable originals. CLONE for the TS2068 only \$10.00